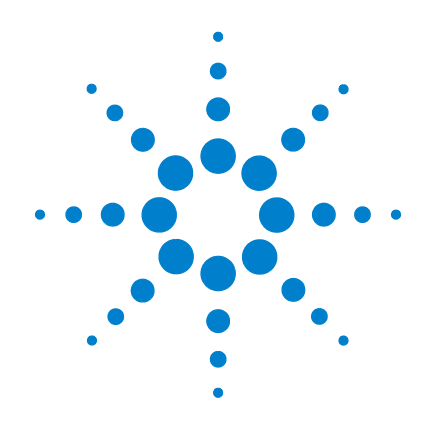

**U1401B** ハンドヘルド・マル チファンクション・ キャリブレータ/ メータ

ユーザーズ/サービス・ ガイド

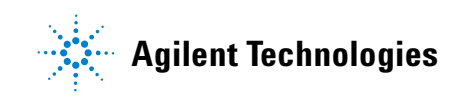

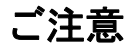

© Agilent Technologies, Inc. 2009

米国および国際著作権法の規定に基づ き、Agilent Technologies, Inc. による事 前の同意と書面による許可なしに、本 書の内容をいかなる手段でも(電子的 記憶および読み出し、他言語への翻訳 を含む)複製することはできません。

#### マニュアル・パーツ番号

U1401-900 63

#### 版

初版、2009 年 12 月 01 日

#### 印刷 マレーシア

Agilent Technologies, Inc. 5301 Stevens Creek Blvd. Santa Clara, CA 95051 USA

### 保証

本書の内容は「現状のまま」で提 供されており、改訂版では断りな く変更される場合があります。ま た、アジレント・テクノロジー株 式会社(以下「アジレント」とい う)は、法律の許す限りにおいて、 本書およびここに記載されている すべての情報に関して、特定用途 への適合性や市場商品力の黙示的 保証に限らず、一切の明示的保証 も黙示的保証もいたしません。ア ジレントは本書または本書に記載 された情報の適用、実行、使用に 関連して生じるエラー、間接的及 び付随的損害について責任を負い ません。アジレントとユーザが別 途に締結した書面による契約の中 で本書の情報に適用される保証条 件が、これらの条件と矛盾する場 合、別途契約の保証条件が優先さ れます。

#### テクノロジー・ライセンス

本書に記載されたハードウエア及びソ フトウエア製品は、ライセンス契約条 件に基づき提供されるものであり、そ のライセンス契約条件の範囲でのみ使 用し、または複製することができます。

#### 権利の制限について

米国政府の権利の制限。連邦政府に付 与されるソフトウェア及びテクニカ ル・データの権利には、エンド・ユー ザ・カスタマに提供されるカスタマの 権利だけが含まれます。アジレントで は、ソフトウエアとテクニカル・デー タにおけるこのカスタム商用ライセン スを FAR 12.211(Technical Data)と 12.212 (Computer Software)に従って、 国防省の場合、DFARS 252.227-7015 (Technical Data - Commercial Items) と DFARS 227.7202-3 (Rights in Commercial Computer Software or Computer Software Documentation)に従って提供します。

#### 安全に関する注意事項

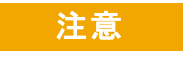

注意の表示は、危険を表しま す。ここに示す操作手順や規 則などを正しく実行または遵 守しないと、製品の損傷また は重要なデータの損失を招く おそれがあります。指定され た条件を完全に理解し、それ が満たされていることを確認 するまで、注意の指示より先 に進まないでください。

### 警告

警告の表示は、危険を表しま す。ここに示す操作手順や規 則などを正しく実行または遵 守しないと、怪我または死亡 のおそれがあります。指定さ れた条件を完全に理解し、そ れが満たされていることを確 認するまで、警告の指示より 先に進まないでください。

# 安全記号

測定器およびマニュアルに記載された以下の記号は、本器 を安全に操作するために守るべき注意事項を示します。

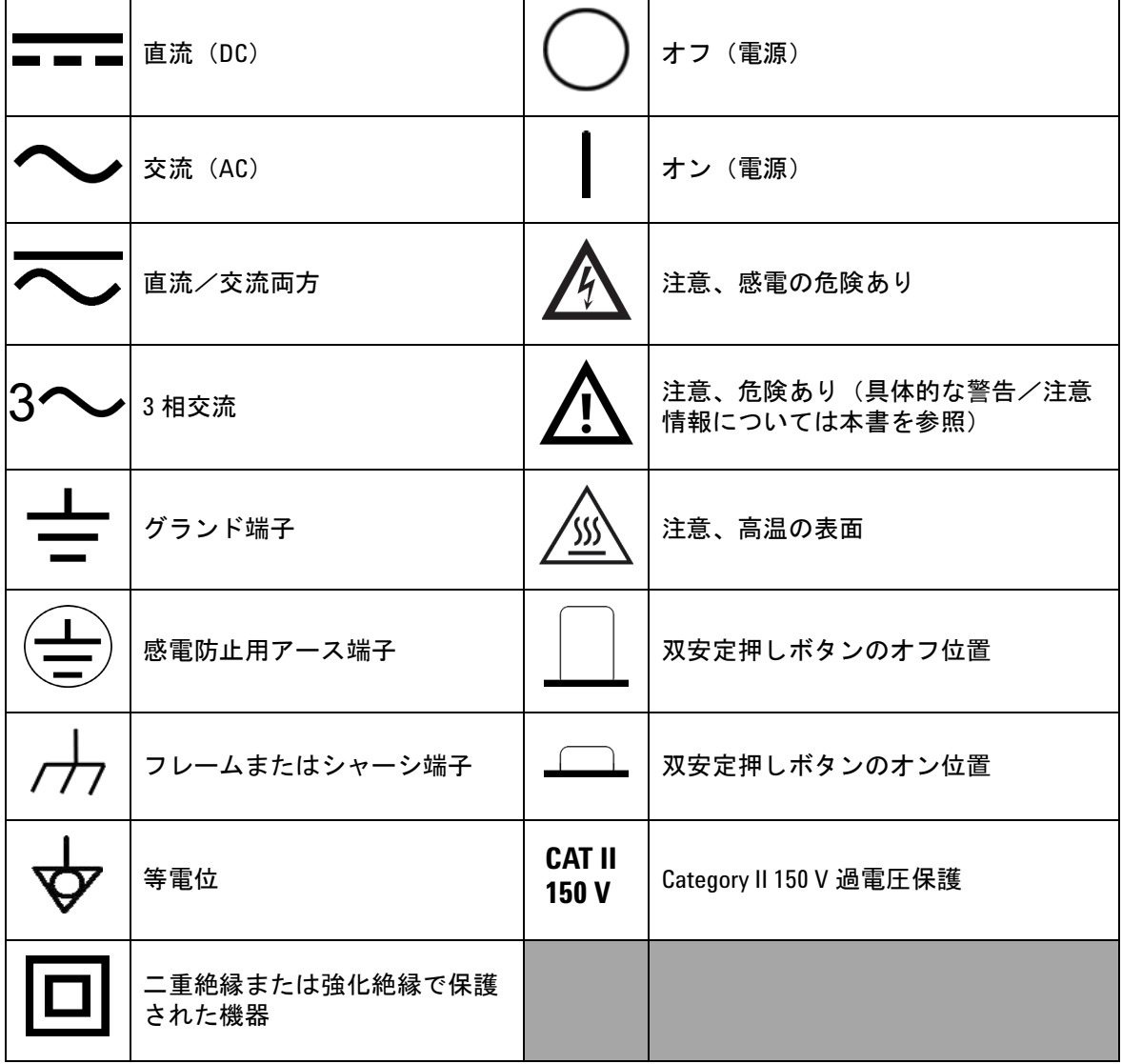

**U1401B** ユーザーズ/サービス・ガイド **III**

# 安全に関する一般情報

以下の安全に関する一般的な注意事項は、本器の操作、サービ ス、修理のあらゆる段階において遵守する必要があります。こ れらの注意事項や、本書の他の部分に記載された具体的な警告 を守らないと、本器の設計、製造、想定される用途に関する安 全標準に違反します。アジレントは、顧客がこれらの要件を守 らない場合について、いかなる責任も負いません。

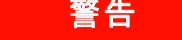

- 警告  **DC 60 V**、**AC 30 Vrms** または **AC 42.4 Vpeak** より上で動作してい る場合は、注意してください。これらのレンジでは、感電事 故が発生します。
	- **•** 端子間または端子とグランド間で、(本器に記されている)定 格電圧を超える測定を行わないでください。
	- **•** 既知の電圧を測定することにより、本器の動作をダブル・ チェックしてください。
	- **•** この測定器は、**CAT II 150 V** の条件での測定用に設計されていま す。**150 V** を超える電圧でのメインの測定は避けてください。
	- **•** 電流測定では、本器を回路に接続する前に、回路の電源をオフ にしてください。本器は常に回路に直列に配置してください。
	- **•** プローブを接続するときには、最初にコモン・テスト・プ ローブを接続してください。プローブを取り外すときには、 最初にライブ・テスト・プローブを取り外してください。
	- **•** バッテリ・カバーを開ける前に、本器からテスト・プローブ を取り外してください。
	- **•** バッテリ・カバーまたはカバーの一部が取り外された状態、 またはきちんと固定されていない状態で、本器を使用しない でください。
	- **•** 電池消耗警告インジケータ が画面上に点滅したらすぐに、 電池を充電または交換してください。これにより、感電や人身 事故につながるおそれがある間違った読み値を回避できます。
	- **•** 本器に損傷がある場合は、本器を使用しないでください。本 器を使用する前に、ケースを検査してください。ひびがない か、プラスチックが欠けていないか調べてください。爆発の 恐れのあるガス、蒸気、ほこりのある場所で本器を使用しな いでください。
	- **•** テスト・プローブに絶縁材の損傷や金属の露出がないか検査 し、導通をチェックしてください。テスト・プローブに損傷 がある場合は、テスト・プローブを使用しないでください。
	- **Agilent** によって保証された製品付属の **AC** 充電アダプタ以外の アダプタを使用しないでください。

- 警告 **•** 修理したヒューズや短絡したヒューズ・ホルダを使用しないで ください。火災を防止するため、電源ヒューズは、同じ電圧/ 電流定格の推奨タイプのヒューズとのみ交換してください。
	- **1** 人でサービスや調整を行わないでください。状況によって は、機器のスイッチを切っても危険な電圧が残っている場合 があります。感電を避けるため、サービスマンは、蘇生術や 応急措置を行える者が立ち会わない限り、内部のサービスや 調整を行わないでください。
	- **•** 事故の誘因が増えるのを防ぐため、部品を代用したり、許可 なく改造を加えたりしないでください。安全機能を維持する ため、本器を計測お客様窓口に返送して、点検/修理を受け てください。
	- **•** 物理的な損傷、過度の湿気、その他の理由で製品の安全機能 が損なわれているおそれがある場合、損傷のあるメータを使 用しないでください。電源を切り離し、サービスマンにより 安全が確認されるまで製品を使用しないでください。必要な 場合、安全機能を維持するため、製品を最寄りの **Agilent Technologies** セールス/サービス・オフィスに返送してサービ スと修理を受けてください。
- 
- **注意 きょうせい 抵抗/キャパシタンス測定、または導通/ダイオード・テス** トを実行する前に、回路の電源をオフにし、回路内のすべて の高電圧キャパシタを放電してください。
	- 測定に対して適切な端子、機能、レンジを使用してください。
	- 電流測定を選択した場合は、電圧を測定しないでください。
	- 推奨された充電式電池のみを使用してください。電池を正し い極性で、きちんと本器に挿入してください。
	- 電池の充電中は、テスト・リードをすべての端子から取り外 してください。

#### **U1401B** ユーザーズ/サービス・ガイド **V**

# 環境条件

本器は、屋内の結露が少ない場所で使用するように設計さ れています。下の表に、本製品の一般的な環境要件を示し ます。

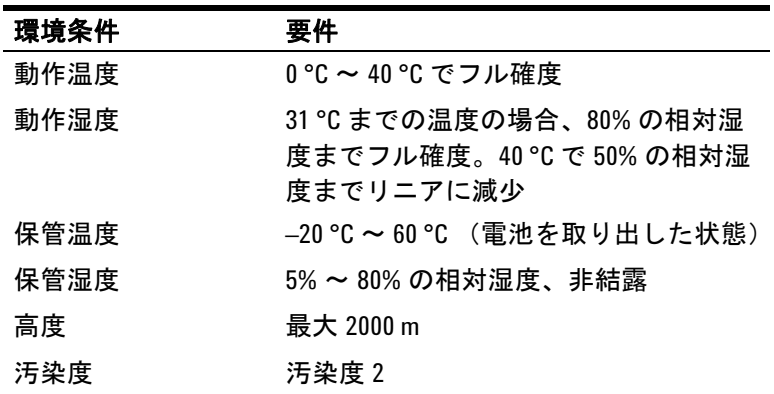

注意 ハンドヘルド・マルチファンクション・キャリブレータ/メー タ は、下記の安全規格と EMC 規格に準拠します。

- **•** IEC 61010-1:2001/EN61010-1:2001 (2nd Edition)
- **•** カナダ:CAN/CSA-C22.2 No. 61010-1-04
- **•** 米国:ANSI/UL 61010-1:2004
- **•** IEC 61326-2-1:2005/EN61326-2-1:2006
- **•** カナダ : ICES/NMB-001:2004
- **•** オーストラリア/ニュージーランド:AS/NZS CISPR11:2004

注意 周囲の電磁界や雑音が本器の電源ラインまたは I/O ケーブルに結 合すると、一部の製品仕様が低下する可能性があります。周囲 の電磁界や雑音の原因が除去されるか、製品が周囲の電磁界か ら保護されるか、製品の配線が周囲の電磁雑音から保護されて いる場合、本器は自己回復し、すべての仕様に準拠して動作し ます。

#### **VI U1401B** ユーザーズ/サービス・ガイド

規制マーク

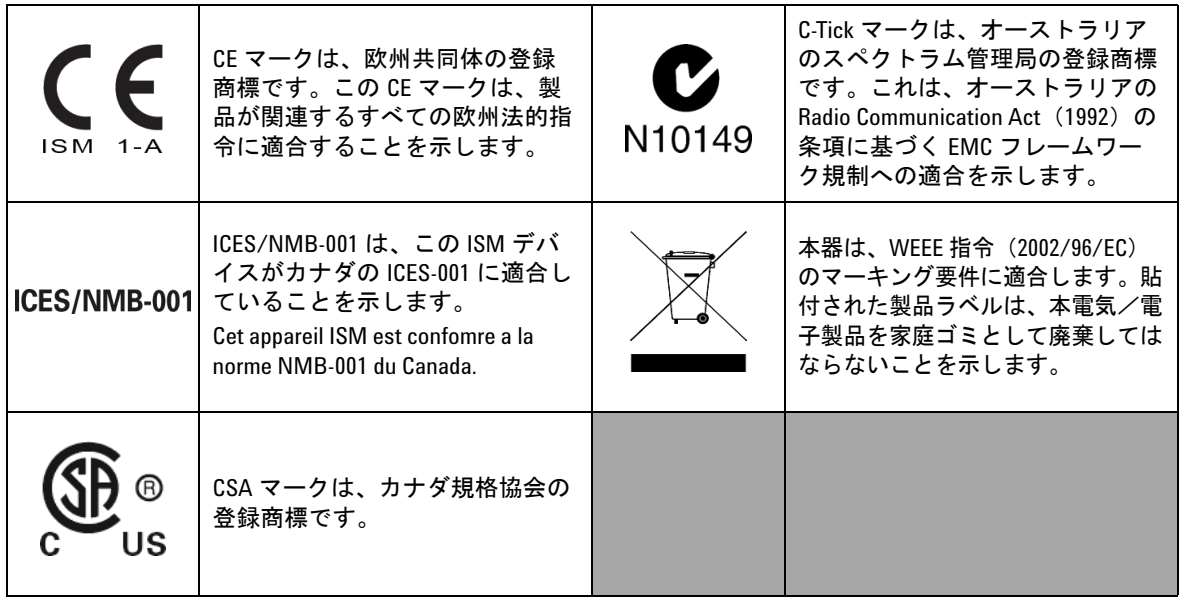

## **U1401B** ユーザーズ/サービス・ガイド **VII**

# **Waste Electrical and Electronic Equipment**(**WEEE**)指令 **2002/96/EC**

本器は、WEEE 指令(2002/96/EC)のマーキング要件に適 合します。貼付された製品ラベルは、本電気/電子製品を 家庭ゴミとして廃棄してはならないことを示します。

製品カテゴリ :

WEEE 指令付録 1 の機器タイプに基づいて、本器は "Monitoring and Control Instrument" 製品に分類されます。

製品に貼付されるラベルを下に示します。

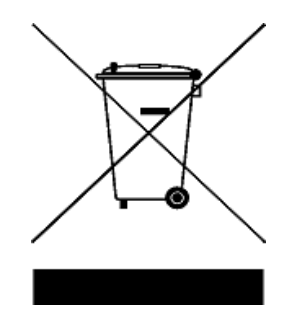

家庭ゴミとして廃棄しないこと

不要になった測定器の回収については、計測お客様窓口に お問い合わせください。または、以下の **Web** サイトを参 照してください。

**www.agilent.co.jp/environment/product**

上記の **Web** サイトに詳細情報が記載されています。

# 本書の内容

### **[1](#page-24-0)** [入門](#page-24-1)

この章では、U1401B ハンドヘルド・マルチファンクション・ キャリブレータ/メータのフロント・パネル、ロータリ・ス イッチ、キーパッド、ディスプレイ、端子、リア・パネルに ついて簡単に説明します。

#### **[2](#page-50-0)** [キャリブレータの出力動作](#page-50-1)

この章では、U1401B を使用した信号の発生方法について詳し く説明します。

#### **[3](#page-68-0)** [測定の実行](#page-68-1)

この章では、U1401B を使用した測定の実行方法について詳し く説明します。

#### **[4](#page-88-0)** [デフォルト設定の変更](#page-88-1)

この章では、U1401B のデフォルト設定の変更方法を説明し ます。

#### **[5](#page-108-0)** [アプリケーション例](#page-108-1)

この章では、U1401B のアプリケーション例をいくつか説明し ます。

#### **[6](#page-140-0)** [保守](#page-140-1)

この章は、U1401B の障害のトラブルシューティングに役立ち ます。

#### **[7](#page-148-0)** [性能テストと校正](#page-148-1)

この章では、U1401B が公表仕様の範囲内で動作していること を簡単に確認できるように、性能テストの手順と調整手順に ついて説明します。

#### **[8](#page-166-0)** [仕様](#page-166-1)

この章では、U1401B の仕様を詳細に説明します。

**U1401B** ユーザーズ/サービス・ガイド **IX**

# 適合宣言書 **(DoC)**

この機器の適合宣言書 (DoC) は Web サイトから入手可能です。 DoC は製品モデルまたは説明で検索できます。

http://regulations.corporate.agilent.com/DoC/search.htm

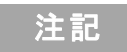

注記 該当する DoC を検索できない場合は、お近くのアジレントの担 当者までお問い合わせください。

### **U1401B** ユーザーズ/サービス・ガイド **XI**

## **XII U1401B** ユーザーズ/サービス・ガイド

目次

#### **1** [入門](#page-24-2)

U1401B [の概要ハンドヘルド・マルチファンクション・](#page-25-0)<br>[キャリブレータ/メータ](#page-25-0) 2

[標準付属品](#page-26-0) 3

[アクセサリのリスト](#page-27-0) 4

[製品概要](#page-28-0) 5

[スライド・スイッチ](#page-28-1) 5 [フロント・パネルの概要](#page-30-0) 7 [ロータリ・スイッチの概要](#page-31-0) 8 [キーパッドの概要](#page-32-0) 9 [ディスプレイの概要](#page-36-0) 13 [端子の概要](#page-40-0) 17 [リア・パネルの概要](#page-42-0) 19 [Hz] [キーによる表示選択](#page-43-0) 20 [DUAL] [キーによる表示選択](#page-45-0) 22

[リモート通信](#page-46-0) 23

### **2** [キャリブレータの出力動作](#page-50-2)

- [出力のオン/オフ](#page-51-0) 28 [定電圧動作](#page-52-0) 29 [定電流動作](#page-53-0) 30 [メモリの作成](#page-54-0) 31 [自動スキャン出力](#page-54-1) 31 [自動ランプ波出力](#page-59-0) 36
- [方形波出力](#page-64-0) 41

## **3** [測定の実行](#page-68-2)

[電圧の測定](#page-69-0) 46

**U1401B** ユーザーズ/サービス・ガイド **XIII**

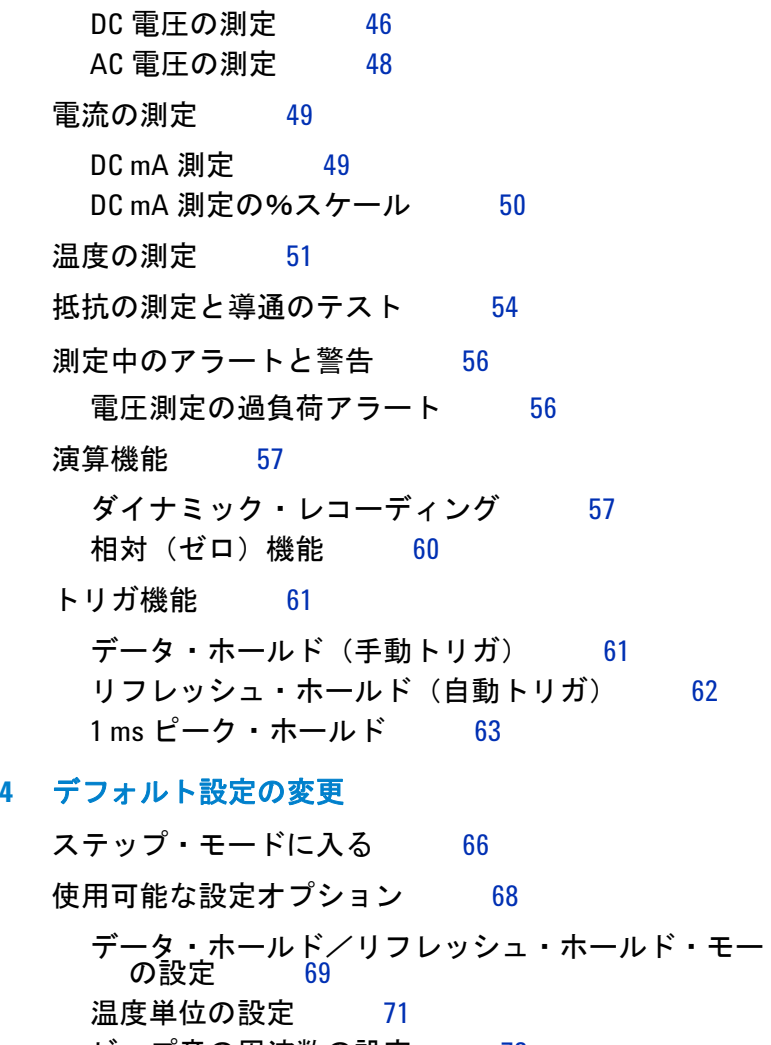

[データ・ホールド/リフレッシュ・ホールド・モード](#page-92-0) [ビープ音の周波数の設定](#page-96-0) 73 [最小測定可能周波数の設定](#page-97-0) 74 % [スケール表示値の設定](#page-98-0) 75 [プリント・モードの設定](#page-99-0) 76 [エコー・モードの設定](#page-100-0) 77 [データ・ビットの設定](#page-101-0) 78 [パリティ・チェックの設定](#page-102-0) 79

**XIV U1401B** ユーザーズ/サービス・ガイド

目次

[ボーレートの設定](#page-103-0) 80 [ディスプレイのバックライト・タイマの設定](#page-104-0) 81 [節電モードの設定](#page-105-0) 82

## **5** [アプリケーション例](#page-108-2)

mA [出力のソース・モード](#page-109-0) 86 mA [出力のシミュレーション・モード](#page-111-0) 88 電流ループの2[端子トランスミッタのシミュレート](#page-113-0) 90 [圧力トランスデューサの測定](#page-115-0) 92 [ツェナー・ダイオード・テスト](#page-117-0) 94 [ダイオード・テスト](#page-119-0) 96 [バイポーラ接合型トランジスタ](#page-121-0) (BJT) のテスト 98 [トランジスタの](#page-125-0) h<sub>fe</sub>の確認 102 [接合型電界効果トランジスタ](#page-127-0) (JFET) のスイッチイング・テ [スト](#page-127-0) 104

[オペアンプの検証](#page-131-0) 108

[電流/電圧コンバータ](#page-131-1) 108 [電圧/電流コンバータ](#page-133-0) 110 [積分回路:方形波から三角波への変換](#page-134-0) 111 2[端子トランスミッタの検証](#page-136-0) 113 [周波数トランスミッタの検証](#page-138-0) 115

#### **6** [保守](#page-140-2)

[保守](#page-141-0) 118 [一般的な保守](#page-141-1) 118 [電池の交換](#page-142-0) 119 [電池の交換](#page-143-0) 120 [ヒューズの交換](#page-144-0) 121 [トラブルシューティング](#page-146-0) 123

**U1401B** ユーザーズ/サービス・ガイド **XV**

### **7** [性能テストと校正](#page-148-2)

[校正の概要](#page-149-0) 126 [閉ケース電子式校正](#page-149-1) 126 [Agilent Technologies](#page-149-2) の校正サービス 126 [校正間隔](#page-150-0) 127 [環境条件](#page-150-1) 127 [ウォームアップ](#page-150-2) 127 [推奨テスト機器](#page-151-0) 128 [調整に関する注意事項](#page-152-0) 129 [調整手順](#page-153-0) 130 [温度校正](#page-153-1) 130 [出力校正](#page-154-0) 131 [性能検証テスト](#page-157-0) 134 [自己検証](#page-157-1) 134 [入力性能の検証](#page-158-0) 135 [出力性能の検証](#page-162-0) 139 **8** [仕様](#page-166-2) [一般仕様](#page-167-0) 144 [測定カテゴリ](#page-169-0) 146 [測定カテゴリの定義](#page-169-1) 146 [入力仕様](#page-170-0) 147 DC [仕様](#page-170-1) 147 AC [仕様](#page-171-0) 148 [AC](#page-172-0) + DC 仕様 149 [温度仕様](#page-173-0) 150 [周波数仕様](#page-174-0) 151 1 ms [ピーク・ホールド仕様](#page-176-0) 153 [抵抗仕様](#page-176-1) 153 [ダイオード検査/可聴導通仕様](#page-177-0) 154

**XVI U1401B** ユーザーズ/サービス・ガイド

[出力仕様](#page-178-0) 155 [定電圧/定電流出力](#page-178-1) 155 [方形波出力](#page-179-0) 156

目次

表一覧

表一覧

表 1-1. [アクセサリ・リスト](#page-27-1) 4 表 1-2. [スライド・スイッチの機能](#page-28-2) 5 表13. [ロータリ・スイッチの位置と対応する機能](#page-31-1) 88 表 1-4. [キーパッドの機能](#page-33-0) 10 表 1-5. [シフト機能を含む手順](#page-35-0) 12 表 1-6. [ディスプレイ/インジケータの概要](#page-37-0) 14 表 1-7. [端子の概要](#page-40-1) 17 表 1-8. [入力端子の過負荷保護](#page-41-0) 18 表 1-9. [Hz] [キーの測定機能と対応する表示選択](#page-43-1) 20 表 1-10. [DUAL][キーの測定機能と対応する表示選択](#page-45-1) 22 表 2-1. [自動スキャン出力のデフォルト設定](#page-56-0) 33 表 2-2. [自動ランプ波出力のデフォルト設定](#page-60-0) 37 表 2-3. [使用可能な周波数](#page-64-1) 41 表 3-1. [可聴導通の測定レンジ](#page-77-1) 54 表 4-1. [設定オプションとデフォルト設定](#page-91-1) 68 表 5-1. mV [出力の圧力トランスデューサの代表的な圧力](#page-115-1) [範囲と最大出力電圧](#page-115-1) 92 表 5-2. [プローブ・テストに基づいたベース端子](#page-122-0) 99 表 5-3. ピン 3 [がベースの場合の極性と端子](#page-122-1) 99 表 5-4. ピン 2 [がベースの場合の極性と端子](#page-123-0) 100 表 5-5. ピン 1 [がベースの場合の極性と端子](#page-123-1) 100 表 5-6. ピン 2 [がベースの場合の極性と端子](#page-124-0) 101 表 5-7. [プローブ・テストに基づくゲート端子](#page-128-0) 105 表 6-1. [ヒューズの仕様](#page-145-0) 122 表 6-2. [トラブルシューティング](#page-147-0) 124 表 7-1. [推奨テスト機器](#page-151-1) 128 表 7-2. [出力電圧の校正ステップ](#page-155-0) 132 表 7-3. [出力電流の校正ステップ](#page-156-0) 133 表 7-4. [自己検証可能な機能](#page-157-2) 134 表 7-5. [入力性能の検証テスト](#page-158-1) 135 表 7-6. [出力性能の検証テスト](#page-162-1) 139

**U1401B** ユーザーズ/サービス・ガイド **XIX**

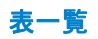

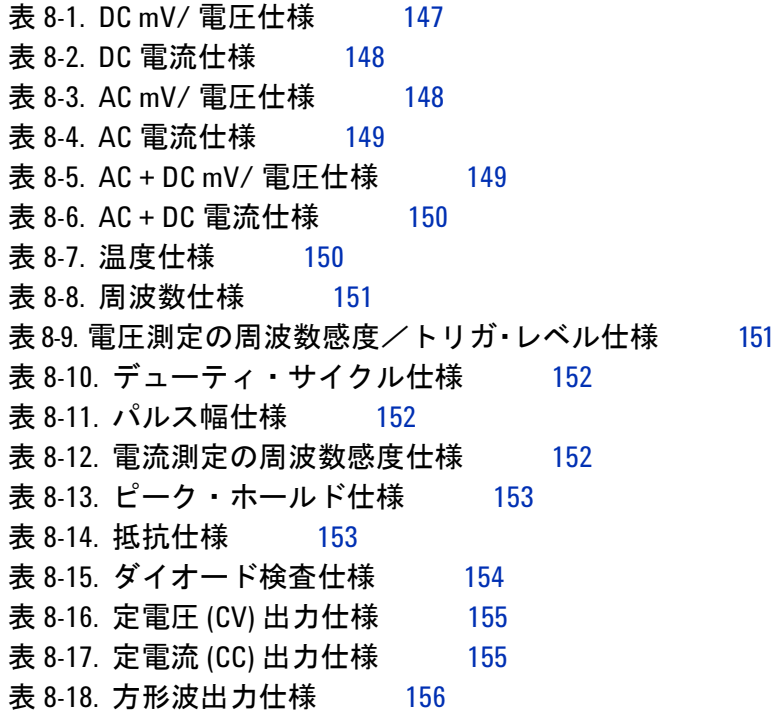

### **XX U1401B** ユーザーズ/サービス・ガイド

図一覧

図 1-1. [スライド・スイッチ](#page-28-3) 5 図 1-2. [フロント・パネル](#page-30-1) 7 図 1-3. [ロータリ・スイッチ](#page-31-2) 8 図 1-4. [キーパッドの機能](#page-32-1) 9 図 1-5. [キーパッドのシフト機能](#page-33-1) 10 図 1-6. [フル・ディスプレイ](#page-36-1) 13 図 1-7. [端子](#page-40-2) 17 図 1-8. [リア・パネル](#page-42-1) 19 図 [1-9. IR-USB](#page-47-0) ケーブル 24 図 1-10. IR-USB [ケーブの接続](#page-47-1) 24 図 [1-11. IR-USB](#page-48-0) ケーブル 25 図 2-1. [自動スキャン出力モードの選択](#page-57-0) 34 図 2-2. [代表的な自動スキャン出力の例](#page-57-1) 34 図 2-3. [自動スキャン出力の定義](#page-59-1) 36 図 2-4. [自動ランプ波出力モードの選択](#page-61-0) 38 図 2-5. [ランプ波出力](#page-61-1) 38 図 2-6. [自動ランプ波出力の定義](#page-63-0) 40 図 2-7. [方形波出力のパラメータ選択](#page-66-0) 43 図 3-1. DC [電圧測定](#page-70-0) 47 図 3-2. AC [電圧測定](#page-71-1) 48 図 [3-3. DC](#page-72-2) 電流 (mA) 測定 49 図 3-4. [表面温度測定](#page-76-0) 53 図 3-5. [抵抗測定](#page-78-0) 55 図 3-6. [導通テストのオン/オフ](#page-78-1) 55 図 3-7. [ダイナミック・レコーディング・モード](#page-82-0) 59 図 3-8. 相対 (ゼロ) モード 60 図 3-9. [データ・ホールド・モード](#page-84-2) 61 図 3-10. 1 ms [ピーク・ホールド・モード](#page-87-0) 64 図 4-1. [ステップ・モードに入る](#page-89-1) 66 図 4-2. [データ・ホールド・モード/リフレッシュ・ホール](#page-93-0) [ド・モードの設定](#page-93-0) 70

**U1401B** ユーザーズ/サービス・ガイド **XXI**

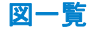

図 4-3. [温度単位の設定](#page-95-0) 72 図 4-4. [ビープ音の周波数の設定](#page-96-1) 73 図 4-5. [最小周波数の設定](#page-97-1) 74 図 4-6. % [スケール表示値の設定](#page-98-1) 75 図 4-7. [リモート制御用のプリント・モードの設定](#page-99-1) 76 図 4-8. [リモート制御用のエコー・モードの設定](#page-100-1) 77 図 4-9. [リモート制御用のデータ・ビットの設定](#page-101-1) 78 図410. [リモート制御用のパリティ・チェックの設定](#page-102-1) 79 図 4-11. [リモート制御用のボーレートの設定](#page-103-1) 80 図 4-12. [ディスプレイのバックライト・タイマの設定](#page-104-1) 81 図 4-13. [自動電源遮断モードの設定](#page-106-0) 83 図 5-1. [ソース・モードでの](#page-110-0) 4 mA ~ 20 mA 電流ループのテ [スト](#page-110-0) 87 図 5-2. mA [出力のシミュレーション](#page-112-0) 89 図 5-3. 2 [端子トランスミッタのシミュレーションを実行す](#page-114-0) [る場合は、黄色のテスト・リードを使用します](#page-114-0) 91 図 5-4. [圧力トランスデューサの測定](#page-116-0) 93 図 5-5. [ツェナー・ダイオード・テスト](#page-118-0) 95 図 5-6. [ダイオード・テスト](#page-120-0) 97 図 5-7. TO-92 [トランジスタ](#page-121-1) 98 図 5-8. TO-3 [トランジスタ](#page-124-1) 101 図 5-9. [トランジスタの](#page-126-0) hfg の確認 103 図 5-10 TO-92 JFFT 104 図 5-11. N [チャネル](#page-129-0) JFET 106 図 5-12. P [チャネル](#page-130-0) JFET 107 図 5-13. [電流/電圧コンバータ](#page-132-0) 109 図 5-14. [電圧/電流コンバータ](#page-134-1) 111 図 5-15. [方形波の三角波への変換](#page-135-0) 112 図 5-16. 2 [端子トランスミッタの検証](#page-137-0) 114 図 5-17. [周波数トランスミッタの検証](#page-139-0) 116 図 6-1. [電池の交換](#page-142-1) 119 図 6-2. [電池の交換](#page-144-1) 121

図 6-3. [ヒューズの交換](#page-146-1) 123

**XXII U1401B** ユーザーズ/サービス・ガイド

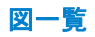

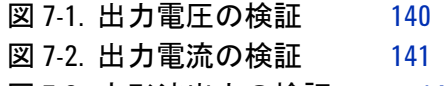

図 7-3. [方形波出力の検証](#page-164-1) 141

**U1401B** ユーザーズ/サービス・ガイド **XXIII**

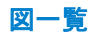

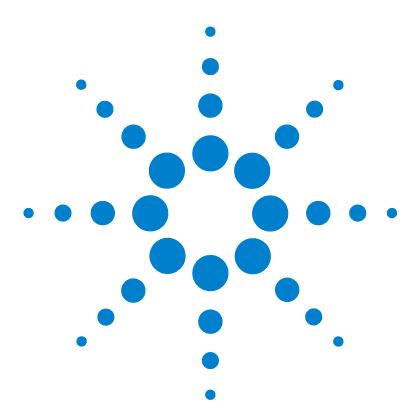

**U1401B** ハンドヘルド・マルチファンクション・キャリブレータ/ メータ ユーザーズ/サービス・ガイド

# <span id="page-24-2"></span><span id="page-24-1"></span><span id="page-24-0"></span>**1** 入門

U1401B [の概要ハンドヘルド・マルチファンクション・キャリブ](#page-25-0) レータ / 2 [標準付属品](#page-26-0) 3 [アクセサリのリスト](#page-27-0) 4 [製品概要](#page-28-0) 5 [スライド・スイッチ](#page-28-1) 5 [フロント・パネルの概要](#page-30-0) 7 [ロータリ・スイッチの概要](#page-31-0) 8 [キーパッドの概要](#page-32-0) 9 [ディスプレイの概要](#page-36-0) 13 [端子の概要](#page-40-0) 17 [リア・パネルの概要](#page-42-0) 19 [Hz] [キーによる表示選択](#page-43-0) 20 [DUAL] [キーによる表示選択](#page-45-0) 22 [リモート通信](#page-46-0) 23

この章では、U1401B フロント・パネル、ロータリ・スイッチ、 キーパッド、ディスプレイ、端子、リア・パネルについて簡単 に説明します。ハンドヘルド・マルチファンクション・キャリ ブレータ/メータ。

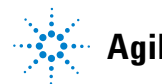

# <span id="page-25-0"></span>**U1401B** の概要ハンドヘルド・マルチファンクション・キャリブレータ/ メータ

U1401B の主な機能は次のとおりです。

- **•** 同時信号発生/測定
- **•** DC、AC、AC + DC 電圧/電流測定
- **•** DC 電圧、DC 電流、方形波出力
- **•** インテリジェント出力/スタンバイ制御
- **•** 内蔵充電機能付き充電式ニッケル水素電池
- **•** 電池を取り外さないスマートな充電設計
- **•** 明るい EL バックライトと 5 桁の液晶表示部
- **•** 4 ~ 20 mA 測定または 0 ~ 20 mA 測定の%スケール表示値
- **•** 黄色テスト・リードを使用した 20 mA シミュレーションで、 最大 1200 Ω の負荷ドライブ機能
- **•** 自動スキャンで、ステップとタイム・インターバルを調整可能
- **•** リニア・ランプ波出力の分解能/開始
- **•** 突入電圧/電流を簡単に捕捉できる 1 ms ピーク・ホールド
- **•** 0 °C 補正が選択可能な温度テスト
- **•** 周波数、デューティ・サイクル、パルス幅測定
- **•** 最小/最大/平均読み値のダイナミック・レコーディング
- **•** 手動/自動トリガおよび相対モードでのデータ・ホールド
- **•** ダイオード・テストと可聴導通テスト
- **•** SCPI コマンドによる双方向光コンピュータ・インタフェース
- **•** 最大 50 MΩ の抵抗測定
- **•** 安全、高確度、高速の閉ケース校正
- **•** IEC 61010-1 CAT II 150V 規格に適合するように設計された、 50,000 カウントの高精度の真の実効値測定デジタル・マータ

#### - 2 D1401B ユーザーズ/サービス・ガイド

# <span id="page-26-0"></span>標準付属品

U1401B ハンドヘルド・マルチファンクション・キャリブレー タ/メータと一緒に以下の付属品が入っていること確認してく ださい。

- **•** 保護ホルスター
- **•** 充電式電池パック(1.2 V NiMH AA×8 個)
- **•** ハンドヘルド・マルチファンクション・キャリブレータ/ メータ用の電源ケーブルおよび AC 電源アダプタ
- **•** シリコン・テスト・リード
- **•** 19 mm プローブ
- **•** ワニ口クリップ
- **•** 校正証明書
- **•** マニュアルとアプリケーション・ソフトウェアが収録された CD
- **•** クイック・スタート・ガイドの印刷版:英語版 1 冊+現地語 版 1 冊

欠けている付属品がある場合は、計測お客様窓口までご連絡く ださい。

### **U1401B** ユーザーズ/サービス・ガイド **3**

**1** 入門

# <span id="page-27-0"></span>アクセサリのリスト

<span id="page-27-1"></span>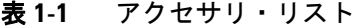

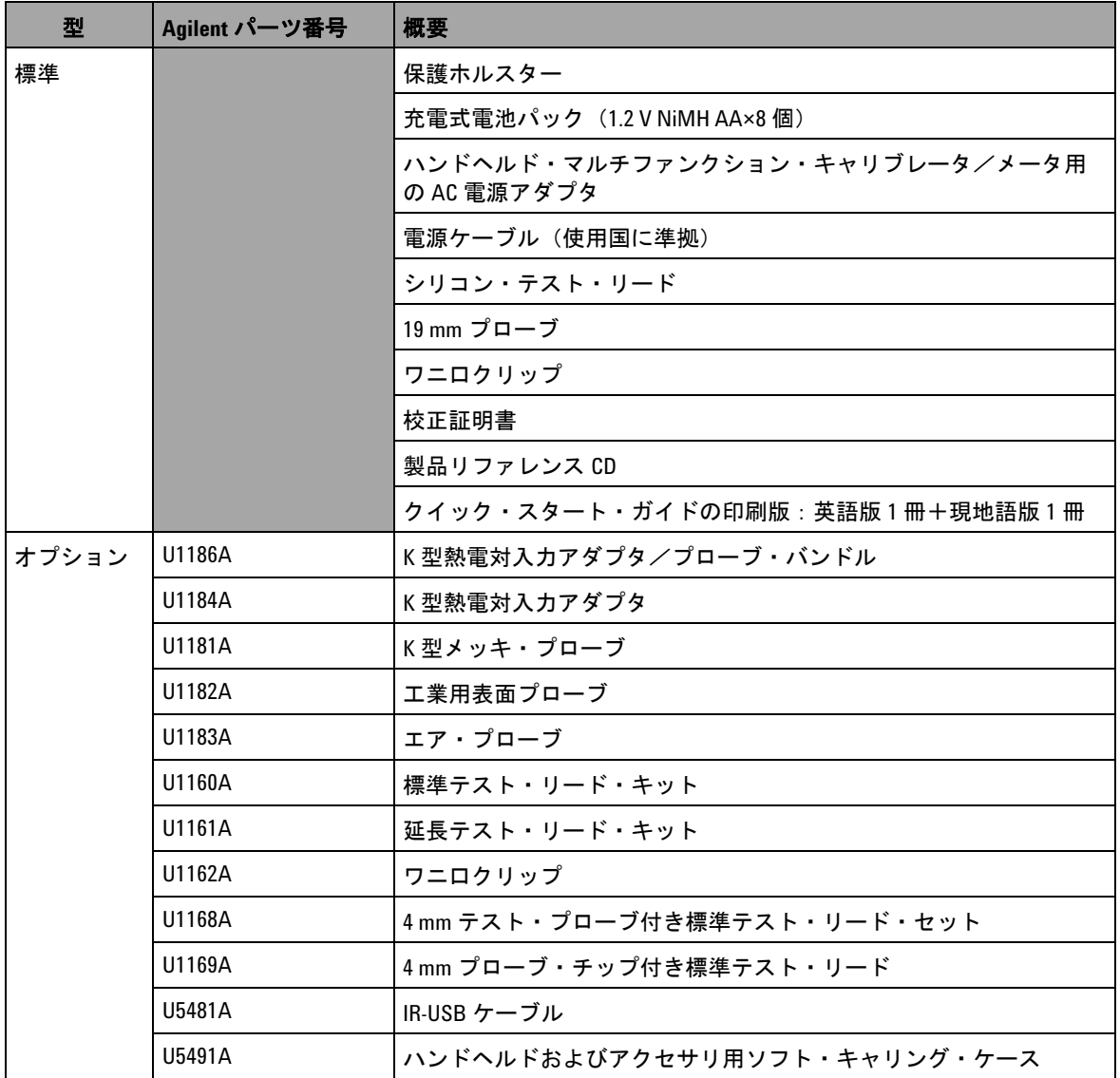

**4 U1401B** ユーザーズ/サービス・ガイド

# <span id="page-28-1"></span><span id="page-28-0"></span>製品概要

# スライド・スイッチ

スライド・スイッチは次のいずれかの位置に設定します。

- **• CHARGE**:電池を充電する場合は、この位置を選択します。本 器の充電には、付属の AC アダプタを使用してください。
- **• M**:測定機能だけをオンにする場合は、この位置を選択します。
- **• M/S**:測定と電源の両方の機能をオンにする場合は、この位 置を選択します。

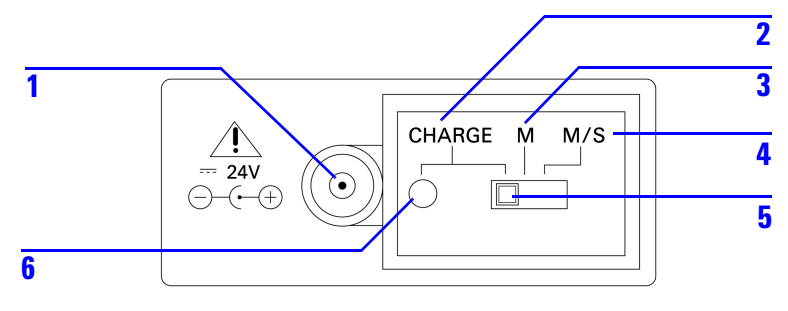

#### <span id="page-28-3"></span>図 **1-1** スライド・スイッチ

#### <span id="page-28-2"></span>表 **1-2** スライド・スイッチの機能

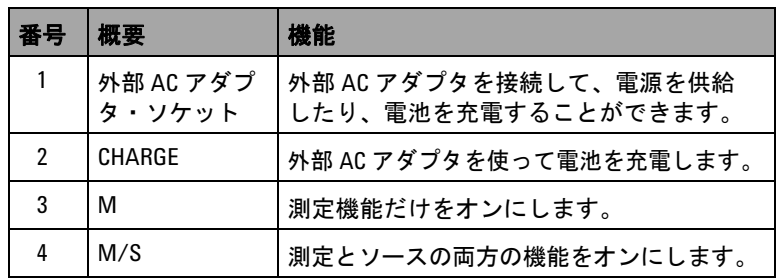

**1** 入門

| 番号 | 概要               | 機能                               |
|----|------------------|----------------------------------|
| 5  | スライド・<br>スイッチ    |                                  |
| 6  | 充電インジ<br>$H - 4$ | 充電の進捗状況を示します。<br>緑:フル充電<br>赤:充電中 |

表 **1-2** スライド・スイッチの機能 (続き)

# <span id="page-30-0"></span>フロント・パネルの概要

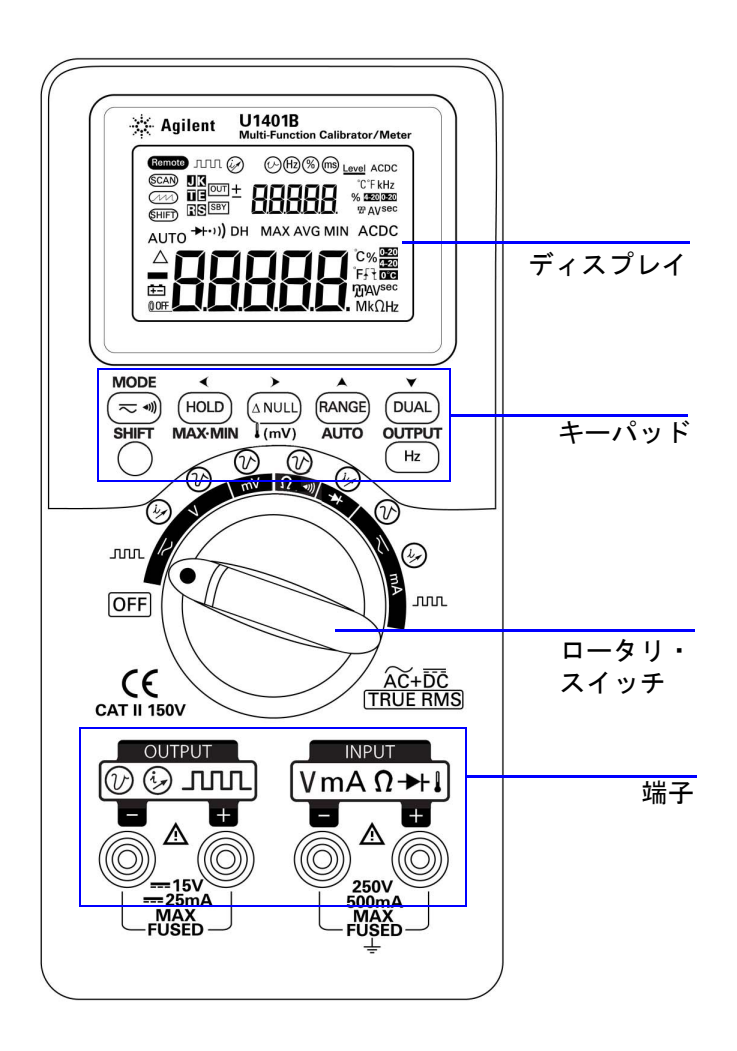

<span id="page-30-1"></span>図 **1-2** フロント・パネル

# <span id="page-31-0"></span>ロータリ・スイッチの概要

U1401B の電源を投入する前に、スライド・スイッチを **M** また は **M/S** 位置に設定します。U1401B のスイッチを入れるには、 ロータリ・スイッチ目的の機能まで回します。入力機能と出力 機能が同時に選択されます。外側の円は出力(ソース)機能を 示し、内側の円は入力(メータ)機能を示します。

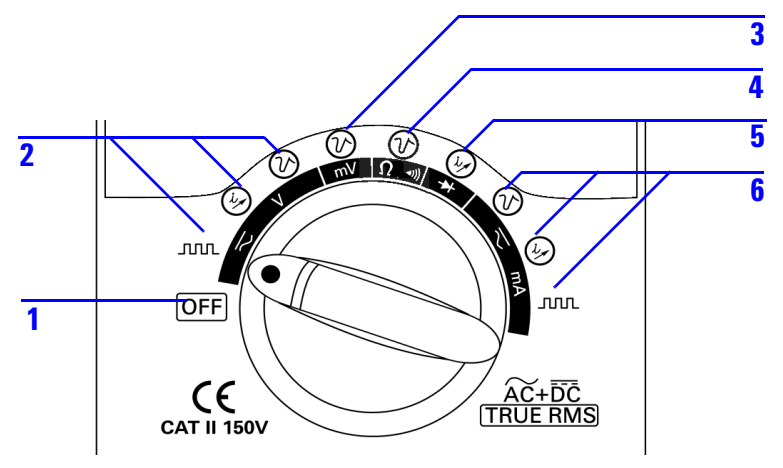

<span id="page-31-2"></span>図 **1-3** ロータリ・スイッチ

|    | 概要/機能                          |                                          |  |
|----|--------------------------------|------------------------------------------|--|
| 番号 | 入力(白)                          | 出力 (オレンジ)                                |  |
|    | <b>OFF</b>                     |                                          |  |
| 2  | DC/AC/AC + DC 電圧測定             | ・方形波出力<br>・定電流:±25 mA<br>・定電圧:±1.5V、±15V |  |
| 3  | DC/AC/AC + DC mV 測定また<br>は温度測定 | 定電圧:±1.5 V、±15 V                         |  |
| 4  | 抵抗測定および導通テスト                   | 定電圧:±1.5 V、±15 V                         |  |

<span id="page-31-1"></span>表 **1-3** ロータリ・スイッチの位置と対応する機能

### **8 U1401B** ユーザーズ/サービス・ガイド

|    | 概要/機能                                      |                                            |  |
|----|--------------------------------------------|--------------------------------------------|--|
| 番号 | 入力 (白)                                     | 出力(オレンジ)                                   |  |
| 5  | ダイオード・テストと導通<br>テスト                        | 定電流:±25 mA                                 |  |
| 6  | $DC/AC/AC + DC$ mA 測定:<br>50 mA または 500 mA | ・定電圧:±1.5 V、±15 V<br>・定電流:±25 mA<br>・方形波出力 |  |

表 **1-3** ロータリ・スイッチの位置と対応する機能 (続き)

# <span id="page-32-0"></span>キーパッドの概要

以下に、各キーの動作を示します。関連するインジケータが ディスプレイ上に表示され、キーを押すとビープ音が鳴ります。 ロータリ・スイッチを別の位置まで回すと、キーの現在の動作 がリセットされます。

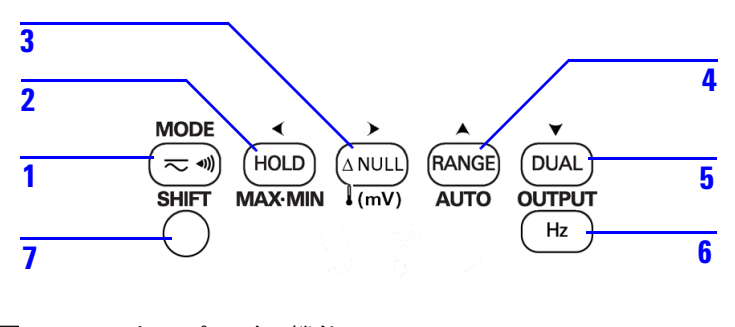

<span id="page-32-1"></span>図 **1-4** キーパッドの機能

## **1** 入門

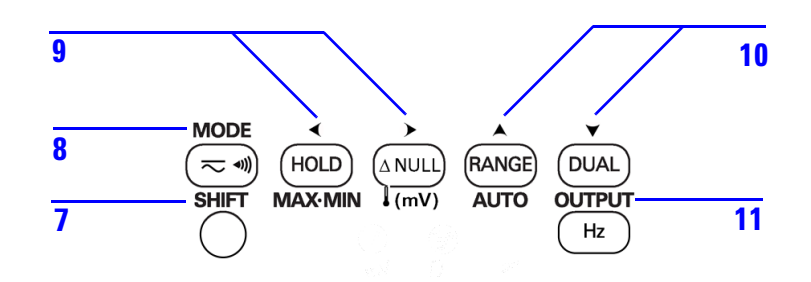

<span id="page-33-1"></span>図 **1-5** キーパッドのシフト機能

<span id="page-33-0"></span>表 **1-4** キーパッドの機能

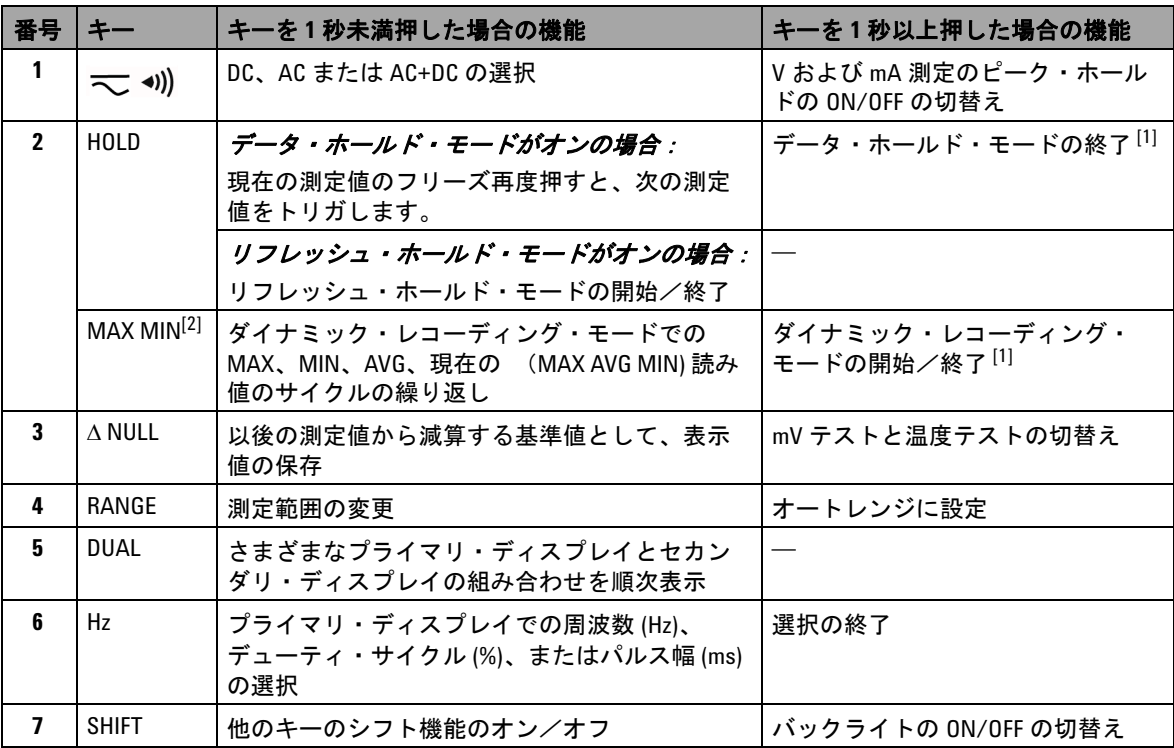

**10 U1401B** ユーザーズ/サービス・ガイド

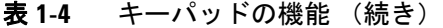

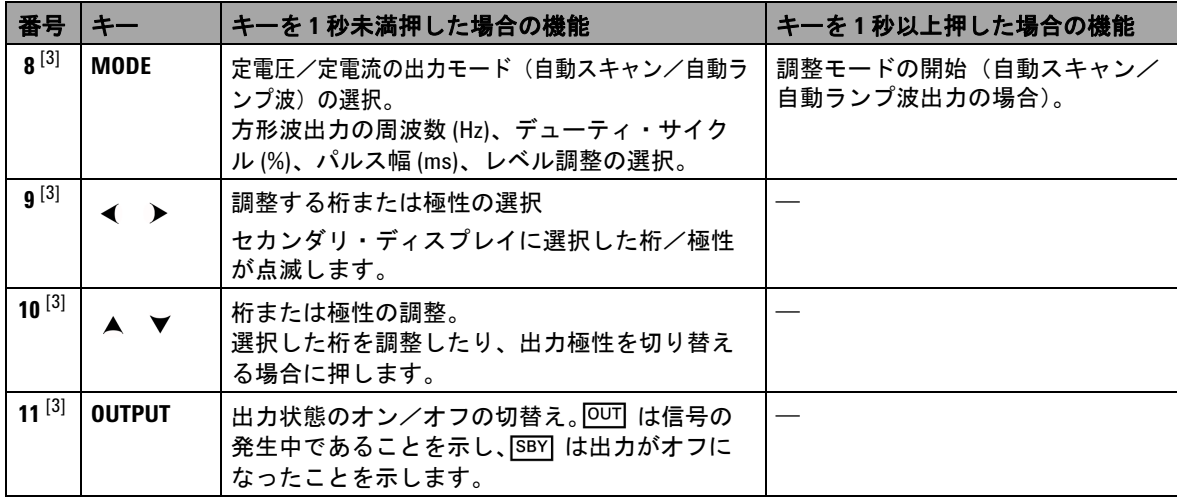

- [1] [HOLD] キーを 1 秒以上押した場合の機能は、本器の現在の状態に依存します。データ・ホールド・モード にある場合にこのキーを 1 秒以押すと、データ・ホールド・モードが終了します。データ・ホールド・ モードにない場合にこのキーを 1 秒以上押すと、ダイナミック・レコーディング・モードが開始または終 了します。
- [2] ダイナミック・レコーディング・モードにある場合にのみ適用可能。
- [3] シフト機能。

### シフト機能

すべてのキー(**SHIFT** キーを除く)にシフト機能があります。これ らのシフト機能にアクセスするには、最初に、[**SHIFT**] を押します。 [**SHIFT**] を押すと、[**SHIFT**] キーを再度押すまで、シフト機能はオン のままになります(液晶表示部には SHIFT) と示されます)。

このマニュアル全体を通して、シフト機能を含む手順に、[**SHIFT**] キーを明示していません。該当する手順のリストおよび必要な操 作については、表 1-5 (12[ページ\)を](#page-35-0)参照してください。

| 手順             | 必要な操作                                                                 |
|----------------|-----------------------------------------------------------------------|
| [MODE] を押します   | [SHIFT] <sup>[1]</sup> を押してから、( $\eqsim$ <on) td="" を押します。<=""></on)> |
| を押して ◀         | [SHIFT] <sup>[1]</sup> を押してから、(HOLD) を押します。                           |
| を押して ▶         | [SHIFT] <sup>[1]</sup> を押してから、△NULL) を押します。                           |
| を押して ▲         | [SHIFT] <sup>[1]</sup> を押してから、RANGE) を押します。                           |
| を押して ▼         | [SHIFT] <sup>[1]</sup> を押してから、(DUAL) を押します。                           |
| [OUTPUT] を押します | [SHIFT] <sup>[1]</sup> を押してから、(Hz) を押します。                             |

<span id="page-35-0"></span>表 **1-5** シフト機能を含む手順

 $[1]$  シフト機能がすでにオンでない場合。

**12 U1401B** ユーザーズ/サービス・ガイド
# ディスプレイの概要

フル表示(すべてのセグメントが点灯した状態)にするには、 を押したまま、ロータリ・スイッチを OFF から OFF 以外の 位置まで回します。フル表示されたら、任意のキーを押すと、 ロータリ・スイッチの位置に応じて、通常の機能が再開されます。

さらに、自動電源遮断 ( 0DF ) 機能をオンにしている場合は、 本器は省電力モードになります。省電力モードから復帰させる には、次の手順を実行します。

- 1 ロータリ・スイッチ (ノブ)を OFF 位置まで回します。
- **2** 次に、ロータリ・スイッチを方形波出力以外の位置まで回し て、任意のキーを押します。

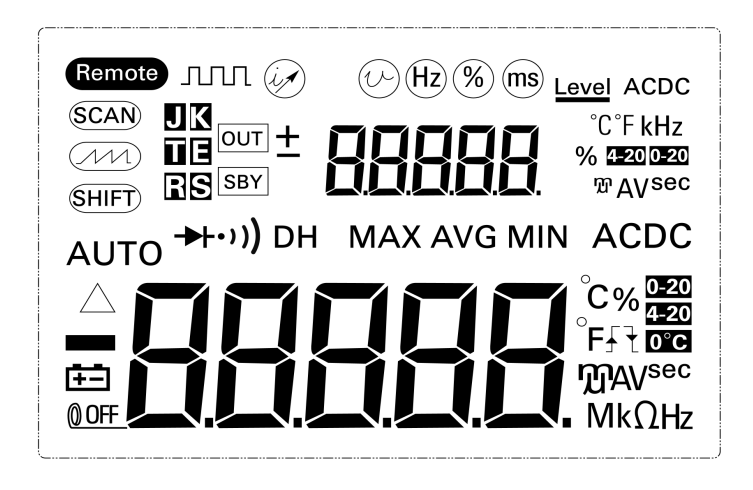

図 **1-6** フル・ディスプレイ

## 表 **1-6** ディスプレイ/インジケータの概要

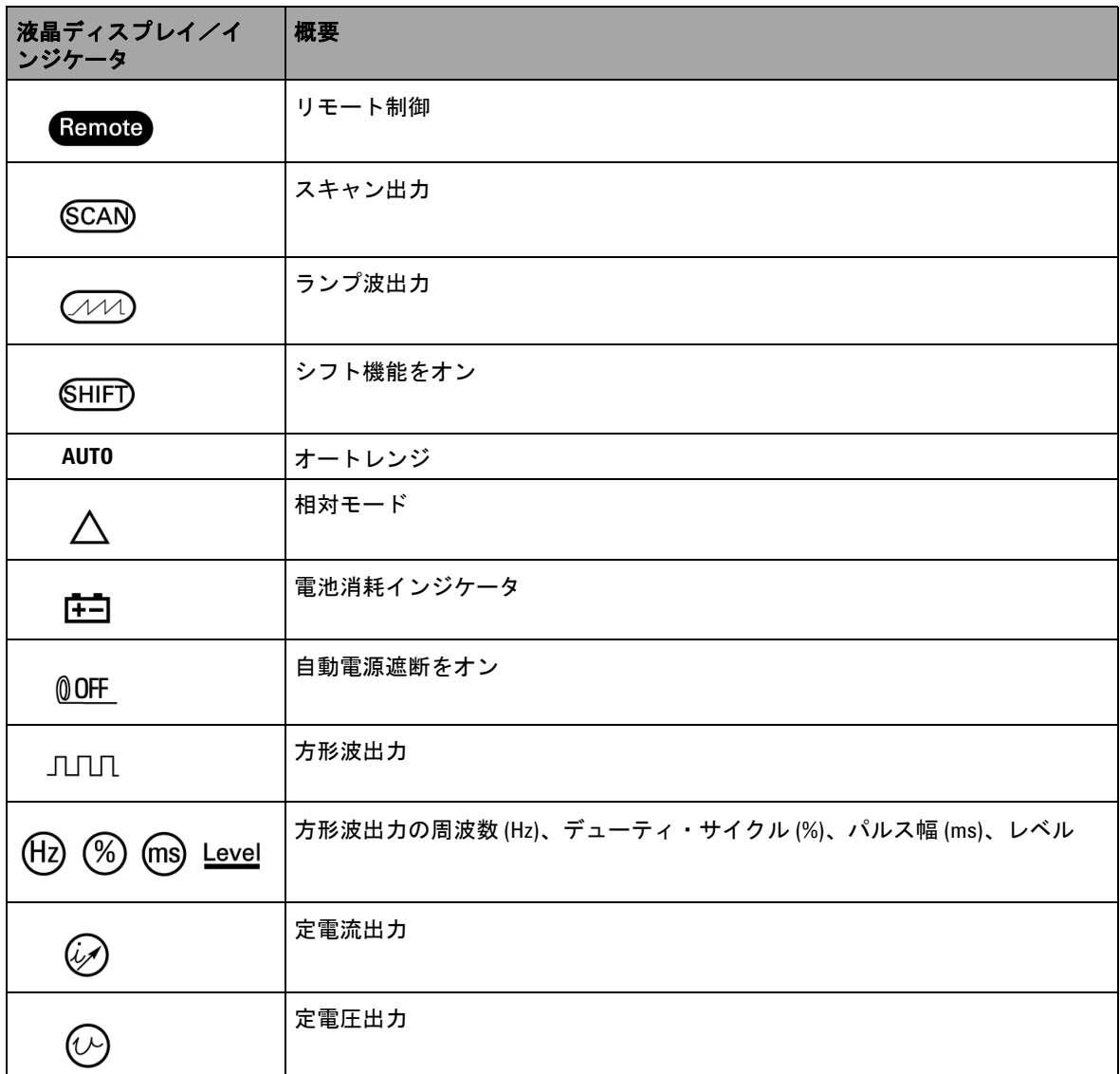

## 表 **1-6** ディスプレイ/インジケータの概要 (続き)

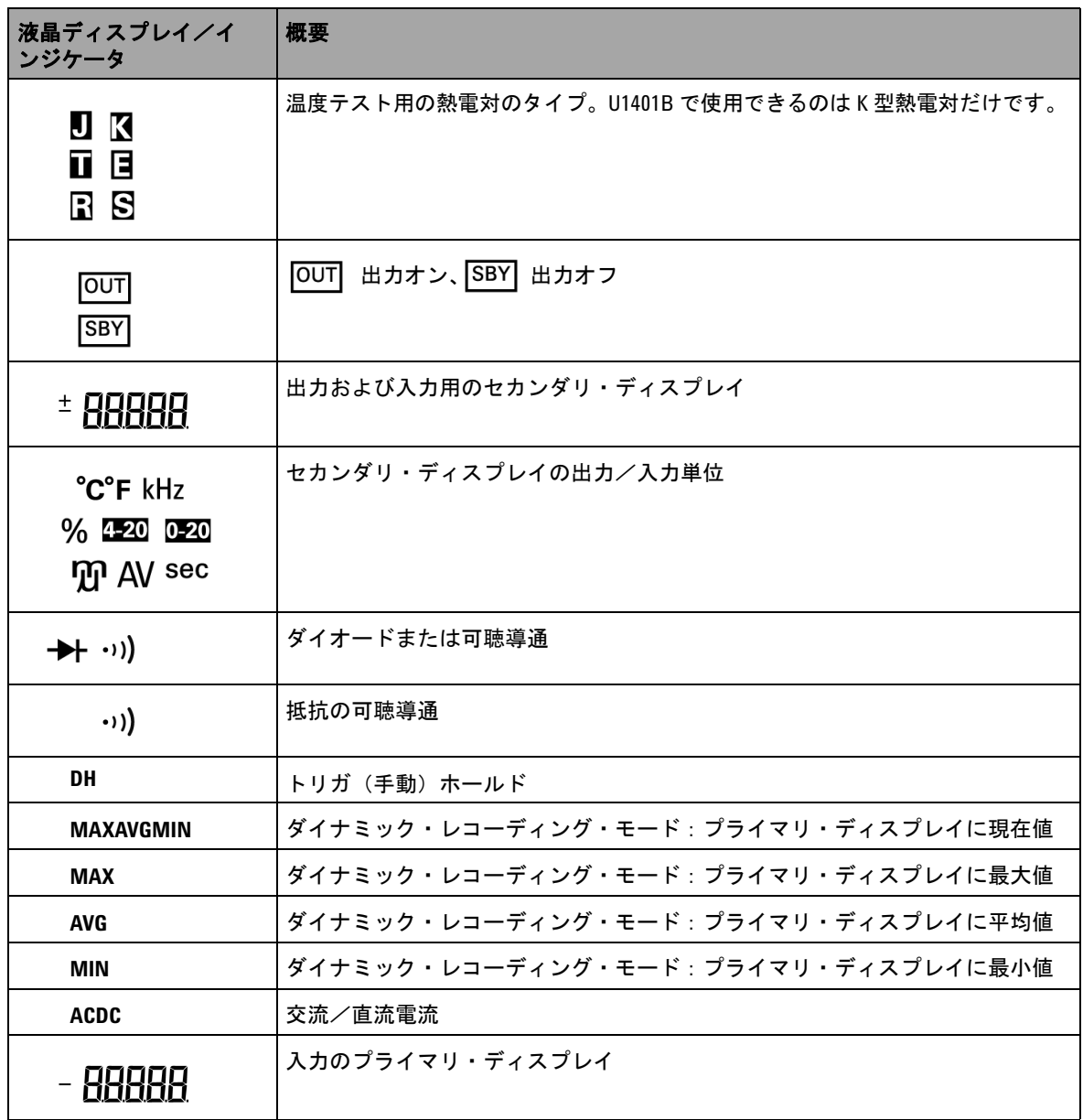

## 表 **1-6** ディスプレイ/インジケータの概要 (続き)

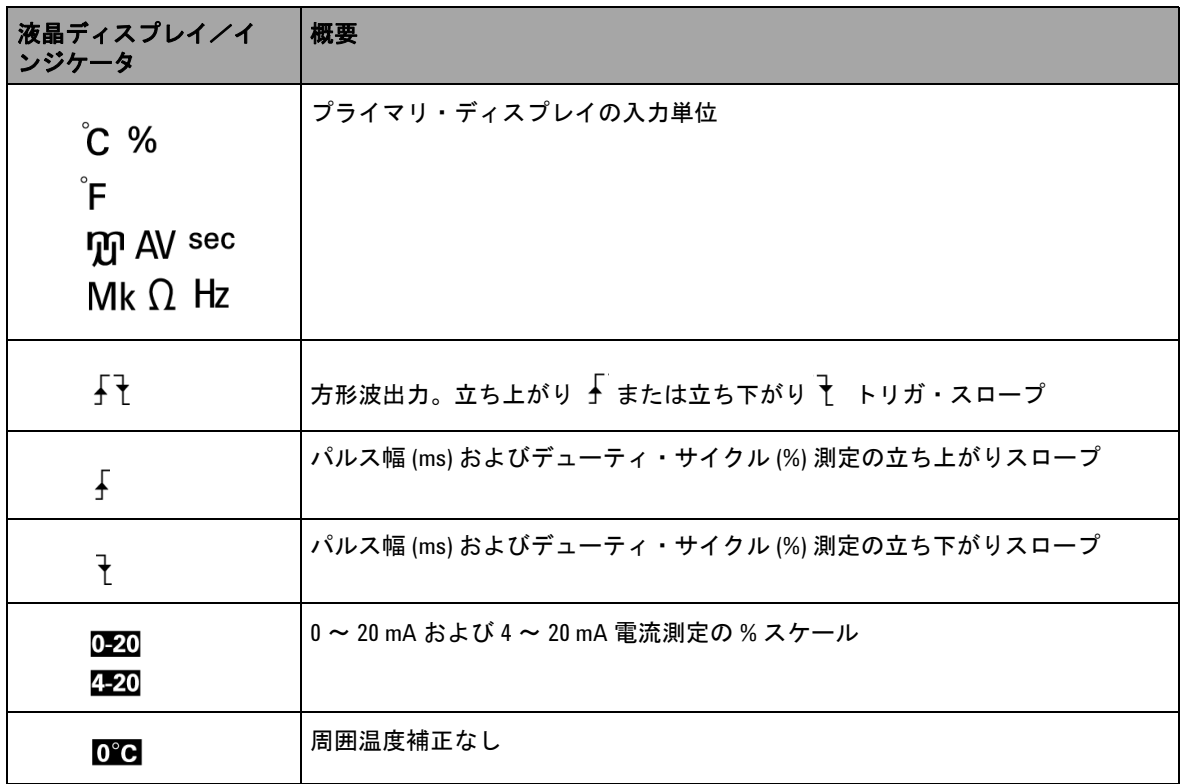

端子の概要

## 著告 本器の損傷を避けるため、定格入力範囲を超えないようにし てください。

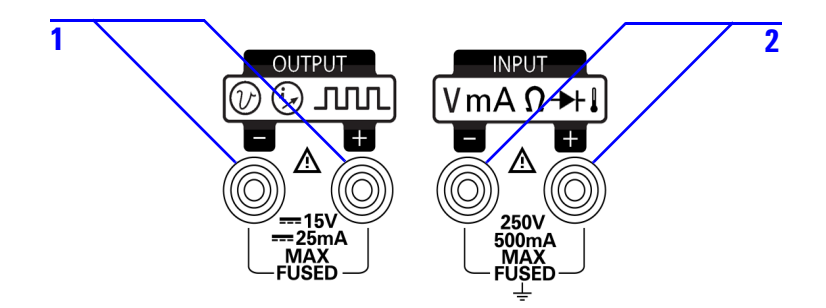

#### 図 **1-7** 端子

表 **1-7** 端子の概要

| 番号 | 概要             | 機能                              |
|----|----------------|---------------------------------|
|    | 出力(オレンジ)       | 定電圧、定電流、方形波出力機<br>能用            |
|    | 入力(グレイ - ホワイト) | 電圧/電流/抵抗測定およびダ<br>イオード/可聴導通テスト用 |

本器には端子が 4 個あります。入力機能用の 2 個の端子は[、表](#page-41-0) [1-8](#page-41-0) で仕様化されているリミットの過負荷から保護されていま す。他の 2 個の端子は出力機能用で、DC 30 V 過負荷保護機能 が付いています。

| ロータリ・スイッチの<br>位置                                   | 入力端子    | 過負荷保護                     |
|----------------------------------------------------|---------|---------------------------|
| AC/DC 電圧範囲:<br>$5 V \sim 250 V$                    | + および – | $250 \text{ Vrms}$        |
| AC/DC 電圧範囲:<br>$50 \text{ mV} \sim 500 \text{ mV}$ |         |                           |
| オーム( $\Omega$ )                                    |         |                           |
| ダイオード ( ・ハ)) )                                     |         |                           |
| 温度                                                 |         |                           |
| AC/DC 電流測定:<br>$50 \text{ mA} \sim 500 \text{ mA}$ |         | 250 V/630 mA、高速作<br>動ヒューズ |

<span id="page-41-0"></span>表 **1-8** 入力端子の過負荷保護

# リア・パネルの概要

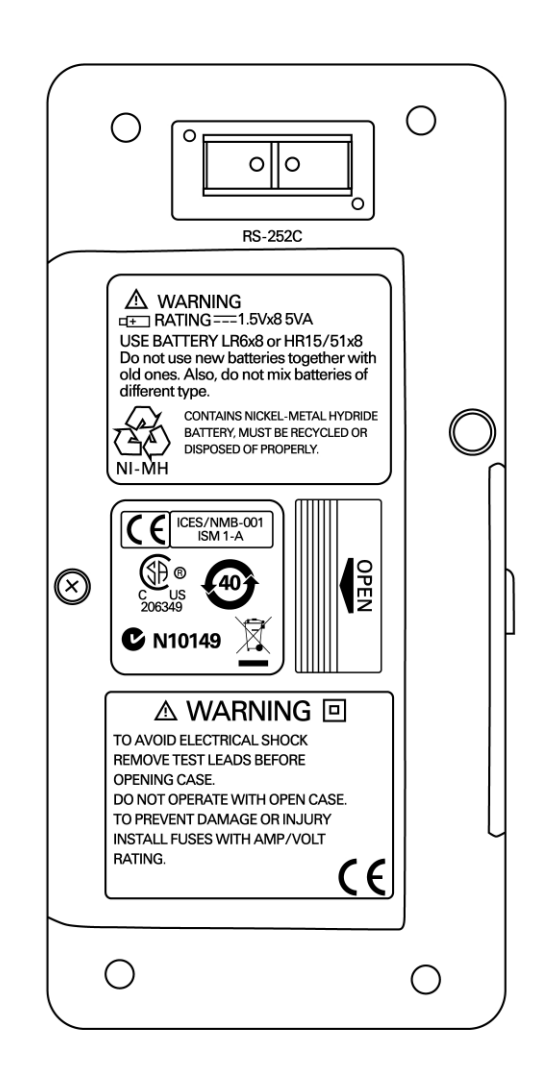

図 **1-8** リア・パネル

# **[Hz]** キーによる表示選択

周波数測定機能は、ニュートラル線の高調波電流の存在を検出 し、それらのニュートラル電流が不平衡位相または非線形負荷 の結果であるかどうかを確認できます。(Hz)を押して電流/電 圧測定用の周波数測定モードにします。電圧値または電流値が セカンダリ・ディスプレイに、周波数値がプライマリ・ディス プレイにそれぞれ表示されます。このキーを再度押して、周波 数 (Hz)、デューティ・サイクル (%) またはパルス幅 (ms) を順次 表示します。これにより、リアルタイムの電圧または電流を、 周波数、デューティ・サイクル、またはパルス幅と同時にモニ タすることができます。

を 1 秒以上押し続けると、プライマリ・ディスプレイが電 圧測定値または電流測定値に戻ります。

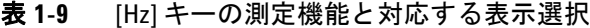

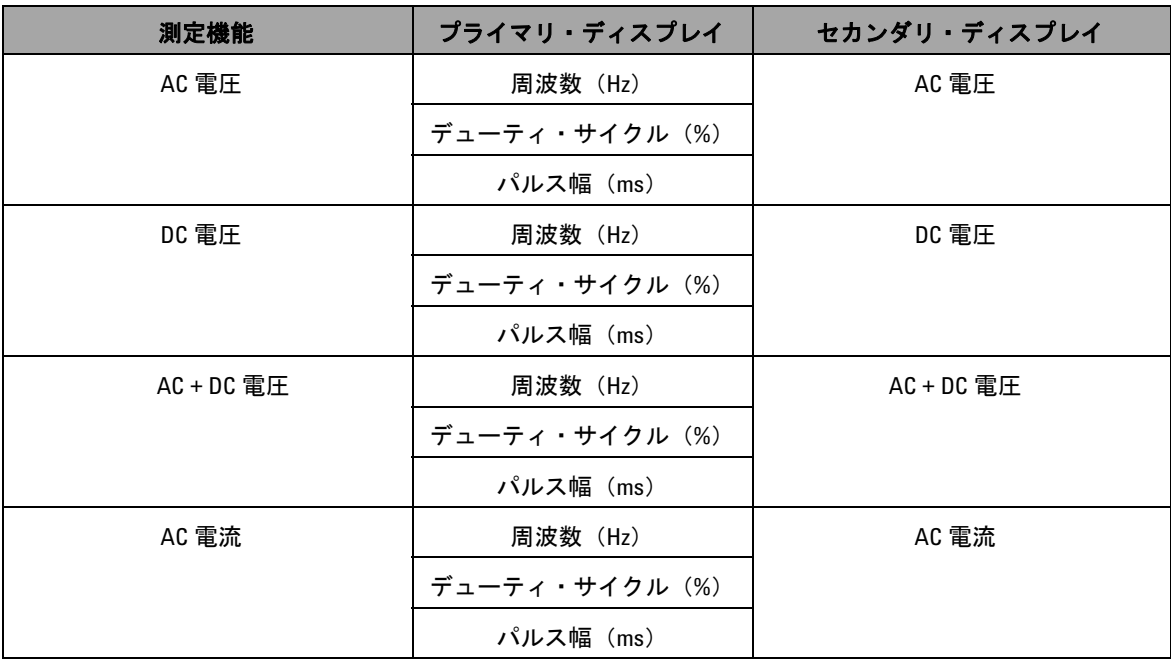

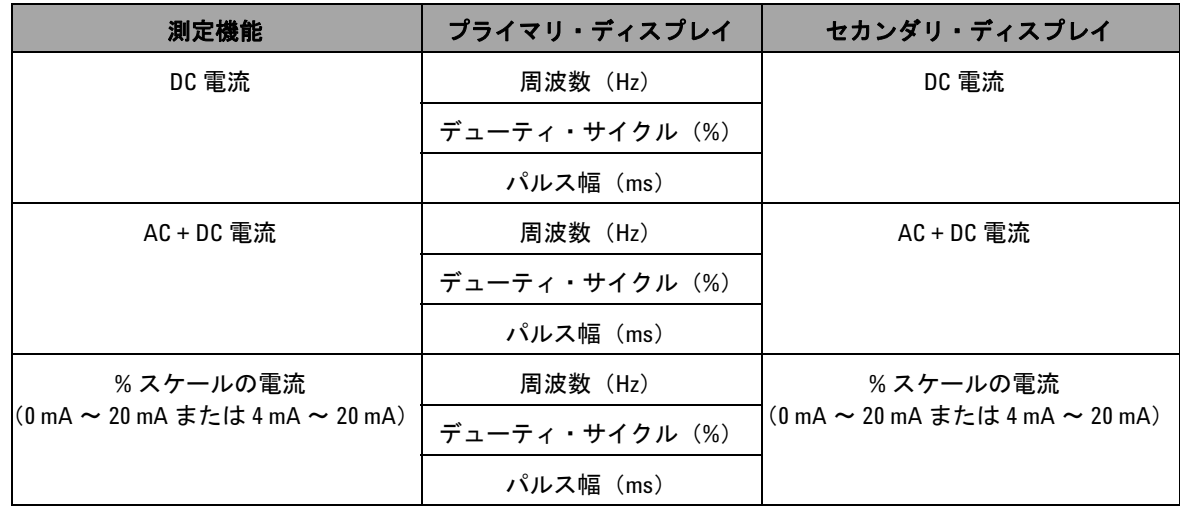

### 表 **1-9** [Hz] キーの測定機能と対応する表示選択 (続き)

# **[DUAL]** キーによる表示選択

を押してデュアル表示機能をオンにして、測定信号の 2 種 類のパラメータをプライマリ・ディスプレイとセカンダリ・ ディスプレイの同時に表示します。デュアル表示機能は、ダイ ナミック・レコーディング・モードやトリガ・モードでは使用 できません。表 [1-10](#page-45-0) を参照してください。

#### <span id="page-45-0"></span>表 **1-10** [DUAL] キーの測定機能と対応する表示選択

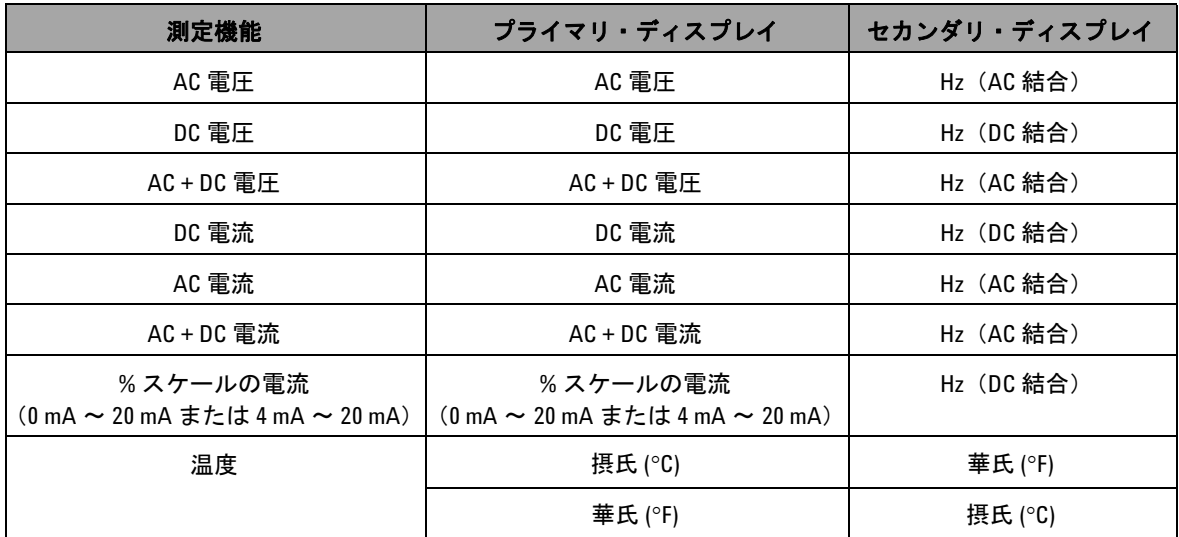

# リモート通信

U1401Bは、双方向(全2重)通信機能を備えているので、本 器から PC へのデータ転送が非常に簡単です。

この機能にはアクセサリとしてオプションの IR-USB ケーブル が必要であり、Agilent Web サイトからダウンロードできるアプ リケーション・ソフトウェアから使用します。

パーソナル・コンピュータとリモート通信する手順:

- **1** 本器と使用しているパーソナル・コンピュータの通信パラメータ を設定します。本器のボーレート、パリティ、データ・ビット、 停止ビットのデフォルト値はそれぞれ、9600、n、8、1 です。
- **2** USB ドライバおよび Agilent データ・ロガー・ソフトウェア がコンピュータにインストールされていることを確認します。
- **3** ケーブルの光端子側を本器の通信ポートに接続します。文字 が書かれている面が上を向いていることを確認します。 図 1-10 (24[ページ\)を](#page-47-0)参照してください。
- **4** USB ケーブルのもう一方の端子をパーソナル・コンピュータ の USB ポートに差し込みます。
- **5** データ転送ソフトウェアを使用して、必要なデータを復元し ます。
- **6** フラップを押して、本器の通信ポートからケーブルを取り外し ます。図 1-11(25 [ページ\)](#page-48-0)を参照してください。
- **7** IR-USB ケーブルのコネクタ・カバーは取り外さないでくださ い。ただし、図 1-11(25 [ページ\)に](#page-48-0)示されているように、フ ラップを押してケーブルのプラグを外しているときに、コネ クタ・カバーが外れてしまうこともあります。コネクタにカ バーをかぶせるだけで、再びカバーを取り付けることができ ます。カバーの文字が書かれている面と、コネクタ上面の文 字が書かれている面が同じ側にあることを確認します。カ バーをしっかりはめ込むと、カチッと音がします。

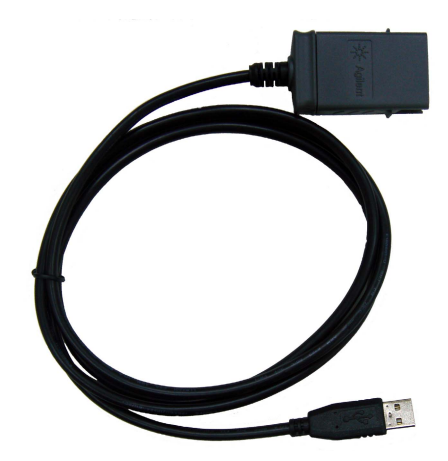

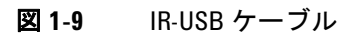

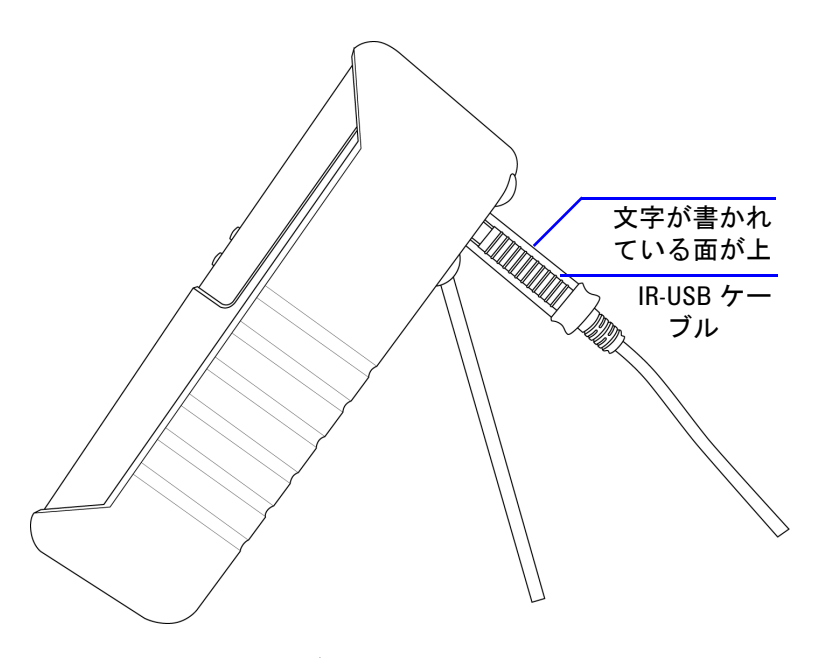

<span id="page-47-0"></span>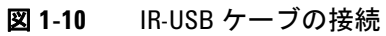

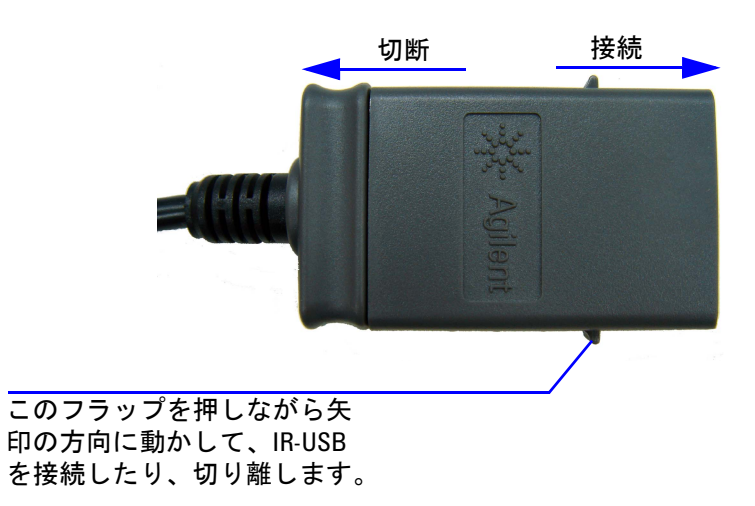

<span id="page-48-0"></span>図 **1-11** IR-USB ケーブル

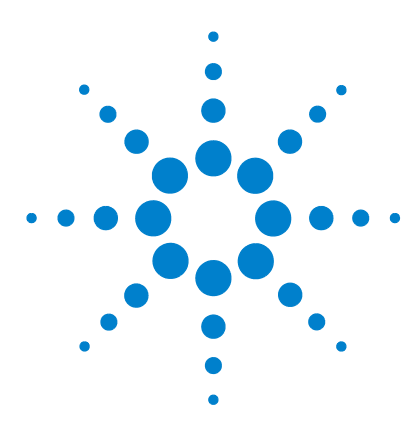

**U1401B** ハンドヘルド・マルチファンクション・キャリブレータ/ メータ ユーザーズ/サービス・ガイド

キャリブレータの出力動作

[出力のオン/オフ](#page-51-0) 28 [定電圧動作](#page-52-0) 29 [定電流動作](#page-53-0) 30 [メモリの作成](#page-54-0) 31 [自動スキャン出力](#page-54-1) 31 [自動ランプ波出力](#page-59-0) 36 [方形波出力](#page-64-0) 41

**2**

この章では、U1401B による信号の発生方法について詳しく説 明します。

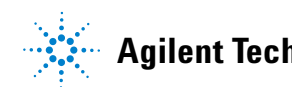

# <span id="page-51-0"></span>出力のオン/オフ

U1401B は、信号の発生と測定を同時に実行できます。[OUTPUT] キーを押すと、U1401B の出力が待機モードになり、オフになり ます。このキーを再度押すと、出力がオンになります。

出力が待機モードの場合は、 OUT インジケータが消えて、 SBYT イン ジケータが代わりに表示されます。つまり、キャリブレータは出力 の発生を停止しました。

待機モードはまた、次の場合に自動的にオンになります。

- **•** 出力機能がオン状態にあるときに、外部信号を出力端子に 誤って送った場合。
- **•** 外部電源システムまたは出力端子の雑音が原因で、エラー信 号が出力された場合。例えば、8000 V の電圧で ESD が実行 された場合、本器は待機モードになります。
- **•** 定電圧出力または方形波出力の発生時に、過負荷条件が検出 された場合。
- **•** 電池が弱くなっている/消耗している場合。これにより、出 力の品質が確保されます。これはまた、電池のエネルギー・ レベルが低いことをユーザに知らせる別の警報の役割を果た します。
- **•** スライド・スイッチを **M**(入力のみ)位置に設定した場合 (出力機能をまったく使用しない場合は、バッテリ節電のため に、これを実行してください)。

# <span id="page-52-0"></span>定電圧動作

U1401B は、 ±1.5 V と ±15 V の 2 種類のレンジで、一定の電圧を 出力できます。

定電圧出力機能を選択する手順:

- 1 ロータリ・スイッチを (2)(定電圧出力)の任意の位置まで回 します。
- **2** [**SHIFT**] を押して、キーパッドのシフト操作にアクセスしま す。 SHIFT インジケータがディスプレイ上に表示されます。
- **3** [MODE] を押して、 ±1.5 V、 ±15 V、 GCAN ±1.5 V、 GCAN ±15 V、 ±1.5 V、 ±15 V の出力モードを順次表示します。 固定出力の場合は(または安定出力の場合は[、「メモリの作成」](#page-54-0) (31 [ページ\)](#page-54-0)で説明する自動スキャンまたは自動ランプ波出力 とは対照的に)、必要な電圧範囲に応じて、±1.5 V または ±15 V を選択します。
	- **•** 自動スキャン・モードや自動ランプ波モードとは異なり、 ディスプレイ上には、定電圧 (CV) 動作を示すインジケー タは特にありません。
- **4** 本器が待機モードの場合は(ディスプレイ上に インジ ケータが表示されているはずです。表示されていない場合は、 [OUTPUT] を押します)、[ ィ ] および [ > ] を押して調整対象 の桁を選択し、[ ▲ ] および [ ▼ ] を押して選択した桁の値を 調整することができます。
- 5 [OUTPUT] を押して、ソース出力を開始します。 OUT インジ ケータがディスプレイ上に表示されます。

# <span id="page-53-0"></span>定電流動作

U1401B は、 ±25 mA のレンジで、一定の電流を出力できます。 定電流出力機能を選択する手順:

- 1 ロータリ・スイッチを (√) (定電流出力) の任意の位置まで 回します。
- **2** [**SHIFT**] を押して、キーパッドのシフト操作にアクセスしま す。 SHIFT インジケータがディスプレイ上に表示されます。
- **3** [MODE] を押して、 ±25 mV、  $SCAN$  ±25 mA、 (パ) ±25 mA の 出力モードを順次表示します。固定出力の場合は(または安 定出力の場合は[、「メモリの作成」\(](#page-54-0)31 ページ)で説明する自 動スキャンまたは自動ランプ波出力とは対照的に)、 ±25 mA の出力モードを選択します。
	- **•** 自動スキャン・モードや自動ランプ波モードとは異なり、 定電流 (CC) 動作を示すインジケータは特にありません。
- **4** 本器が待機モードにある場合は(ディスプレイ上に イン ジケータが表示されているはずです。表示されていない場合 は、[OUTPUT] を押します)、[ ( ] および[ ) ] を押して調整 対象の桁を選択し、[▲ ] および [ ▼ ] を押して選択した桁の 値を調整することができます。
- 5 [OUTPUT] を押して、ソース出力を開始します。 <sup>[OUT</sup> インジ ケータがディスプレイ上に表示されます。

# <span id="page-54-0"></span>メモリの作成

定電流/電圧出力に対しては、U1401B は 2 種類の便利な追加 機能を備えています。1つは*自動スキャン*で、それぞれ独自の ユーザ定義の振幅とタイム・インターバルを持つ、最大 16 ス テップの定電圧または定電流を発生させることができます。も う1つは自動ランプ波出力で、ユーザ定義のデュアル・スロー プとステップ数によるリニア・シミュレーションが可能です。

# <span id="page-54-1"></span>自動スキャン出力

自動スキャン出力を設定する手順:

- **1** ロータリ・スイッチを (〃)(定電流出力) または *(*⌒)(低電 圧出力)の任意の位置まで回します。
- **2** [**SHIFT**] を押して、キーパッドのシフト操作にアクセスしま す。 GHIFT) インジケータがディスプレイ上に表示されます。
- **3** 次のいずれかの手順に従います。
	- **•** 電圧出力の場合は、[**MODE**] を押して、 ±1.5 V、 ±15 V、  $\pm 1.5$  V、 $\sqrt{\text{CAN}}$   $\pm 15$  V、 $\sqrt{\text{AA}}$   $\pm 1.5$  V、 $\sqrt{\text{AA}}$   $\pm 15$  V  $\text{OH}$   $\text{H}$ モードを順次表示します。必要な電圧レンジに応じて、2 つ の (SCAN) 出力モードのうちの1つを選択します。
	- **•** 電流出力の場合は、[**MODE**] を押して、 ±25 mA、 ±25 mA、 (ハハ) ±25 mA の出力モードを順次表示します。 **SCAN** 出力モードを選択します。

- 4 必要な GCAN 機能を選択したら、[ ◀ ] または [ > ] を押し て、3 種類のモード(連続、サイクル、, ステップ)の中から 1 つ選択します。セカンダリ・ディスプレイにそれぞれ、**Cont**、 **CvCLE** または StEP と表示されます (図 2-1 (34 [ページ\)\)](#page-57-0)。
	- **•** 連続モード **(Cont)**:このモードでは、ステップ 1 からタイ ム・インターバルが "00" 秒のステップまで、メモリに定義 されている振幅とタイム・インターバルに応じて信号が出 力され、その後ステップ 1 から再度開始されます。例え ば、デフォルト設定(表 2-1(33 [ページ\)\)](#page-56-0)に従って、出 力信号はステップ 1 からステップ 11 まで進み、その後、 ステップ 12 のタイム・インターバルが "00" 秒なので、ス テップ 1 に戻ります。
	- **•** サイクル・モード **(CyCLE)**:これは、連続モードと似てい ますが、1サイクルだけ出力をステップします。出力は、 ステップ 1 からタイム・インターバルが "00" 秒のステップ まで、メモリに定義されている振幅とタイム・インターバ ルに応じて変化します。出力レベルは、ゼロ・インターバ ル・ステップの前の最後のステップの振幅に保たれます。 例えば、デフォルト設定に従って、出力信号はステップ 1 からステップ 11 まで進み、その後、ステップ 11 に留まり ます。
	- **•** ステップ・モード **(StEP)**:これは段階的な出力モードです。 出力するユーザ定義の信号のステップを手動で選択できま す。このモードを選択したら、[ ▲ ] または [ ▼ ] を押し て出力するステップを選択します。別のステップの出力を 選択するまで、出力振幅が維持されます。
- **5** [OUTPUT] を押して、ソース出力を開始します。 OUT インジ ケータがディスプレイ上に表示されます。

連続出力とサイクル出力は、常にステップ 1 から始まります。 ステップ 1 のタイム・インターバルが "00" 秒の場合は、出力レ ベルはステップ1の振幅に設定され、出力状態は [SBY] に設定さ れます。連続モードまたはサイクル・モードでの信号出力を停 止した場合は、次の出力ステップはステップ 1 から始まります。

#### **32 ファイル・コントリーン マイン・リーン リー・ロー・ロー・ロー・エージー しょうかい しょうかい しょうかい しょうかい しょうかい しょうかい しょうかい しょうかい しょうかい しょうかい しょうかい しょうかい しょうかい しょうかい しょうかい しょうかい しょうかい しんきょうかい しょうかい しょうかい しょうかい しょうかい しょうかい**

| <b>Mode</b>    | (SCAN) ±1.5000 V |                 | <b>SCAN ±15.000 V</b> |                 | $(CAN)$ ±25.000 mA |                |
|----------------|------------------|-----------------|-----------------------|-----------------|--------------------|----------------|
| ステップ           | 振幅               | タイム・イン<br>ターバル  | 振幅                    | タイム・イン<br>ターバル  | 振幅                 | タイム・イン<br>ターバル |
| $\mathbf{1}$   | $+1.5000V$       | 2s              | $+15.000V$            | 2s              | $+00.000$ mA       | 2s             |
| $\overline{2}$ | $+1.2000V$       | 2s              | $+12.000V$            | 2s              | $+04.000$ mA       | 2 <sub>s</sub> |
| 3              | $+0.9000V$       | 2s              | $+09.000V$            | 2s              | $+08.000$ mA       | 2s             |
| 4              | $+0.6000V$       | 2s              | $+06.000V$            | 2s              | $+12.000$ mA       | 2s             |
| 5              | $+0.3000V$       | 2s              | $+03.000V$            | 2s              | $+16.000$ mA       | 2s             |
| 6              | $+0.0000V$       | 2s              | $+00.000V$            | 2s              | $+20.000$ mA       | 2s             |
| $\overline{7}$ | $-0.3000V$       | 2s              | $-03.000V$            | 2s              | $+16.000$ mA       | 2s             |
| 8              | $-0.6000V$       | 2s              | $-06.000V$            | 2s              | $+12.000$ mA       | 2s             |
| 9              | $-0.9000V$       | 2s              | $-09.000V$            | 2s              | $+08.000$ mA       | 2s             |
| 10             | $-1.2000V$       | 2s              | $-12.000V$            | 2s              | $+04.000$ mA       | 2s             |
| 11             | $-1.5000V$       | 2s              | $-15.000V$            | 2s              | $+00.000$ mA       | 2s             |
| 12             | $+0.0000V$       | 00 s            | $+00.000V$            | 00 <sub>s</sub> | $+04.000$ mA       | 00 s           |
| 13             | $+0.0000V$       | 00 s            | $+00.000V$            | 00 <sub>s</sub> | $+08.000$ mA       | 00 s           |
| 14             | $+0.0000V$       | 00 s            | $+00.000V$            | 00 <sub>s</sub> | $+12.000$ mA       | 00 s           |
| 15             | $-1.5000V$       | 00 <sub>s</sub> | $-15.000V$            | 00 <sub>s</sub> | $+16.000$ mA       | 00 s           |
| 16             | $+0.0000V$       | 00 s            | $+00.000V$            | 00 s            | $+20.000$ mA       | 00 s           |

<span id="page-56-0"></span>表 **2-1** 自動スキャン出力のデフォルト設定

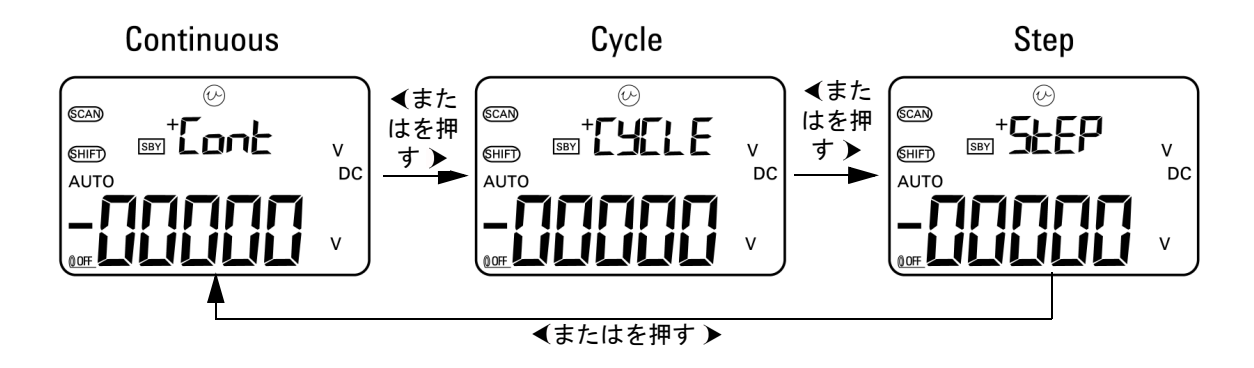

<span id="page-57-0"></span>図 **2-1** 自動スキャン出力モードの選択

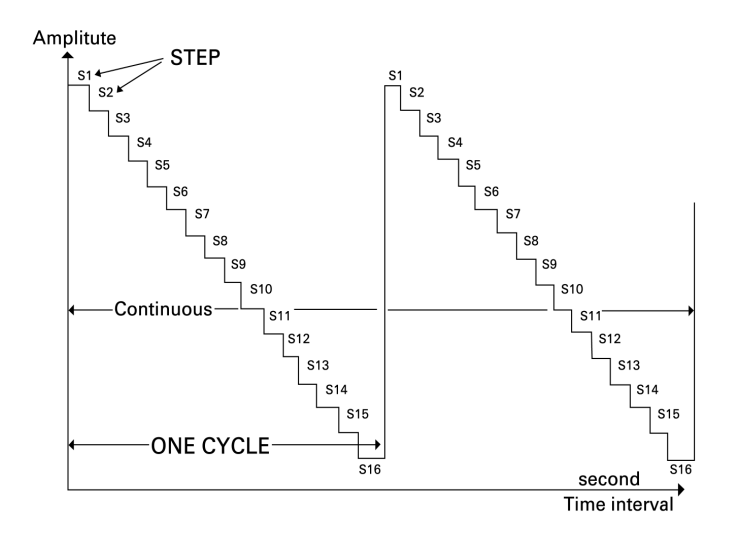

図 **2-2** 代表的な自動スキャン出力の例

#### メモリでの自動スキャン・パラメータの定義

[**MODE**] を 1 秒以上押し続けて、自動スキャン調整モードに入り ます。全部で 16 個のステップを使用できます。それぞれタイ ム・インターバルと振幅を個別に定義できます。

自動スキャン・モードの場合は、セカンダリ・ディスプレイに 振幅が表示されます。プライマリ・ディスプレイの最初の 2 桁 は、調整中のステップを示すために使用されます。プライマリ・ ディスプレイの最後の 2 桁は、タイム・インターバルを示すた めに使用されます。

- **1** [**MODE**] を押して、ステップ、タイム・インターバル、振幅の 調整を順次表示します。調整対象の桁がディスプレイ上で点 滅します。
	- 振幅の調整では、[ < ] および [ > ] を押して調整対象の桁 を選択してから、[▲ ] および [ ▼ ] を押して選択した桁 の値を調整します。振幅は、選択した出力の範囲(定電圧 出力の場合は、±1.5 V または ±15 V、定電流モードの場合 は、±25 mA)内の任意の値に設定できます。
	- タイム・インターバルの調整では、[ **4** ] および [ **}** ] を押 して調整対象の桁を選択してから、[▲]および[ ▼ ]を 押して選択した桁の値を調整します。タイム・インターバ ルは、0 ~ 99 秒の範囲内で設定できます。
	- [ ▶ ] を 1 秒以上押して、現在のステップのタイム・イン ターバルと振幅をゼロに直接リセットします。

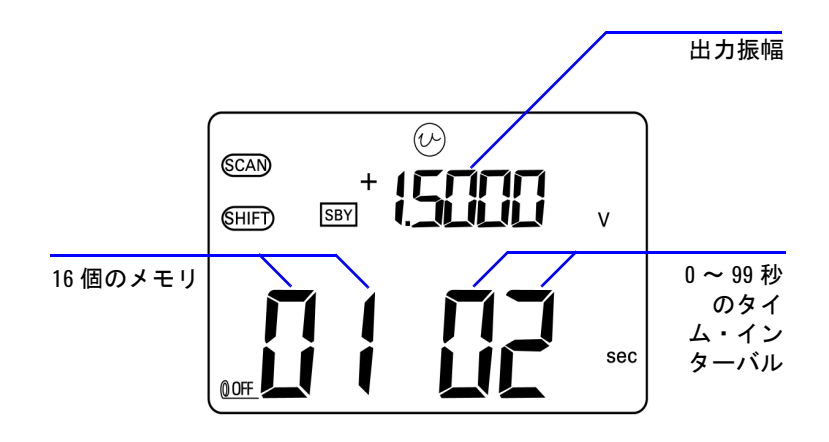

**2** [**OUTPUT**] を押して、設定を保存します。

図 **2-3** 自動スキャン出力の定義

# <span id="page-59-0"></span>自動ランプ波出力

自動ランプ波出力を設定する手順:

- 1 ロータリ・スイッチを (s) か (b) のいずれかの位置まで回 します。
- **2** [**SHIFT**] を押して、キーパッドのシフト操作にアクセスしま す。 SHIFT インジケータがディスプレイ上に表示されます。
- **3** 次のいずれかの手順に従います。
	- **•** 電圧出力の場合は、[**MODE**] を押して、±1.5 V、±15 V、  $\overline{\text{SCAN}}$  ±1.5 V,  $\overline{\text{SCAN}}$  ±15 V,  $\overline{\text{CVM}}$  ±1.5 V,  $\overline{\text{CVM}}$  ±15 V  $\odot$ 出力モードを順次表示します。必要な電圧レンジに応じ て、2つの (イ)(自動ランプ波)出力モードのうちのい ずれかを選択します。
	- **•** 電流出力の場合は、[**MODE**] を押して、±25 mA、 ±25 mA、 (ハ) ±25 mA の出力モードを順次表示します。 出力モードを選択します。

| <b>Mode</b>  | $(\mathcal{M})_{\pm 1.5000~V}$ |          | $(\mathcal{M})$ ±15.000 V |          | $(\mathcal{M})$ ±25.000 mA |          |
|--------------|--------------------------------|----------|---------------------------|----------|----------------------------|----------|
| 位置           | 振幅                             | 分解能      | 振幅                        | 分解能      | 振幅                         | 分解能      |
| <b>Start</b> | $-1.5000V$                     | 015 ステップ | $-15.000V$                | 015 ステップ | $-25.000 \text{ mA}$       | 025 ステップ |
| 終了           | $+1.5000V$                     | 015 ステップ | $+15.000V$                | 015 ステップ | $+25.000$ mA               | 025 ステップ |

<span id="page-60-0"></span>表 **2-2** 自動ランプ波出力のデフォルト設定

- 4 必要な (バハ)機能を選択したら、[ ◀ ] または [ > ] を押し て、2種類のモード(連続またはサイクル)のうちの1つを 選択します。セカンダリ・ディスプレイにそれぞれ、**Cont** ま たは **CyCLE** と表示されます(図 2-4(38 [ページ\)\)](#page-61-0)。
	- **•** 連続モード **(Cont)**:このモードでは、ランプ信号が連続的 に繰り返されます。メモリに定義されている振幅とステッ プ数に応じて、信号が発生します。各ステップには約 0.33 秒かかります。例えば、デフォルト設定(表 [2-2](#page-60-0))による と、立ち上がりスロープのステップ幅は、(終了振幅-開 始振幅)/ステップ数となります。したがって、ステップ 幅は、 ±**1.5000 V** の場合、(1.5 V – (–1.5 V))/15 ステッ プ= 0.2 V となります。立ち下がりスロープのステップ幅 は、(開始振幅-終了振幅)/ステップ数となります。し たがって、ステップ幅は、 ±**1.5000 V** の場合、(–1.5 V – 1.5 V)/15 ステップ= –0.2 V となります。
	- **•** サイクル・モード **(CyCLE)**:このモードでは、ランプ信号 の 1 サイクルだけが発生されます。メモリに定義されてい る振幅とステップ数に応じて、信号が発生します。各ス テップには約 0.33 秒かかります。さらに、出力振幅は、 ランプ信号の最終値に保たれます。
- 5 [OUTPUT] を押して、ソース出力を開始します。 OUT インジ ケータがディスプレイ上に表示されます。

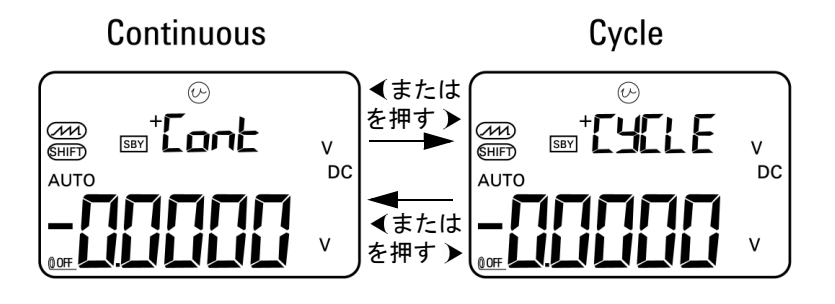

<span id="page-61-0"></span>図 **2-4** 自動ランプ波出力モードの選択

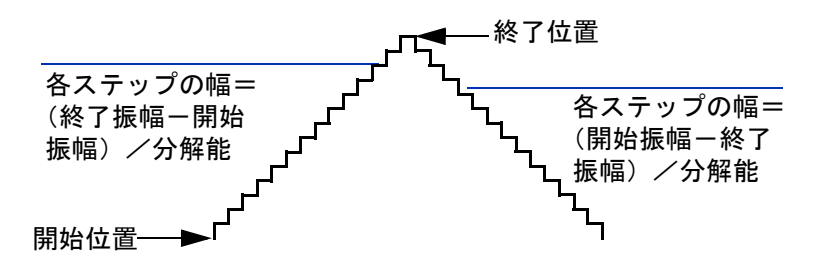

図 **2-5** ランプ波出力

### メモリでの自動ランプ波パラメータの定義

[**MODE**] を 1 秒以上押し続けて、自動ランプ波調整モードに入り ます。ランプ関数はデュアル・スロープ出力です。開始位置と 終了位置または終了位置と開始位置の間のステップ数、開始位 置と終了位置の振幅を調整することもできます。

U1401B が自動ランプ波調整モードの場合は、セカンダリ・ ディスプレイに開始位置または終了位置の振幅が表示されます。 プライマリ・ディスプレイの左側にある最初の桁は、開始位置

または終了位置を示すために使用されます。プライマリ・ディ スプレイの最後の 3 桁は、ステップ数(最初から最後までのス テップ数)を示すために使用されます。

- **1** [**MODE**] を押して、位置(開始または終了)、ステップ数、振 幅の調整を順次表示します。調整対象の桁がディスプレイ上 で点滅します。
	- 振幅の調整では、[ ( ] および [ ) ] を押して調整対象の桁 を選択してから、[▲ ] および [ ▼ ] を押して選択した桁 の値を調整します。振幅は、選択した出力の範囲(定電圧 出力の場合は、±1.5 V または ±15 V、定電流モードの場合 は、±25 mA)内の任意の値に設定できます。
	- ステップ数の調整では、[ **√** ] および [ > ] を押して調整対 象の桁を選択してから、[ ▲ ] および [ ▼ ] を押して選択 した桁の値を調整します。ステップ数は、0 ~ 999 ステッ プの範囲内で設定できます。
	- [ > ] を 1 秒以上押して、現在のステップのタイム・イン ターバルと振幅をゼロに直接リセットします。
- **2** [**OUTPUT**] を押して、設定を保存します。

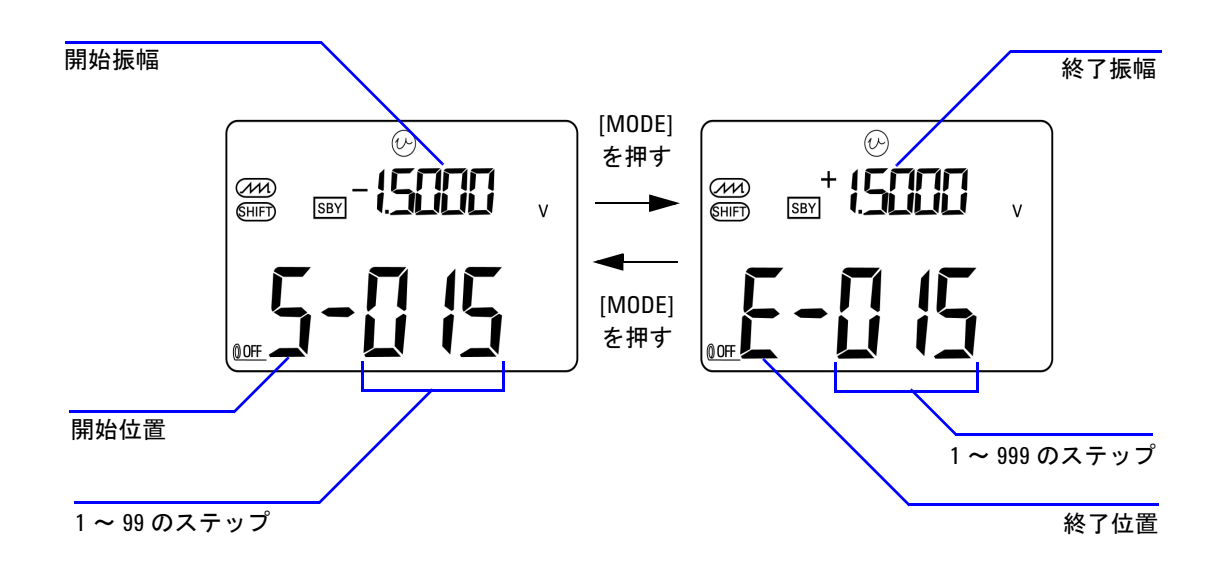

図 **2-6** 自動ランプ波出力の定義

# <span id="page-64-0"></span>方形波出力

方形波出力は、PWM(パルス幅変調)出力の発生、または同期 クロック・ソース(ボーレート・ジェネレータ)の実現に使用 できます。方形波出力を使用して、流量計表示、カウンタ、タ コメータ、オシロスコープ、周波数コンバータ、周波数トラン スミッタ、その他の周波数入力デバイスを検査/校正すること もできます。

方形波出力の周波数、振幅、ディーティ・サイクル、パルス幅 をすべて調整できます。

方形波出力機能を選択する手順:

- 1 ロータリ・スイッチを JULI 位置まで回します。
- **2** [**SHIFT**] を押して、キーパッドのシフト操作にアクセスしま す。 SHIFT) インジケータがディスプレイ上に表示されます。
	- **•** パラメータのデフォルト設定は、150 Hz(周波数)、50.00% (デューティ・サイクル)、3.3333 ms(パルス幅)、+5 V (振幅)です[。図](#page-66-0) 2-7 を参照してください。
- **3** [**OUTPUT**] を押して方形波信号を出力します。

#### <span id="page-64-1"></span>表 **2-3** 使用可能な周波数

周波数(**Hz**) 0.5, 1, 2, 5, 10, 15, 20, 25, 30, 40, 50, 60, 75, 80, 100, 120, 150, 200, 240, 300, 400, 480, 600, 800, 1200, 1600, 2400, 4800

28 個の周波数の中から選択できます(表 [2-3](#page-64-1) を参照)。周波数を 変更する手順:

- **1** [**SHIFT**] を押して、キーパッドのシフト操作にアクセスしま す。 SHIFT) インジケータがディスプレイ上に表示されます。
- 2 [MODE] を押して、周波数調整を選択します。 (H2) インジケー タがディスプレイ上に表示されます。
- **3** [ ▲ ] または[ ▼ ]を押して、周波数を選択します。
- **4** [**OUTPUT**] を押して、信号を出力します。

デューティ・サイクルは 256 個の同じ幅でステップでき、各ス テップは 0.390625% になります。また、ディーティ・サイクル の値は、1 ~ 255 ステップ (0.390625% ~ 99.609375%) の範囲で 設定できます。ただし、ディスプレイには、最近接値の 0.01% で 近似されて表示されます。

デューティ・サイクルを調整する手順:

- **1** [**MODE**] を押して、デューティ・サイクル調整を選択します。 インジケータがディスプレイ上に表示されます。
- 2 A または ▼ を押して、デューティ・サイクルを調整します。

パルス幅は 256 個の同じ幅のステップで設定でき、各ステップ は 1/ (256× 周波数)に相当します。パルス幅の値は、1~255 ステップの範囲で設定できます。

パルス幅を調整する手順:

- **1** [**MODE**] を押して、パルス幅調整を選択します。 インジ ケータがディスプレイ上に表示されます。
- 2 ▲ または ▼ を押して、パルス幅を調整します。

振幅は、+5 V、±5 V、+12 V または ±12 V に設定できます。 振幅を調整する手順:

- **1** [**MODE**] を押して、振幅調整を選択します。**Level** インジケー タがディスプレイ上に表示されます。
- 2 [ ▲ ] または [ ▼ ] を押して、振幅を選択します。

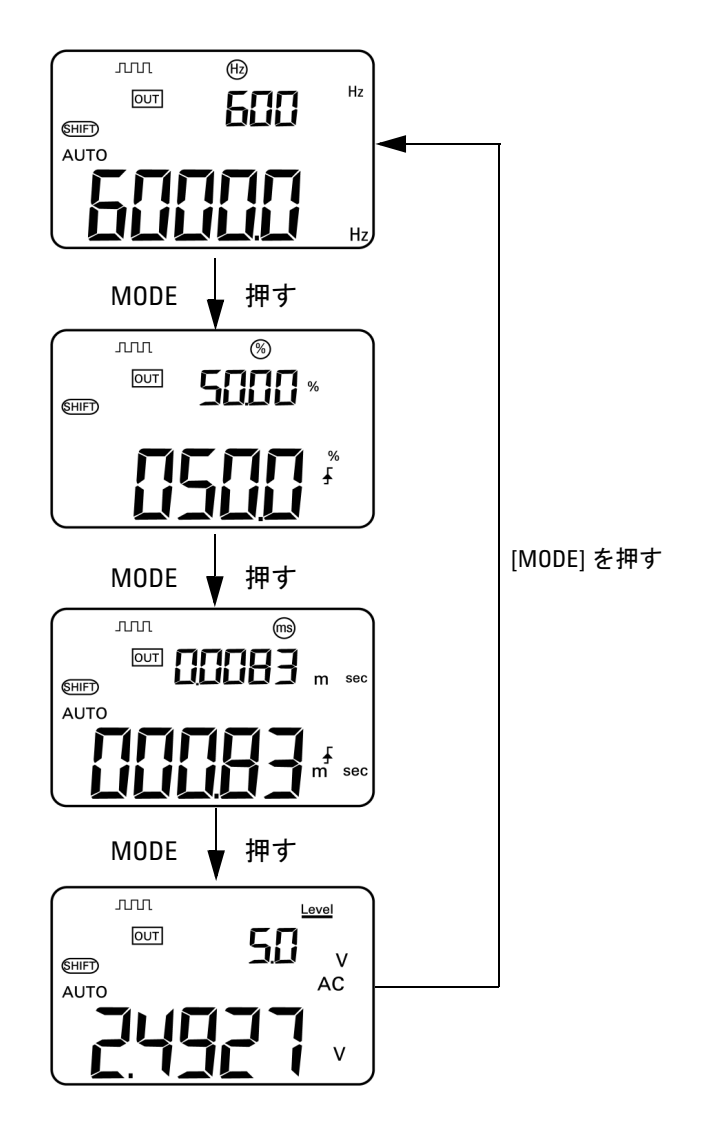

<span id="page-66-0"></span>図 **2-7** 方形波出力のパラメータ選択

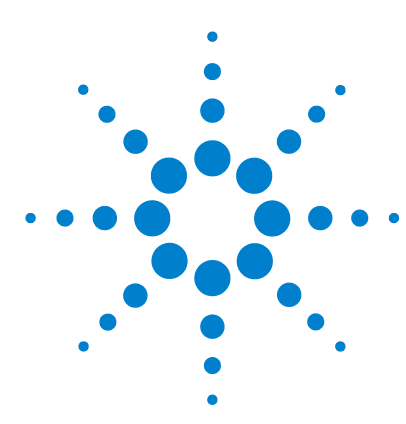

**U1401B** ハンドヘルド・マルチファンクション・キャリブレータ/ メータ ユーザーズ/サービス・ガイド

測定の実行

**3** 

[電圧の測定](#page-69-0) 46 DC [電圧の測定](#page-69-1) 46 AC [電圧の測定](#page-71-0) 48 [電流の測定](#page-72-0) 49 [DC mA](#page-72-1) 測定  $49$ DC mA [測定の%スケール](#page-73-0) 50 [温度の測定](#page-74-0) 51 [抵抗の測定と導通のテスト](#page-77-0) 54 [測定中のアラートと警告](#page-79-0) 56 [電圧測定の過負荷アラート](#page-79-1) 56 [演算機能](#page-80-0) 57 [ダイナミック・レコーディング](#page-80-1) 57 [相対\(ゼロ\)機能](#page-83-0) 60 [トリガ機能](#page-84-0) 61 [データ・ホールド\(手動トリガ\)](#page-84-1) 61 [リフレッシュ・ホールド\(自動トリガ\)](#page-85-0) 62 1 ms [ピーク・ホールド](#page-86-0) 63

この章では、U1401B を使用した測定の実行方法について詳細 に説明します。

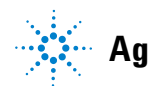

**Agilent Technologies 45**

# <span id="page-69-0"></span>電圧の測定

U1401B は、方形波の DC オフセットのない、確度の高い真の実 効値 AC 測定を実行します。

### 著告 測定を実行する前に、端子が特定の測定に応じて正しく接続さ れていることを確認してください。**U1401B** の損傷を避けるため に、定格入力範囲を超えないようにしてください。

## <span id="page-69-1"></span>**DC** 電圧の測定

- 1 ロータリ・スイッチを —Vまで回します。
- 2 (  $\approx$  · ) を押して、DC 電圧測定を選択します。
- **3** 赤と黒のテスト・リードをそれぞれ、正と負の入力端子に接 続します (図 3-1 (47 [ページ\)](#page-70-0))。
- **4** テスト・ポイントをプロービングし、表示を読み取ります。

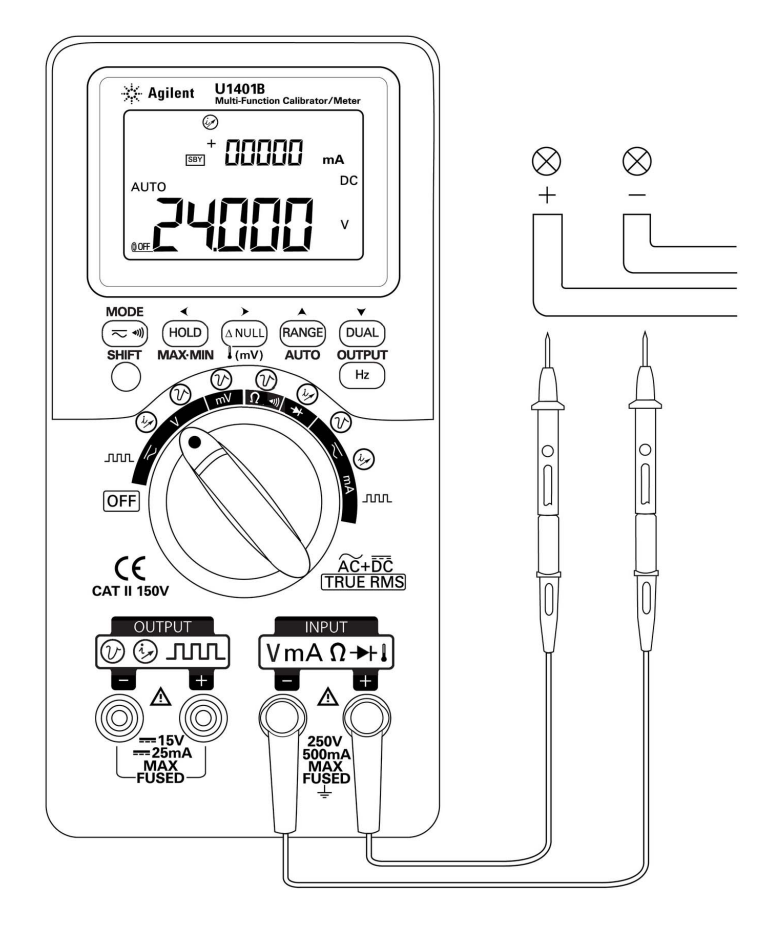

図 **3-1** DC 電圧測定

<span id="page-70-0"></span>

# <span id="page-71-0"></span>**AC** 電圧の測定

- 1 ロータリ・スイッチを <Vまで回します。
- **2** を押して、AC 電圧測定を選択します。
- **3** 赤と黒のテスト・リードをそれぞれ、正と負の入力端子に接 続します(図 [3-2](#page-71-1))。
- **4** テスト・ポイントをプロービングし、表示を読み取ります。

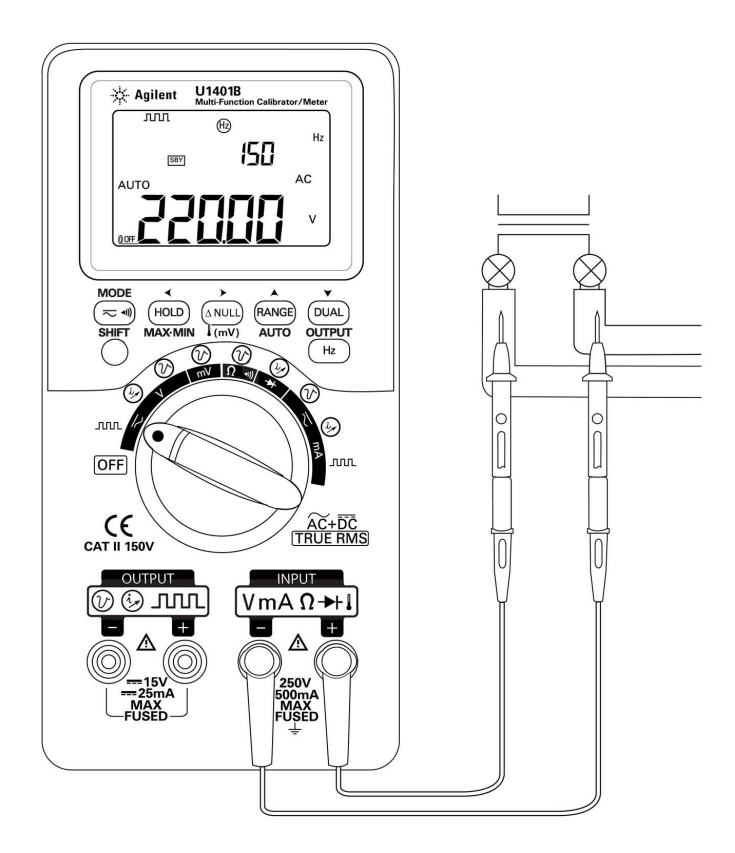

#### <span id="page-71-1"></span>図 **3-2** AC 電圧測定
# 電流の測定

## **DC mA** 測定

- 1 ロータリ・スイッチを < mA まで回します。
- 2 (  $\approx$  · ) を押して、DC 電流測定を選択します。
- **3** 赤と黒のテスト・リードをそれぞれ、正と負の入力端子に接 続します。
- **4** 回路と直列にテスト・ポイントを接続し、表示を読み取りま す(図 [3-3](#page-72-0) を参照)。

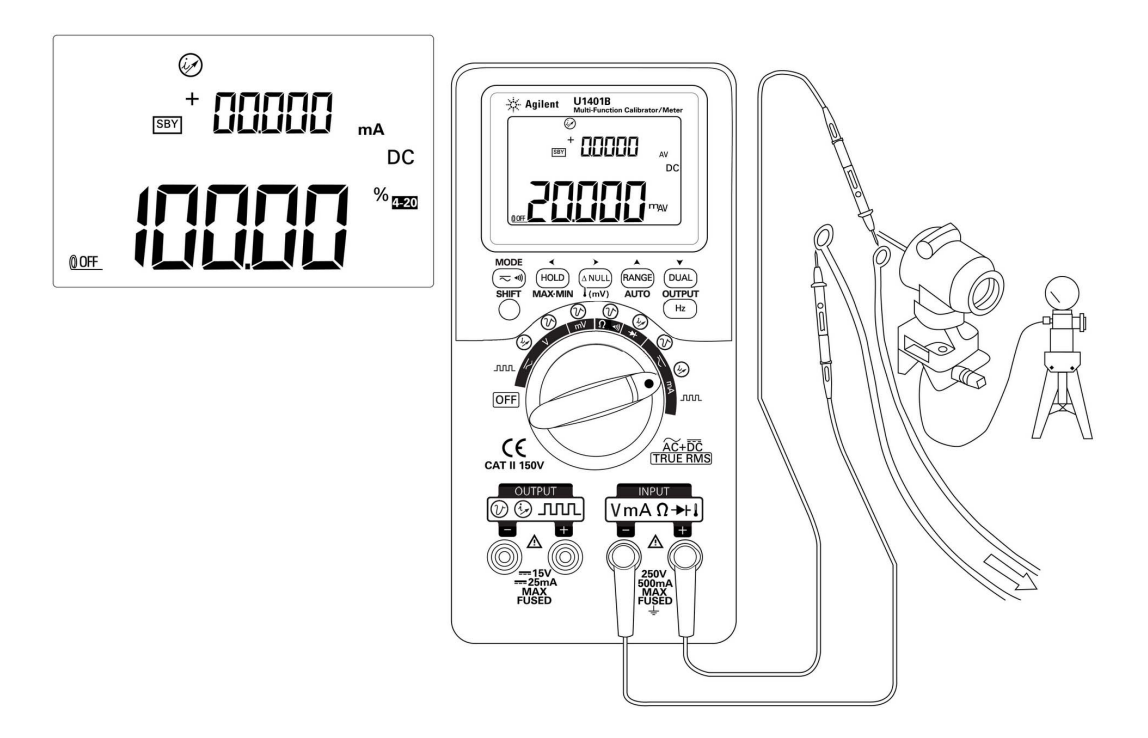

<span id="page-72-0"></span>図 **3-3** DC 電流 (mA) 測定

## **DC mA** 測定の%スケール

 $4 \text{ mA} \sim 20 \text{ mA}$   $\ddagger$   $\dot{\mathcal{L}}$  to  $0 \text{ mA} \sim 20 \text{ mA}$   $\odot$  %  $\times$   $\dot{\mathcal{L}}$   $\rightarrow$   $\dot{\mathcal{L}}$   $\ddot{\mathcal{L}}$   $\odot$   $0$   $\text{MA}$ 測定値に基づいて計算されます。

- **1** セットアップ・モードで必要な範囲(4 mA ~ 20 mA または 0 mA ~ 20 mA) を選択します (第 4 章「% [スケール表示値](#page-98-0) [の設定」を](#page-98-0)参照)。
- 2 ロータリ・スイッチを mA まで回します。
- 3 (  $\leq$  · ) を押して、DC mA 測定用の % スケール表示を選択します。
- **4** 赤と黒のテスト・リードをそれぞれ、正と負の入力端子に接 続します。
- **5** 回路と直列にテスト・ポイントをプロービングし、表示を読 み取ります[。図](#page-72-0) 3-3 の挿入図のディスプレイには、4mA ~ 20 mA の範囲の % スケールの読み値が 20 mA と示されてい ます。

# 温度の測定

注意 熱電対リードを鋭角に曲げないでください。何度も曲げているう ちに、リードが断線するおそれがあります。

> ビード・タイプの熱電対プローブは、テフロン互換環境で の –40 °C ~ 204 °C の温度測定に適しています。この温度を超え ると、プローブから有毒ガスが発生する場合があります。熱電対 プローブを液体に浸けないでください。液体やゲルの場合はメッ キ・プローブ、空気測定の場合はエア・プローブなど、各アプリ ケーション専用の熱電対プローブを使用すると、最良の結果が得 られます。測定の際は以下の手順を遵守してください。

- **•** 測定する表面をきれいにし、プローブがしっかりと表面に接 触するようにしてください。印加電力をオフにしてください。
- **•** 周囲温度より高い温度を測定する場合は、熱電対を表面に 沿って動かしながら、最高温度を読み取ります。
- **•** 周囲温度より低い温度を測定する場合は、熱電対を表面に 沿って動かしながら、最低温度を読み取ります。
- **•** スライド・スイッチは常に **M** 位置(メータ操作のみ)に設定 します。本器は小型熱プローブ付きの非補正変換アダプタを 使用しているので、動作環境に 1 時間以上置いておく必要が あります。熱線がバナナ端子またはランタン端子に付けるタ イプの熱電対プローブを使用している場合は、本器を動作環 境に 15 分以上置いておくだけで十分です。
- **•** すばやく測定を行うには、0 °C 補正を使用して熱電対センサ の温度変動をモニタします。0 °C 補正を使用すれば、相対温 度をすばやく測定できます。

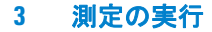

温度を測定するには、次の手順を実行します。

- **1** スライド・スイッチを **M** 位置に設定して、出力をオフにします。
- **2** ロータリ・スイッチを 位置まで回します。
- 3 [ANUL] を 1 秒以上押し続けて、温度測定を選択します。
- **4** 熱電対プローブが接続されている熱電対アダプタを、正と負 の入力端子に差し込みます(図 3-4 (53[ページ\)](#page-76-0))。
- **5** 測定する表面に熱電対プローブを接触させます。
- **6** 表示を読み取ります。

周囲温度が一定しない刻々と変化する環境で作業している場合 は、次の手順を実行します。

- 1 (  $\overline{z}$  · ) を押して 0 ℃補正を選択します。これにより、相対温度 をすばやく測定できます。
- **2** 熱電対プローブと測定する表面が接触しないようにしてくだ さい。
- 3 読み値が一定になったら、 (ANUL) を押して読み値を相対基準温 度に設定します。
- **4** 測定する表面に熱電対プローブを接触させます。
- **5** 相対温度の表示を読み取ります。

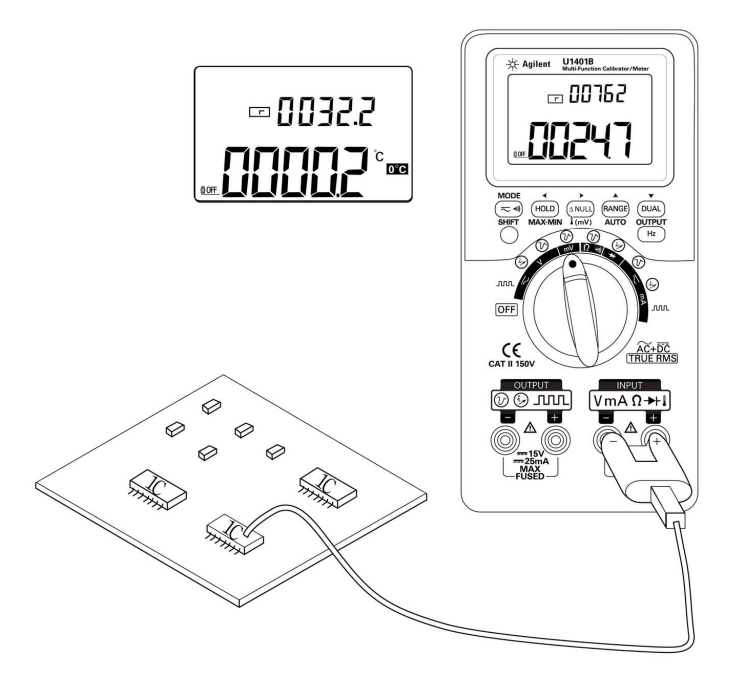

### <span id="page-76-0"></span>図 **3-4** 表面温度測定

# 抵抗の測定と導通のテスト

#### 注意 抵抗を測定する場合は、本器や被試験デバイスの損傷を避ける ために、回路の電源を切断し、すべての高電圧キャパシタを放 電してください。

抵抗を測定するには、次の手順を実行します。

- 1 ロータリ・スイッチを Ω· dm 位置まで回します。
- **2** 赤と黒のテスト・リードをそれぞれ、正と負の入力端子に接 続します。
- **3** 抵抗(またはシャント)のリードをプロービングし、表示を 読み取ります。

導通テストを実行するには、(~~)を押して可聴導通機能のオン/ オフを切り替えます。

500 Ω レンジでは、抵抗値が 10 Ω を下回るとビープ音が鳴りま す。その他のレンジでは、抵抗値が以下の表に示す代表値を下 回るとビープ音が鳴ります。

#### 表 **3-1** 可聴導通の測定レンジ

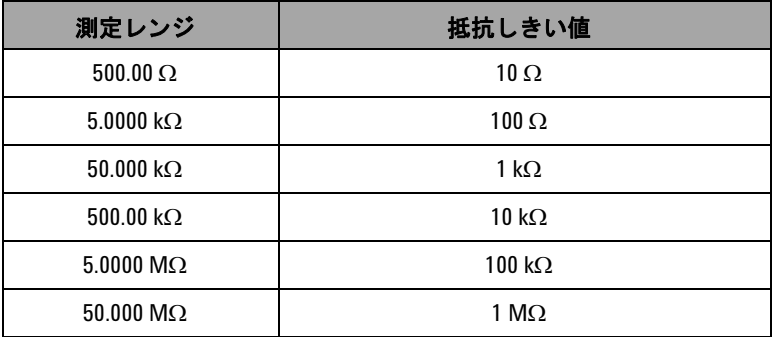

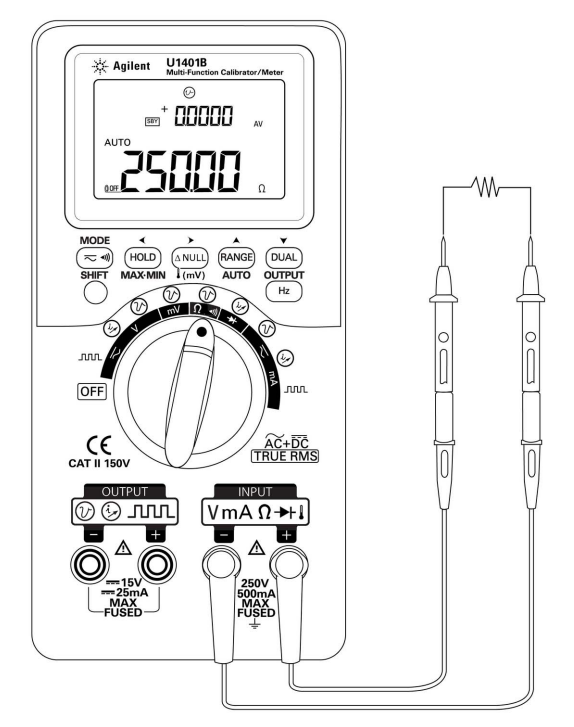

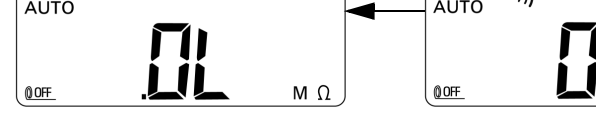

図 **3-6** 導通テストのオン/オフ

図 **3-5** 抵抗測定

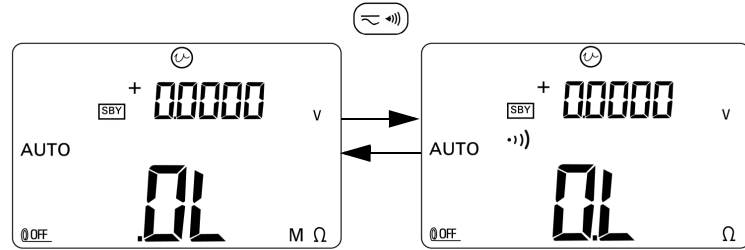

を押して

# 測定中のアラートと警告

## 電圧測定の過負荷アラート

#### **警告 安全のために、過負荷アラートは無視しないでください。過負** 荷アラートが発生した場合は、ただちにテスト・リードを被測 定ソースから取り外してください。

本器には、オートレンジと手動レンジの両方のモードの電圧測定に 対する過負荷アラート機能が装備されています。本器は、測定電圧 が 251 V を超えると、ビープ音を定期的に発し始めます。ただちに テスト・リードを被測定ソースから取り外してください。

# 演算機能

## ダイナミック・レコーディング

ダイナミック・レコーディング・モードは、間欠的なターンオン またはターンオフ電圧/電流サージの検出や、測定性能の自動検 証に使用できます。読み値を記録している間は、別の作業を実行 できます。

平均読み値は、不安定な入力のスムージング、回路が動作して いる時間(%)の予測、回路性能の検証に有効です。

操作手順を以下に説明します。

- **1** ダイナミック・レコーディング・モードに入るには、[**MAX MIN**] を 1 秒以上押します。本器は現在連続モード(非デー タ・ホールド・モード)であるため、**MAX AVG MIN** インジ ケータと現在の(瞬時)読み値が表示されます。
	- **•** メモリ内の平均測定値が常時計算され、更新されます。
	- **•** 新しい最大値または最小値が記録されるたびに、ビープ音 が 1 回鳴ります。
- **2** [**MAX MIN**] を押して、最大値、最小値、平均値、現在値を 順次表示します。どの値が表示されているかを示すために、 **MAX**、**MIN**、**AVG** または **MAX AVG MIN** インジケータが表示さ れます。図 3-7(59 [ページ\)](#page-82-0)を参照してください。
	- **•** 記録された最大値、最小値、または平均値を表示している 間も、これらの値の測定/計算と更新は続行されます。
- **3** ダイナミック・レコーディング・モードを出るには、[**MAX MIN**] を 1 秒以上押します。

- **を注記 キングの食品が発生すると、アベレージング機能が停止します。** 記録されている平均値が OL (過負荷) になります。
	- **•** ダイナミック・レコーディングでは、自動パワー・オフ機能 はオフになります。ディスプレイ上に OOF インジケータが 表示されていなければ、オフになっています。
	- **•** ダイナミック・レコーディングをオートレンジで実行すると、 最大値、最小値、平均値が異なるレンジで記録される場合が あります。
	- **•** 手動レンジでの記録間隔は、約 0.067 秒です。
	- **•** 平均値は、レコーディング・モードをオンにしてから以降の 測定値の真の平均です。

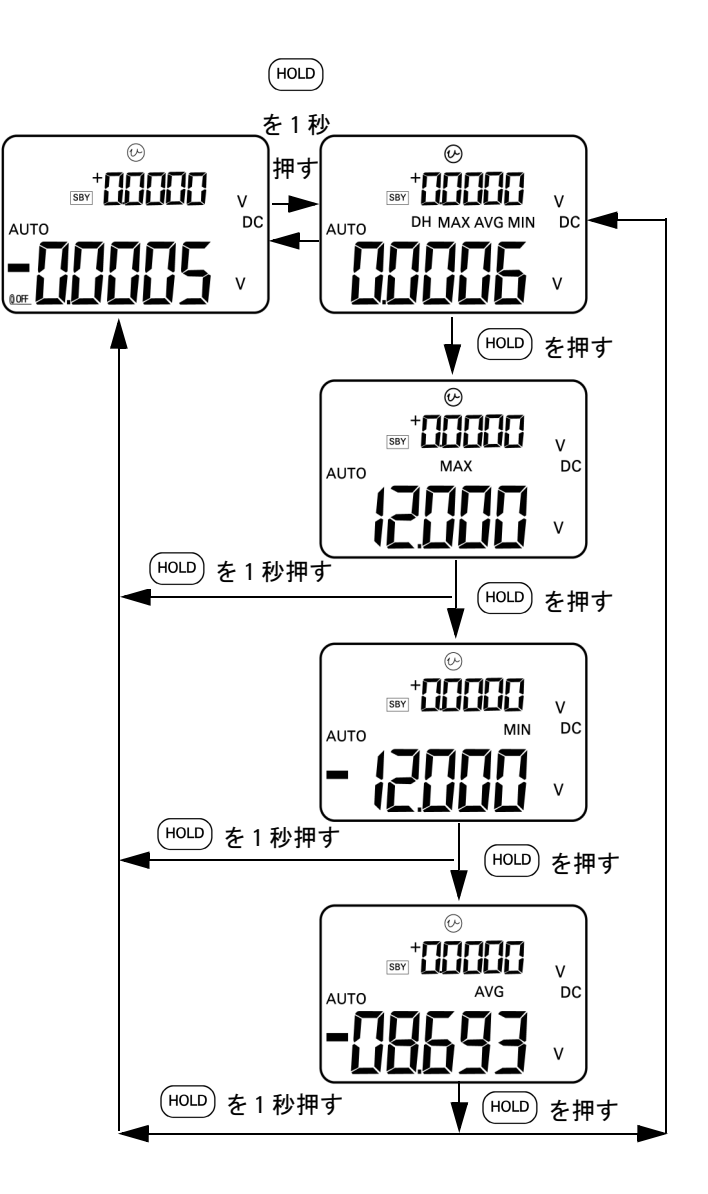

<span id="page-82-0"></span>図 **3-7** ダイナミック・レコーディング・モード

## 相対(ゼロ)機能

相対機能は、現在の測定値から記録されている値を減算し、そ の差を表示します。

- 1 [ANULL] を押して、現在の表示値を、その後の測定値から減算 する基準値として記録します。 インジケータが表示され ます。
- **2** 相対モードは、オートレンジでも手動レンジでも使用できま すが、現在の読み値が過負荷 **(OL)** の場合は設定できません。
- 3 ANULL を押して、相対モードを出ます。

次の 2 種類のアプリケーションを実行できます。

- **•** 抵抗測定では、測定が実行されていなくても、ゼロ以外の値 がディスプレイに表示されます。これは、テスト・リードの 抵抗に起因します。相対機能を使用して、読み値をゼロ調整 することができます。
- **•** DC 電圧測定では、熱起電力が確度に影響します。相対機能 を使用して、熱起電力をオフセットします。テスト・リード を短絡し、表示値が安定した状態に落ち着いたら、 (ANULI) を押 します。

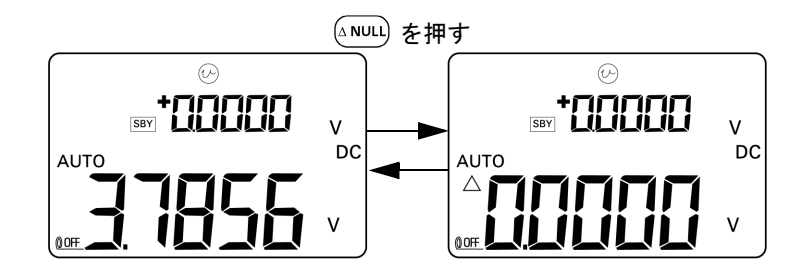

図 **3-8** 相対(ゼロ)モード

## トリガ機能

## データ・ホールド (手動トリガ)

データ・ホールド・モードでは、表示値をホールドできます。

- 1 (HOLD) を押して、現在の表示値を固定し、手動トリガ・モー ドに入ります。**DH** インジケータがディスプレイ上に表示され ます。
- **2** もう一度同じキーを押して、新しい測定値をトリガし、表示 を更新します。新たに更新される前に、**DH** インジケータが一 瞬点滅します。
- 3 (HOLD)を1秒以上押して、このモードを終了します。

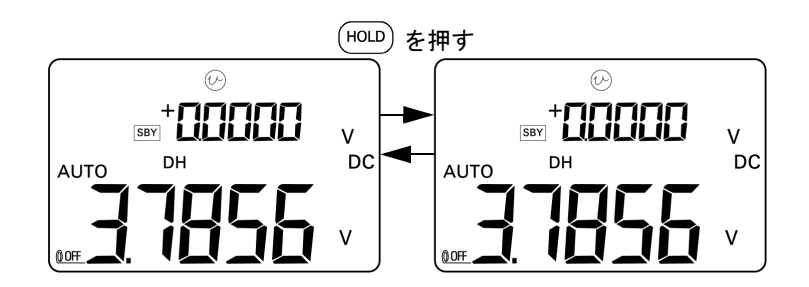

図 **3-9** データ・ホールド・モード

## リフレッシュ・ホールド (自動トリガ)

リフレッシュ・ホールド・モードでは、読み値の変動が指定の カウント数を超えるまで、表示値が固定されます。

この機能は、自動的に開始され、ホールド値が新しい測定値に 更新されます。新しい値が更新されると、ビープ音が 1 回鳴っ て通知されます。キーパッドの操作は、データ・ホールド・ モードの操作と似ています。

- **1** リフレッシュ・ホールド・モードがセットアップ・モードで オンになっていることを確認します。
- 2 (HOLD)を押して、リフレッシュ・ホールド・モードに入ります。
	- **•** 現在の値がホールドされ、**DH** インジケータがディスプレ イ上に表示されます。
	- **•** 瞬時読み値の変動がプリセットの変動カウント(セット アップ・モードで定義)を超えると、新しい測定値がホー ルドされます。安定した新しい読み値を待っている間は、 **DH** インジケータは点滅します。
	- **•** 安定しい新しい読み値が得られると、**DH** インジケータの 点滅が止まり、ディスプレイが新しい値に更新されます。 ビープ音が 1 回鳴って通知されます。
- 3 (HOLD)を押して、このモードを終了します。

電圧測定と電流測定では、読み値の変動が 500 カウント未満の 場合は、ホールド値は更新されません。抵抗測定とダイオード 測定では、読み値が **OL**(オープン)の場合は、ホールド値は更 新されません。すべての測定で、読み値が安定した状態に達し ない場合は、ホールド値は更新されません。

## **1 ms** ピーク・ホールド

この機能を使用すれば、ピーク電圧を測定して、分電回路変圧 器、力率補正キャパシタなどのコンポーネントを解析できます。 取得したピーク電圧からクレスト・ファクタを求めることがで きます。

クレスト・ファクタ=ピーク値/真の実効値

ハーフ・サイクル・ピーク電圧を測定する手順:

- 1 (  $\overline{z}$  ) を 1 秒以上押して、1 ms ピーク・ホールド・モードの **ナン/オフを切り替えます。**
- 2 (HOLD) を押して、ピーク・モードをオンにした後のピーク + またはピーク – 値を示します。**DH MAX** インジケータにピー ク + 値が、**DH MIN** インジケータにピーク-値がそれぞれ示さ れます。図 3-10(64 [ページ\)を](#page-87-0)参照してください。
- 3 読み値が OL の場合は、FANGE) を押して測定レンジを変更し、 ピーク値測定をリスタートします。
- **4** ピーク・ホールド・モードがオンになっている間は、いつで も [DUAL] を押すことによって、ピーク値測定をリスタートで きます。

#### **3** 測定の実行

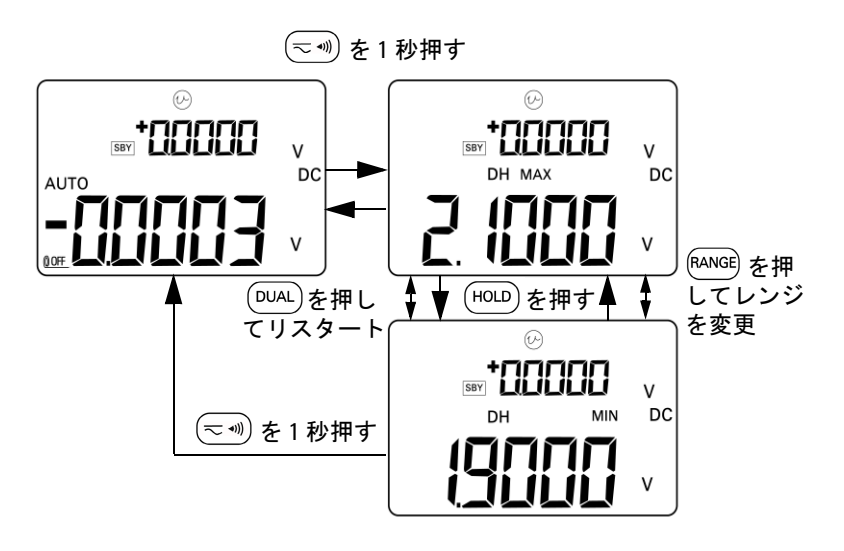

<span id="page-87-0"></span>図 **3-10** 1 ms ピーク・ホールド・モード

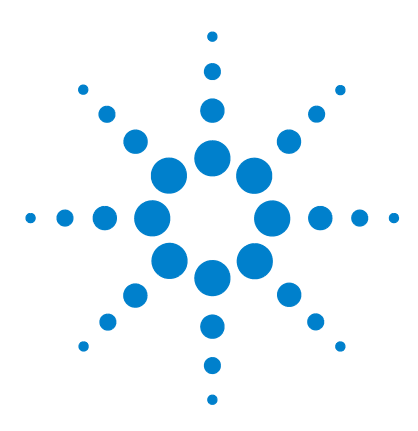

**4** 

**U1401B** ハンドヘルド・マルチファンクション・キャリブレータ/ メータ ユーザーズ/サービス・ガイド

# デフォルト設定の変更

[ステップ・モードに入る](#page-89-0) 66 [使用可能な設定オプション](#page-91-0) 68 [データ・ホールド/リフレッシュ・ホールド・](#page-92-0) [モードの設定](#page-92-0) 69 [温度単位の設定](#page-94-0) 71 [ビープ音の周波数の設定](#page-96-0) 73 [最小測定可能周波数の設定](#page-97-0) 74 % [スケール表示値の設定](#page-98-1) 75 [プリント・モードの設定](#page-99-0) 76 [エコー・モードの設定](#page-100-0) 77 [データ・ビットの設定](#page-101-0) 78 [パリティ・チェックの設定](#page-102-0) 79 [ボーレートの設定](#page-103-0) 80 [ディスプレイのバックライト・タイマの設定](#page-104-0) 81 [節電モードの設定](#page-105-0) 82

この章では、U1401B のデフォルト設定の変更方法を説明します。

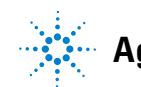

# <span id="page-89-0"></span>ステップ・モードに入る

ステップ・モードに入るには、次の手順を実行します。

- **1** 本器の電源を切ります。
- 2 ( m) を押しながら、OFF 位置から OFF 以外の任意の位置ま でロータリ・スイッチを回します。

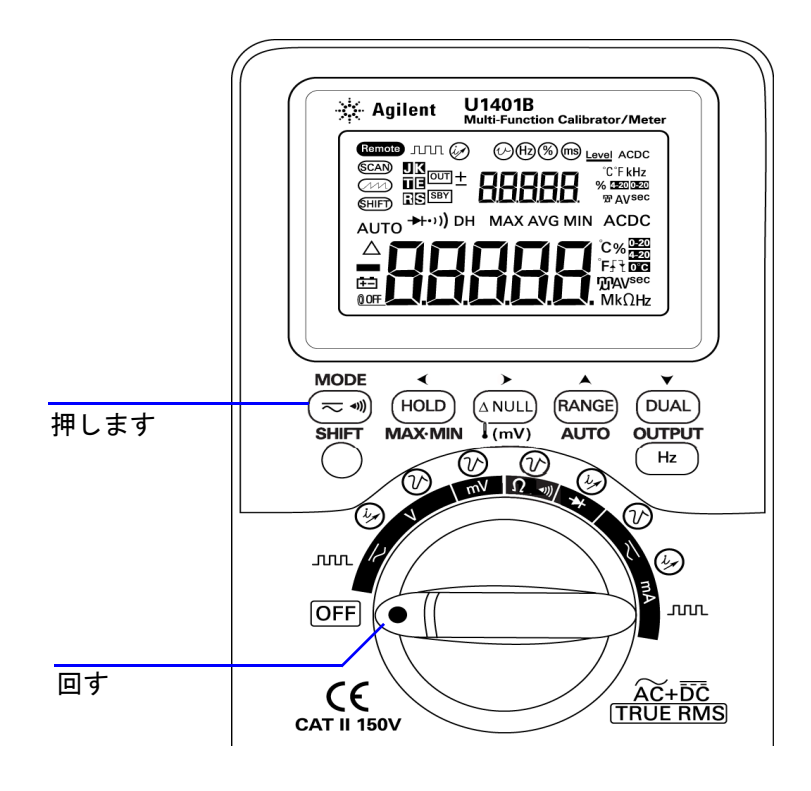

図 **4-1** ステップ・モードに入る

- **3** ステップ・モードでメニュー項目を設定するには、次の手順 を実行します。
	- i < または > を押して、使用可能なメニュー項目をスク ロールします。
	- ii ▲ または ▼ を押して、設定を変更または選択します。 使用可能なオプションの詳細については、表 4-1 (68[ペー](#page-91-1) [ジ\)](#page-91-1)を参照してください。
	- **iii** (Hz) を押して、変更を保存します。これらのパラメータ は不揮発性メモリに残ります。
- **4** を押して **[SHIFT**] を 1 秒以上押して、セットアップ・モード を終了します。

# <span id="page-91-0"></span>使用可能な設定オプション

### <span id="page-91-1"></span>表 **4-1** 設定オプションとデフォルト設定

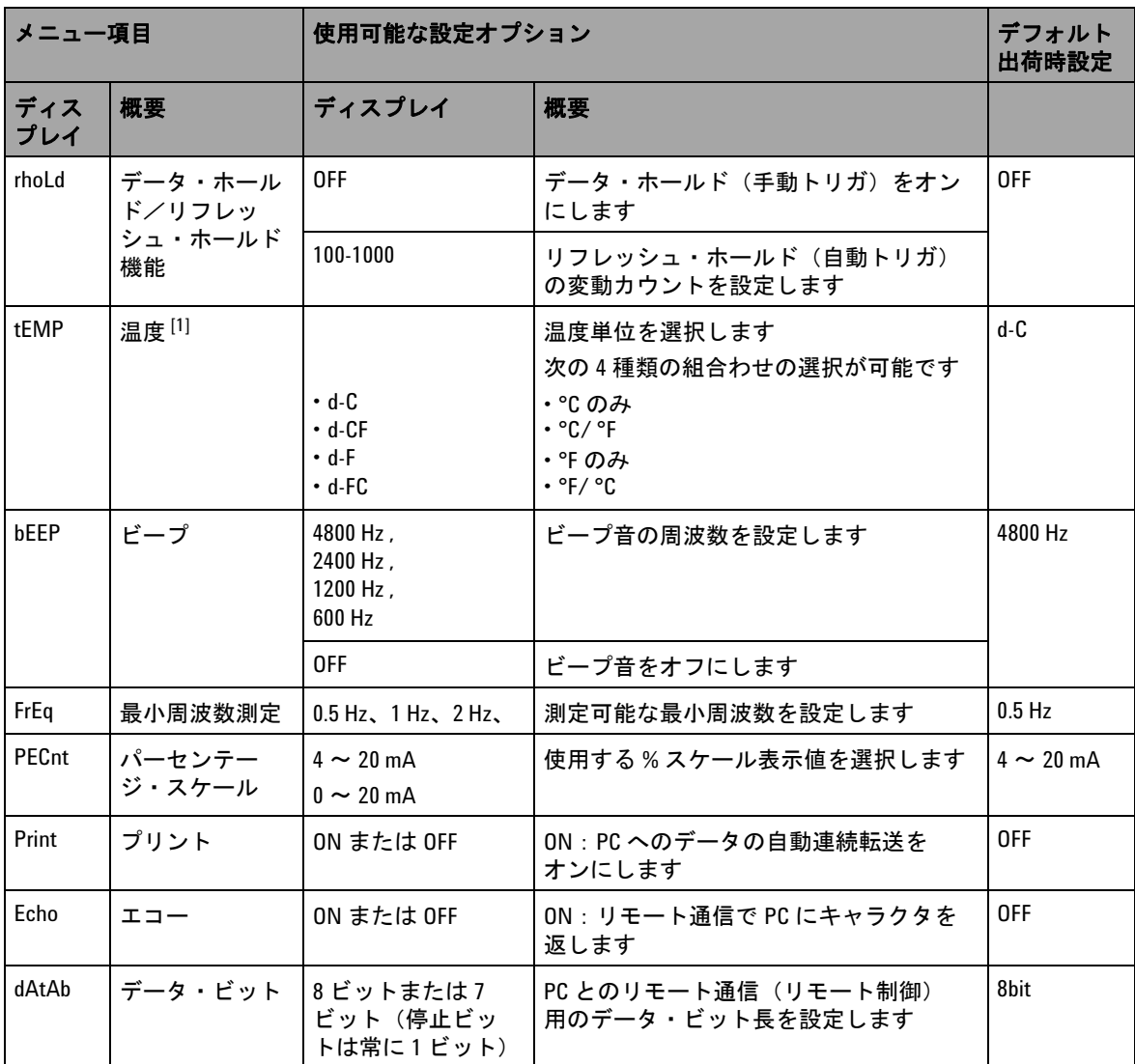

| メニュー項目     |                          | 使用可能な設定オプション                           |                                                                             | デフォルト<br>出荷時設定   |
|------------|--------------------------|----------------------------------------|-----------------------------------------------------------------------------|------------------|
| ディス<br>プレイ | 概要                       | ディスプレイ                                 | 概要                                                                          |                  |
| PArtY      | パリティ                     | En、odd または<br>nonE                     | PCとのリモート通信(リモート制御)<br>用に、偶パリティ・チェック、奇パリ<br>ティ・チェック、またはパリティ・<br>チェックなしを設定します | nonE             |
| bAud       | ボーレート                    | 2400 Hz, 4800 Hz,<br>9600 Hz, 19200 Hz | PCとのリモート通信(リモート制御)<br>用のボーレートを設定します                                         | 9600 Hz          |
| bLit       | バックライトの<br>タイマを表示し<br>ます | $1 \sim 99 s$                          | 液晶表示部のバックライトを自動的にオ<br>フにするためのタイマを設定します                                      | 30 <sub>s</sub>  |
|            |                          | <b>OFF</b>                             | 液晶表示部のバックライトが自動的にオ<br>フにならないようにします                                          |                  |
| AoFF       | 自動雷源切断                   | $1 \sim 99$ min                        | 自動電源切断タイマを設定します                                                             | $15 \text{ min}$ |
|            |                          | <b>OFF</b>                             | 自動電源切断をオフにします。                                                              |                  |

表 **4-1** 設定オプションとデフォルト設定 (続き)

<span id="page-92-0"></span>[1] シフト • モードをオンにした場合は、温度メニュー項目だけが表示/選択可能です。[**SHIFT**] を 1 秒以上押 すと、温度オプションがオンになります。

## データ・ホールド/リフレッシュ・ホールド・モード の設定

- **•** データ・ホールド・モード(手動トリガ)をオンにするには、 このパラメータを「OFF」に設定します。
- **•** リフレッシュ・ホールド・モード(自動トリガ)をオンにす るには、変動カウントを 100 ~ 1000 の範囲内に設定します。 測定値の変動がこのプリセット変動カウントを超えると、リ フレッシュ・ホールド・モードの新しい値のトリガ/更新の 準備が整います。

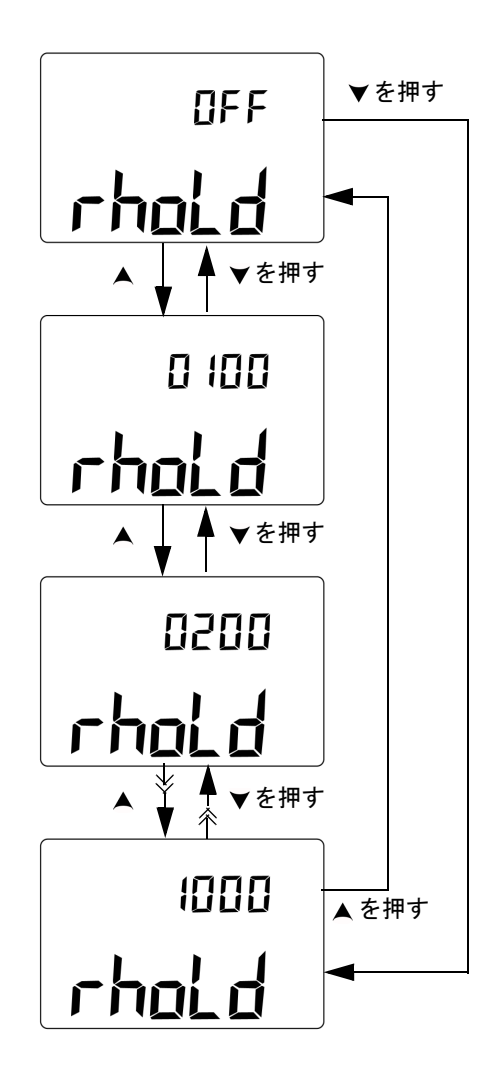

図 **4-2** データ・ホールド・モード/リフレッシュ・ホール ド・モードの設定

## <span id="page-94-0"></span>温度単位の設定

次の 4 種類の温度単位表示の組合わせが可能です。

- **•** 摂氏のみ(プライマリ・ディスプレイに °C)
- **•** プライマリ・ディスプレイに摂氏(°C)、セカンダリ・ディス プレイに華氏(°F)(デフォルト表示設定の場合)。
- **•** 華氏のみ(プライマリ・ディスプレイに °F)
- プライマリ・ディスプレイに華氏(°F)、セカンダリ・ディス プレイに摂氏(°C)

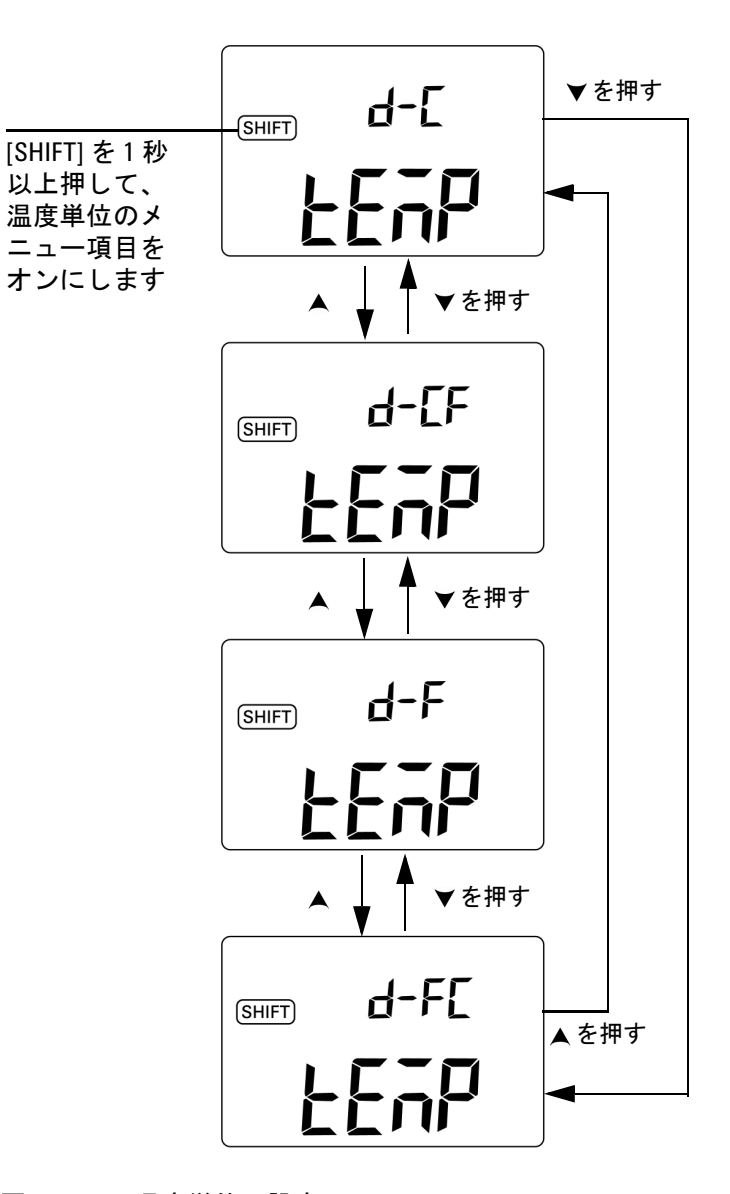

図 **4-3** 温度単位の設定

# <span id="page-96-0"></span>ビープ音の周波数の設定

ビープ周波数は、4800 Hz、2400 Hz、1200 Hz、600 Hz に設定 できます。「OFF」では、ビープ音は鳴りません。

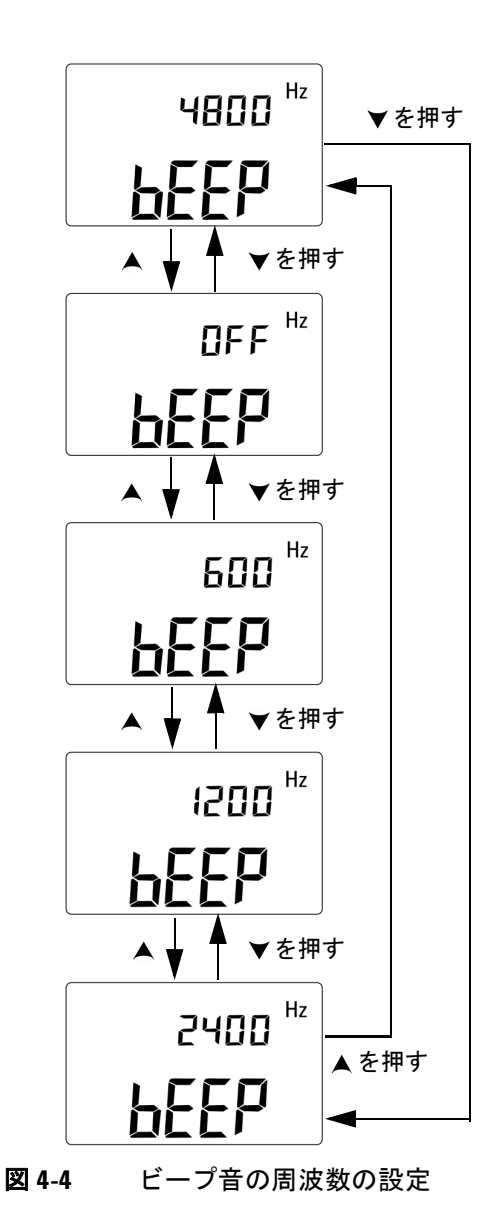

**U1401B** ユーザーズ/サービス・ガイド **73**

## <span id="page-97-0"></span>最小測定可能周波数の設定

この設定は、周波数、デューティ・サイクル、パルス幅の測定 速度に影響します。一般仕様に定義されている測定速度(代表 値)は、1 Hz の最小周波数に基づいたものです。

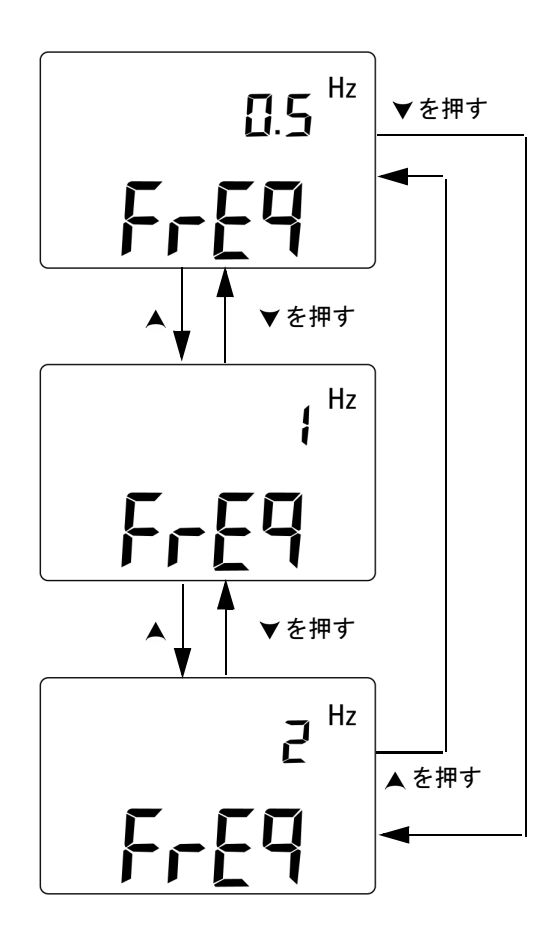

図 **4-5** 最小周波数の設定

## <span id="page-98-1"></span><span id="page-98-0"></span>**%** スケール表示値の設定

この機能は、4 mA ~ 20 mA または 0 mA ~ 20 mA のレンジに 基づいて、DC 電流測定の表示を 0% ~ 100% の % スケール表示 値に変換します。例えば、25% という表示値は、 4 mA ~ 20 mA のレンジでは DC 8 mA を表し、0 mA  $\sim$  20 mA レンジでは DC 5 mA を表します。

2 種類の使用可能なレンジの中から選択できます。

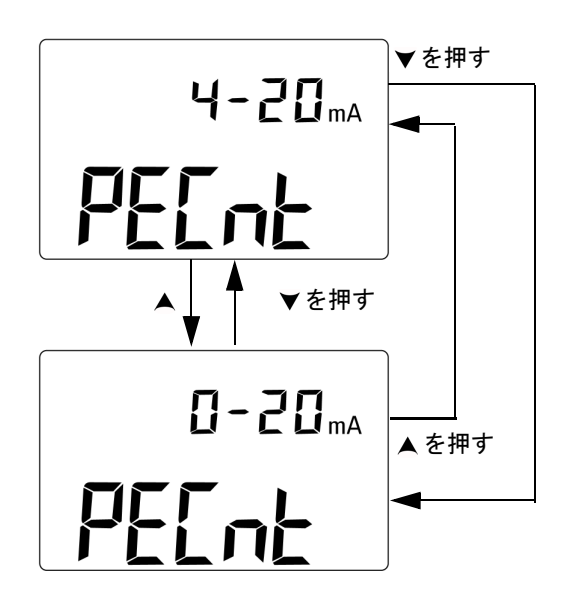

図 **4-6** % スケール表示値の設定

## <span id="page-99-0"></span>プリント・モードの設定

この機能を *on* に設定した場合は、測定サイクルの完了時に、測 定データをリモート通信用に本器に接続されている PC に出力で きます。

このモードでは、本器は最新のデータをホストに自動的に送信 し続けますが、ホストからのコマンドはいっさい受け付けませ ん。 Remote インジケータがプリント処理中は点滅します。

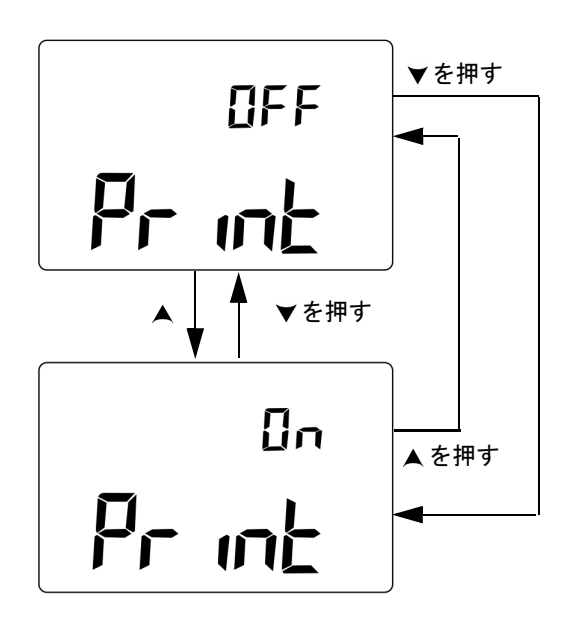

図 **4-7** リモート制御用のプリント・モードの設定

## <span id="page-100-0"></span>エコー・モードの設定

この機能を *on* に設定した場合は、リモート通信で文字を PC に 返すことができます。これは、SCPI コマンドを使用した PC プ ログラムの開発に有効です。

**注記 · このモードは、Agilent Technologies の社内専用です。** 

**•** 通常の動作では、この機能をオフにすることをお勧めします。

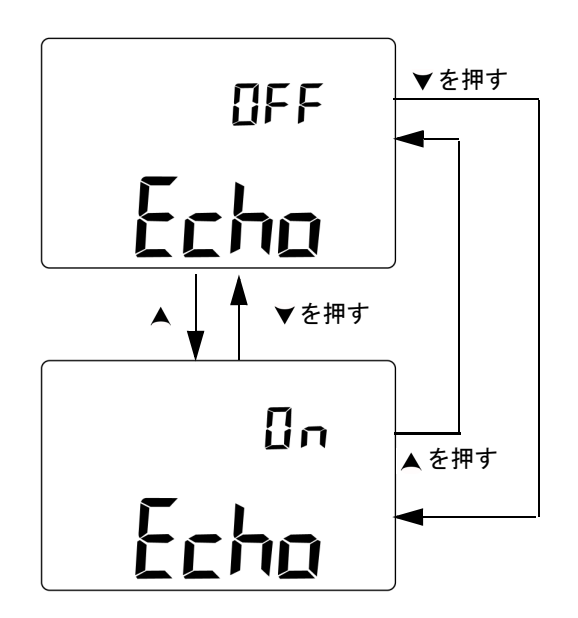

図 **4-8** リモート制御用のエコー・モードの設定

## <span id="page-101-0"></span>データ・ビットの設定

PC とのリモート通信用のデータ・ビット数 (データ幅)は、8 ビットまたは 7 ビットに設定できます。停止ビットは 1 つしか ないので、変更できません。

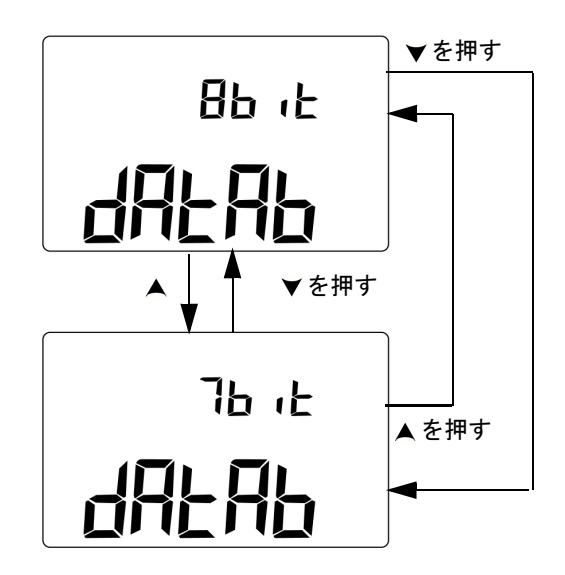

図 **4-9** リモート制御用のデータ・ビットの設定

## <span id="page-102-0"></span>パリティ・チェックの設定

PC とのリモート通信用のパリティ・チェックは、なし、奇、偶 のいずれかに設定できます。

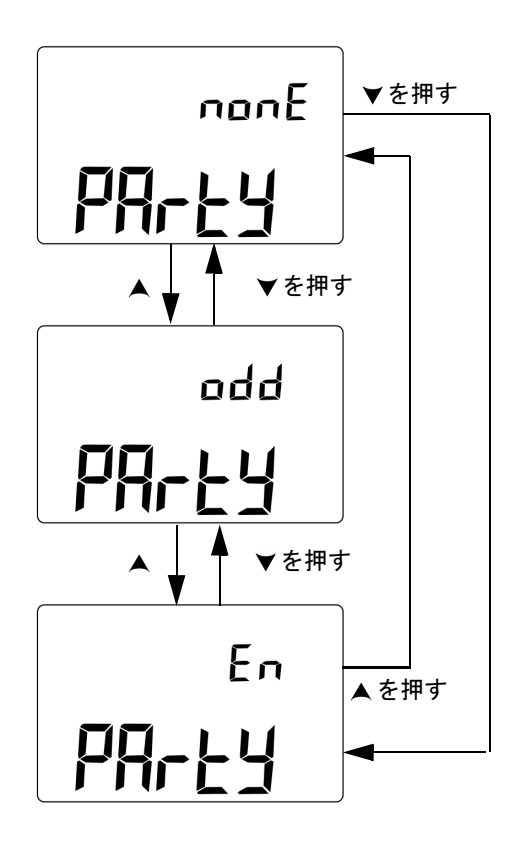

図 **4-10** リモート制御用のパリティ・チェックの設定

## <span id="page-103-0"></span>ボーレートの設定

PC とのリモート通信に使用するボーレートは、2400 Hz、 4800 Hz、9600 Hz、19200 Hz に設定できます。

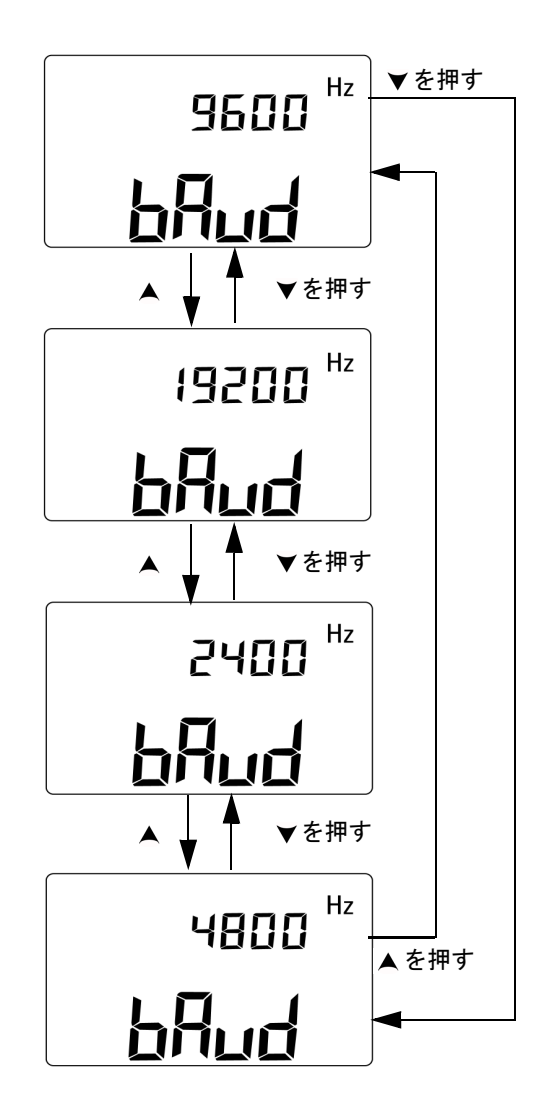

図 **4-11** リモート制御用のボーレートの設定

# <span id="page-104-0"></span>ディスプレイのバックライト・タイマの設定

ディスプレイのバックライト・タイマは、1 ~ 99 秒の範囲で設定 できます。設定時間が経過すると、バックライトは自動的にオ フになります。

「OFF」では、バックライトは自動的にはオフになりません。

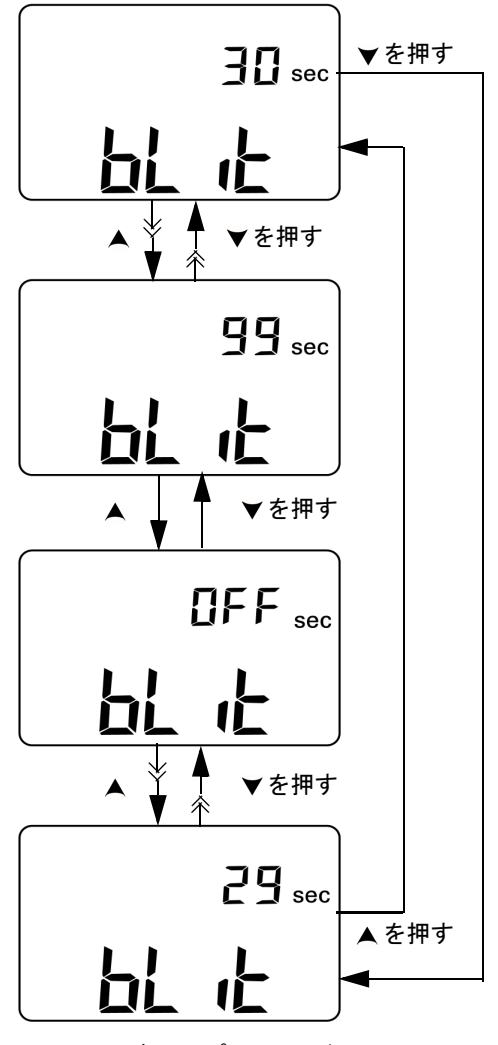

図 **4-12** ディスプレイのバックライト・タイマの設定

## <span id="page-105-0"></span>節電モードの設定

自動電源遮断をオンにするには、このタイマを 1 ~ 99 分の間の 任意の値に設定します。

この機能は節電用に組み込まれています。指定期間内に以下の いずれかの事態が発生しない限り、指定の期間が経過すると、 本器は自動的にオフになります。

- **•** キーパッドのキーパッドを押す
- **•** 測定機能を変更する
- **•** ダイナミック・レコーディング・モードをオンにする
- **•** 1 ms ピーク・ホールド・モードをオンにする
- **•** セットアップ・モードで自動電源遮断機能をオフにした
- 出力をオフにした ( OUT インジケータが表示されている)

自動電源遮断後に本器を再起動するには、ロータリ・スイッチ を OFF 位置に回してから、再度電源をオンにします。

本器を長時間使用する場合は、自動電源遮断機能をオフにする こともできます。自動電源遮断機能をオフにした場合は、COF インジケータがディスプレイ上に表示されません。ロータリ・ スイッチを OFF 位置まで手動で回すか、電池がなくなるまで、 本器はオンのままになります。

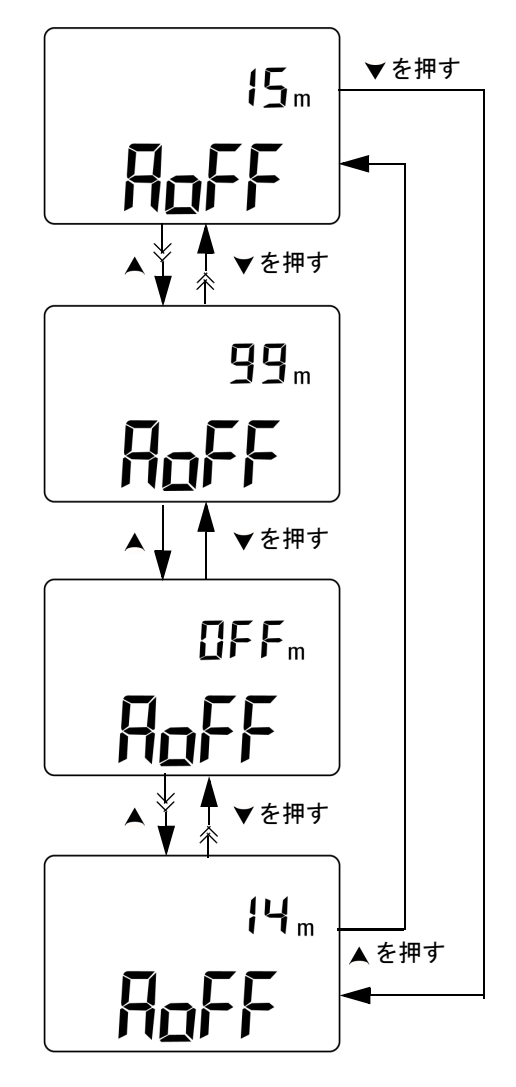

図 **4-13** 自動電源遮断モードの設定
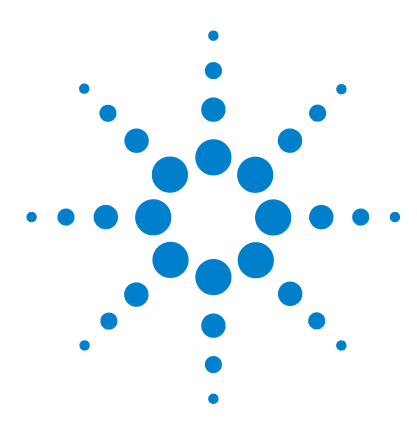

**U1401B** ハンドヘルド・マルチファンクション・キャリブレータ/ メータ ユーザーズ/サービス・ガイド

# アプリケーション例

**5** 

mA[出力のソース・モード](#page-109-0) 86 mA[出力のシミュレーション・モード](#page-111-0) 88 電流ループの2[端子トランスミッタのシミュレート](#page-113-0) 90 [圧力トランスデューサの測定](#page-115-0) 92 [ツェナー・ダイオード・テスト](#page-117-0) 94 [ダイオード・テスト](#page-119-0) 96 [バイポーラ接合型トランジスタ](#page-121-0) (BJT) のテスト 98 [トランジスタの](#page-125-0) hfe の確認 102 [接合型電界効果トランジスタ](#page-127-0) (JFET) のスイッチイング・テスト 104 [オペアンプの検証](#page-131-0) 108 [電流/電圧コンバータ](#page-131-1) 108 [電圧/電流コンバータ](#page-133-0) 110 [積分回路:方形波から三角波への変換](#page-134-0) 111 2[端子トランスミッタの検証](#page-136-0) 113 [周波数トランスミッタの検証](#page-138-0) 115

この章では、U1401B のアプリケーション例をいくつか説明し ます。

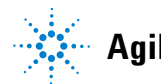

**Agilent Technologies 85**

## <span id="page-109-0"></span>**mA** 出力のソース・モード

本器では、0 mA ~ 20 mA および 4 mA ~ 20 mA の電流ループ のテストに、定常/ステップ/ランプ電流出力を使用できます。

ソース・モードを使用すると、ループ電源がなくても、電流 ループなどの受動回路に電流を供給できます。

- 1 ロータリ・スイッチを< mA / (v) 位置まで回します。
- **2** ワニ口リードの赤と黒のバナナ・プラグをそれぞれ、正 (+) と負 (–) の出力端子に接続します。
- **3** 赤黒ワニ口リードを電流ループに接続します。極性が正しい ことを確認します。
- **4** [**SHIFT**] を押して、キーパッドのシフト操作にアクセスしま す。 SHIFT) インジケータがディスプレイ上に表示されます。
- **5** 出力レベルを +08.000 mA に設定して、4 mA ~ 20 mA の 25% スケール表示値を出力します。
- **6** [**OUTPUT**] を押して、ソース出力を開始します。 インジ ケータがディスプレイ上に表示されます。

自動スキャンを使用することにより、さまざまな電流出力レベ ルでループをテストできます。メモリのデフォルト値の詳細に ついては、第 2 [章「自動スキャン出力」\(](#page-54-0)31 ページ)を参照し てください。

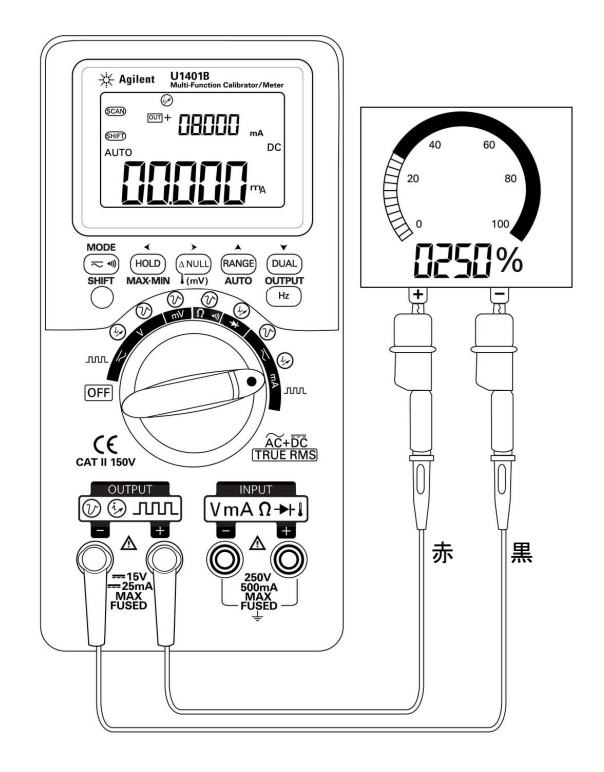

図 **5-1** ソース・モードでの 4 mA ~ 20 mA 電流ループのテスト

## <span id="page-111-0"></span>**mA** 出力のシミュレーション・モード

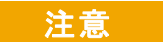

●注意 mA シミュレーションを実行する場合は、付属の黄色の専用 テスト・リードを必ず使用してください。 機能を変更したり、本器の電源を切る場合は、ロータリ・ス

イッチを回す前に、テスト・リードを電流ループから切り離 してください。そうしないと、250 Ω 負荷の接続ループで、 16 mA 以上の電流が発生します。

シミュレーション・モードでは、電流ループ・トランスミッタ がシミュレートされます。外部 DC 24 V または 12 V 電源が被試 験電流ループと直列に接続されている場合は、このシミュレー ション・モードを使用します。必ず、黄色の専用テスト・リー ドを使用してください。mA 出力のシミュレーションを実行す る場合は、次の手順に従います。

- 1 ロータリ・スイッチを **~m**A / ◎ か ~Ⅴ / ◎ のいず れかの位置に設定します。
- **2** 本器の正の出力端子と電流ループの測定デバイスの正の端子 を、黄色の専用のテスト・リードで接続します[。図](#page-112-0) 5-2(89 [ページ\)を](#page-112-0)参照してください。
- **3** ループ・ソースの **COM** 端子と電流ループの測定デバイスの負 の端子を、黒のワニ口リードで接続します。
- **4** 本器の負の出力端子と電流ループ・ソースの正の端子を、赤の ワニ口リードで接続します。極性が正しいことを確認します。
- **5** キャリブレータの電流レベルを 0 mA ~ 20 mA の範囲に設定 します。負の電流出力値は設定しないでください。
- **6** [**OUTPUT**] を押して、テスト電流を出力します。
- この接続は、12 V ~ 30 V の範囲のループ電圧に使用できます。

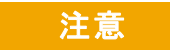

注意 本器の出力端子に、30 V を超える外部電圧を印加しないよう にしてください。

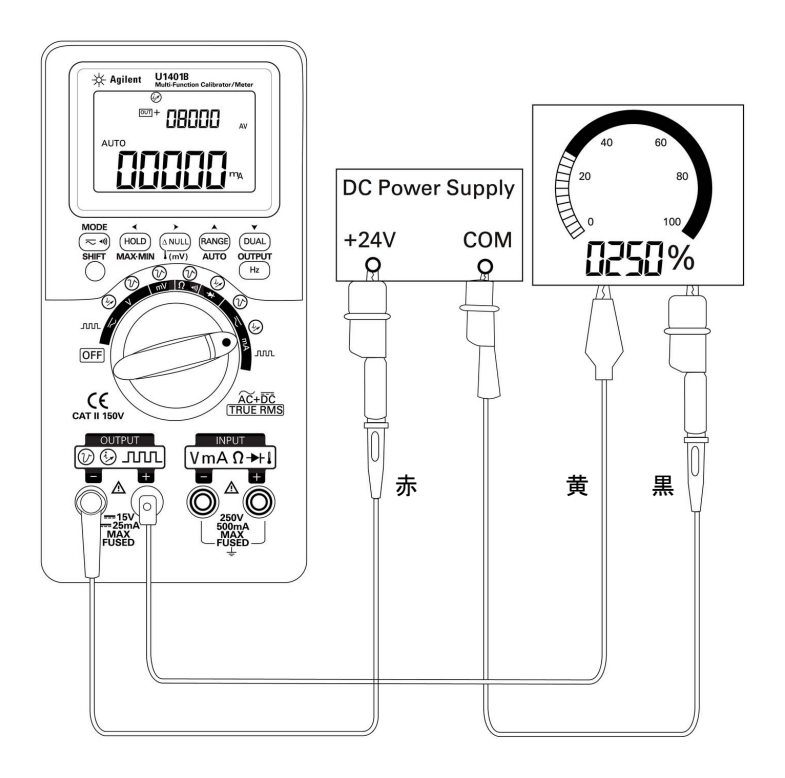

<span id="page-112-0"></span>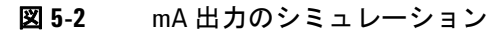

## <span id="page-113-0"></span>電流ループの **2** 端子トランスミッタのシミュレート

U1401B に付属の黄色の専用テスト・リードは、2 端子トランス ミッタのシミュレーションにも使用できます。このリードを赤 のリード(他のほとんどのアプリケーションに使用)の代わり に使用します。このリードは、本器を高いループ電圧から保護 するだけでなく、同じ 2 つの出力端子をすべてのアプリケー ションに使用できるという利点もあります。

- 1 ロータリ・スイッチを mA / (x) か V / (x) のいず れかの位置に設定します。
- **2** 本器の正の出力端子と電流ループの測定デバイスの入力端子 を、黄色の専用テスト・リードで接続します[。図](#page-114-0) 5-3 (91 [ページ\)を](#page-114-0)参照してください。
- **3** 本器の負の出力端子と電流ループの励振源を、黒のワニ口 リードで接続します。極性が正しいことを確認します。
- **4** 電流レベルを 0 mA ~ 20 mA の範囲に設定します。負の電流 出力値は設定しないでください。
- **5** [**OUTPUT**] を押して、テスト電流を出力します。
- この接続は、12 V ~ 30 V の範囲のループ電圧に使用できます。

●注意 本器の出力端子に、30 V を超える外部電圧を印加しないよう にしてください。

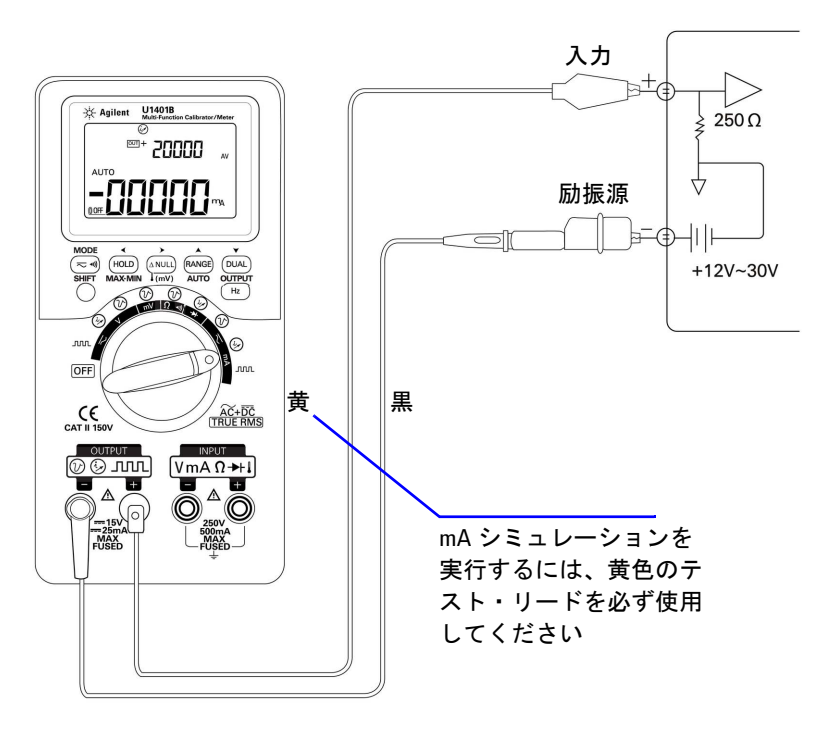

<span id="page-114-0"></span>図 **5-3** 2 端子トランスミッタのシミュレーションを実行する 場合は、黄色のテスト・リードを使用します

# <span id="page-115-0"></span>圧力トランスデューサの測定

圧力トランスデューサを測定するには、次の手順を実行します。

- 1 ロータリ・スイッチを<br />
mVまで回します。
- **2** 赤と黒のプローブ・リードをそれぞれ、正と負の入力端子に 接続します。
- **3** テスト・ポイント(図 5-4(93 [ページ\)](#page-116-0))をプロービングし、 表示を読み取ります。

### 表 **5-1** mV 出力の圧力トランスデューサの代表的な圧力範囲 と最大出力電圧

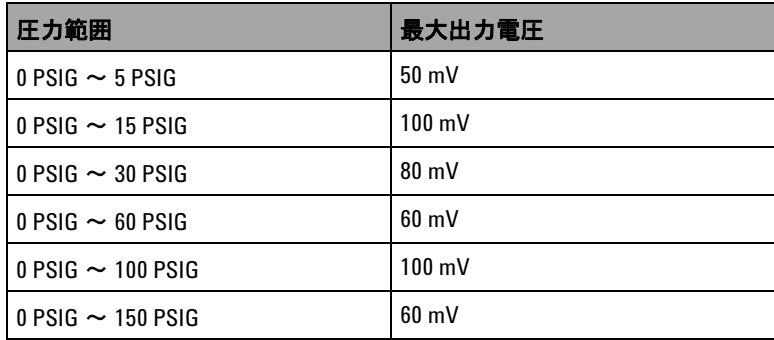

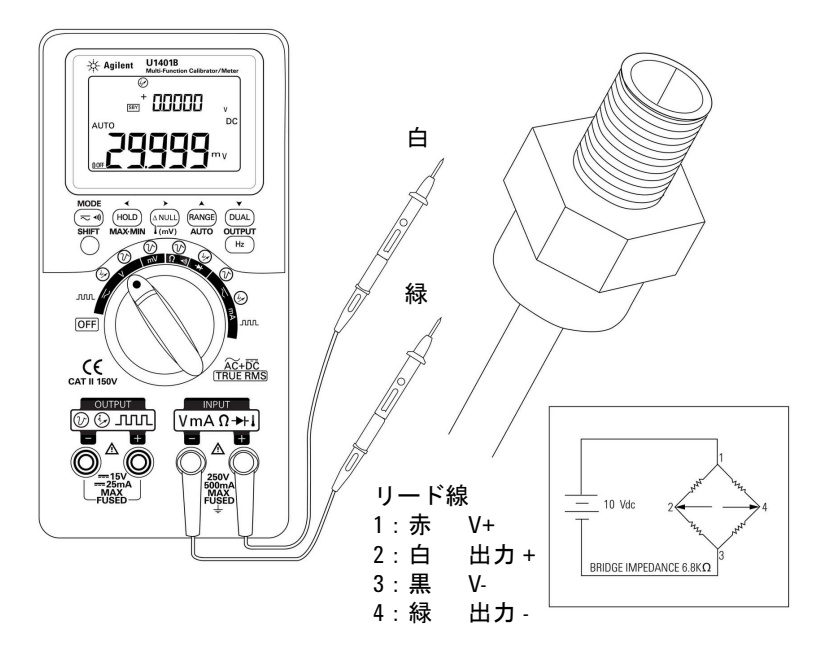

<span id="page-116-0"></span>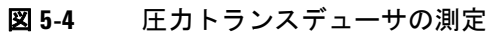

## <span id="page-117-0"></span>ツェナー・ダイオード・テスト

### 注意 本器の損傷を避けるために、回路の電源を切断し、高電圧キャパ シタをすべて放電してから、ダイオードをテストしてください。

ツェナー・ダイオード・テストを実行する手順:

- 1 ロータリ・スイッチを<br /  $\omega$ 位置まで回します。
- **2** 正の出力端子とツェナー・ダイオードの正の(陽極)面を、 赤のワニロリードで接続します。図 5-5 (95 [ページ\)](#page-118-0) を参照 してください。
- **3** 負の出力端子とツェナー・ダイオードの負の(陰極)面を、 黒のワニ口リードで接続します。
- **4** 赤と黒のプローブ・リードを入力端子に接続します。
- **5** +1 mA の定電流を出力し、ツェナー・ダイオードの順方向電 圧を測定します。
- **6** –1 mA の定電流を出力し、ツェナー・ダイオードの絶縁破壊 電圧を測定します。

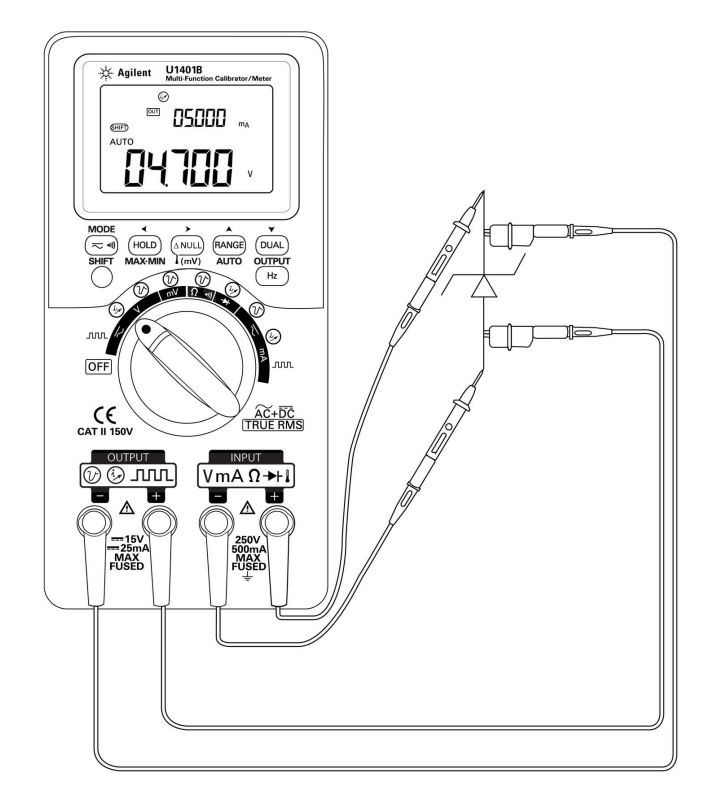

<span id="page-118-0"></span>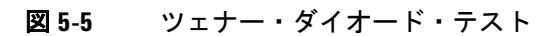

## <span id="page-119-0"></span>ダイオード・テスト

正常なダイオードでは、電流は一方向だけに流れます。

ダイオードをテストするには、回路の電源をオフにし、ダイ オードを回路から取り外して、次の手順を実行します。

- 1 ロータリ・スイッチを→ / → 位置まで回します。
- **2** 赤と黒のプローブ・リードをそれぞれ、正と負の入力端子に 接続します。
- **3** ダイオードの正の(陽極)面を赤のリードで、負の(陰極) 面を黒のリードでそれぞれプロービングします。

### 注記 ダイオードの陰極は、縞模様で示されている側です。

- **4** プローブ・リードを逆にして、ダイオードの電圧を再度測定 します。
- **5** ダイオードの状態に応じて、次のような事態が発生します。
	- **•** 正常な場合:ステップ 3 で、順方向の電圧が通常は 0.3 V から 0.8 V に降下し(約 2.1 V までのダイオードの電 圧降下を表示可能)、ビープ音が鳴ります。ステップ 4 で、 **OL** と表示されます。
	- **•** 短絡された場合:両方の方向の電圧降下は 0 V に近くな り、ビープ音が鳴り続けます。
	- **•** オープンの場合:両方の方向で **OL** と表示されます。

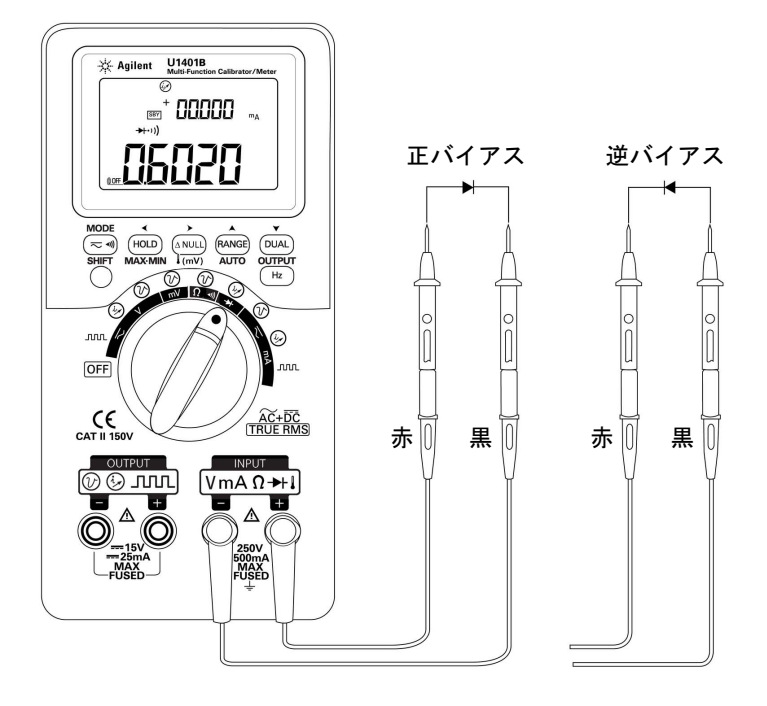

図 **5-6** ダイオード・テスト

# <span id="page-121-0"></span>バイポーラ接合型トランジスタ **(BJT)** のテスト

BJT には通常、エミッタ (E)、ベース (B)、コレクタ (C) の 3 つの 端子があります。BJT には、極性に応じて、PNP 型と NPN 型の 2 種類のタイプがあります。メーカから具体的なデータシートを 入手してください。以下の手順を実行することにより、U1401B を使用して BJT の極性や端子を確認することもできます。

- 1 ロータリ・スイッチを → 位置まで回します。
- **2** 赤と黒のテスト・リードをそれぞれ、正と負の入力端子に接 続します。正端子は、正のテスト電圧を印加します。
- **3** この例では、TO-92 パッケージの BJT を使用します(図 [5-7](#page-121-1) を参照)。

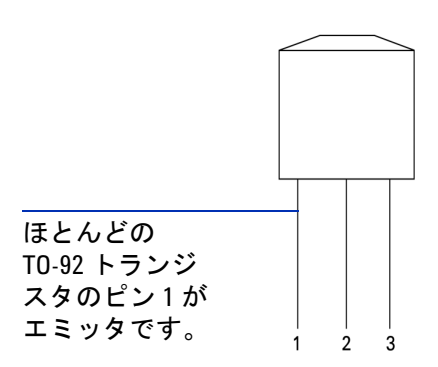

<span id="page-121-1"></span>図 **5-7** TO-92 トランジスタ

**4** ピン 1 を赤のテスト・リードで、ピン 2 を黒のテスト・リー ドでそれぞれプロービングします。測定値が **OL** の場合、プ ローブを逆にします。測定値がそれでも **OL** の場合は、これら 2 つのピンがエミッタ端子とコレクタ端子であると考えるこ とができます。残りのピン 3 はベース端子です。最初に必ず、 どのピンがベース端子か確認してください[。表](#page-122-0) 5-2 を参照し てください。

|         | プローブ |     |     |
|---------|------|-----|-----|
| ピン      | 赤/黒  | 黒/赤 | ベース |
| $1-2$   | 0L   | 0L  |     |
| $1 - 3$ | 0L   | 0L  |     |
| $2 - 3$ | OL   | OL  |     |

<span id="page-122-0"></span>表 **5-2** プローブ・テストに基づいたベース端子

- <span id="page-122-1"></span>**5** ベース端子を赤のテスト・リードで、他の 2 つのピン(順番 に)を黒のテスト・リードでそれぞれプロービングします。 読み値を記録します。
- **6** [ステップ](#page-122-1) 5 を繰り返しますが、赤のテスト・リードと黒のテ スト・リードを逆にします。読み値を記録します。
- **7** 極性(NPN または PNP)と端子を確認するには[、表](#page-122-2) 5-3、 表 [5-4](#page-123-0)[、表](#page-123-1) 5-5 を参照してください。Vbe は常に Vbc より大き くなります。ほとんどの TO-92 トランジスタのピン 1 がエ ミッタです。メーカから具体的なデータシートを入手して確 認してください。

<span id="page-122-2"></span>表 **5-3** ピン 3 がベースの場合の極性と端子

|             | ピン      |         |                                                              |            |
|-------------|---------|---------|--------------------------------------------------------------|------------|
| テスト・<br>リード | $3 - 1$ | $3-2$   | $ \mathbf{m} \mathbf{F}(\mathsf{V_{be}} > \mathsf{V_{bc}}) $ | 型          |
| 赤/黒         | 0.6749V | 0.6723V | ECB                                                          | <b>NPN</b> |
|             | 0.6723V | 0.6749V | CEB                                                          | <b>NPN</b> |
| 黒/赤         | 0.6749V | 0.6723V | ECB                                                          | <b>PNP</b> |
|             | 0.6723V | 0.6749V | CEB                                                          | <b>PNP</b> |

| テスト・ | ピン      |         |                                                                                |            |
|------|---------|---------|--------------------------------------------------------------------------------|------------|
| リード  | $2 - 1$ | $2-3$   | $ \mathbf{m} \mathbf{F}(\mathsf{V}_{\mathrm{be}} > \mathsf{V}_{\mathrm{bc}}) $ | 型          |
| 赤/黒  | 0.6749V | 0.6723V | EBC                                                                            | <b>NPN</b> |
|      | 0.6723V | 0.6749V | CBE                                                                            | <b>NPN</b> |
| 黒/赤  | 0.6749V | 0.6723V | EBC                                                                            | <b>PNP</b> |
|      | 0.6723V | 0.6749V | CBE                                                                            | <b>PNP</b> |

<span id="page-123-0"></span>表 **5-4** ピン 2 がベースの場合の極性と端子

### <span id="page-123-1"></span>表 **5-5** ピン 1 がベースの場合の極性と端子

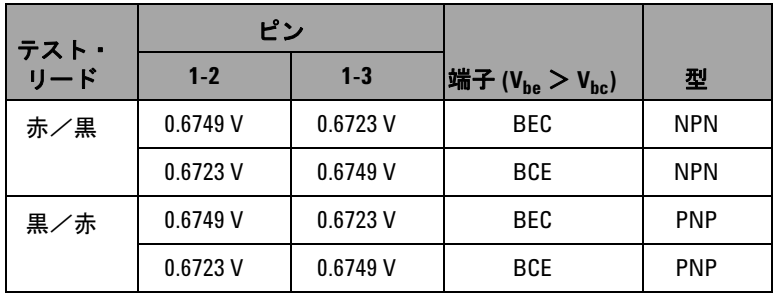

もう 1 つの一般的なタイプのトランジスタは TO-3 パッケージで す(図 5-8 (101[ページ\)を](#page-124-0)参照)。

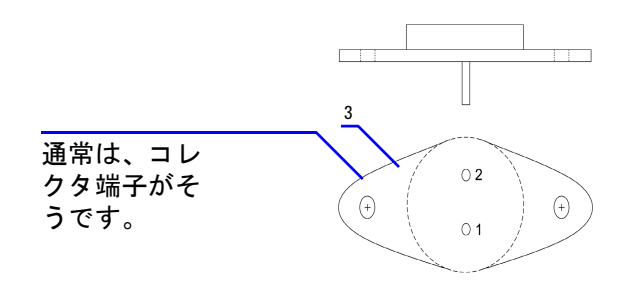

#### <span id="page-124-0"></span>図 **5-8** TO-3 トランジスタ

シリコン NPN ハイパワー・トランジスタ (2N3055) を例として、 極性と端子の確認方法を説明します。

前の手順によると、ピン 2 はベースです。

### 表 **5-6** ピン 2 がベースの場合の極性と端子

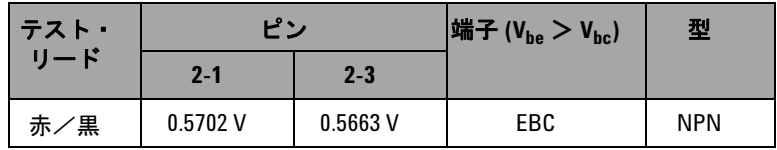

## <span id="page-125-0"></span>トランジスタの **hfe** の確認

主記 確度の高い結果を得るためには、トランジスタのメーカが指定 する条件に従って、Vnn と IR の値を調整します。

### **NPN** 型の **BJT** の場合

- 1 ロータリ・スイッチを <del><</del> mA / ◎ 位置まで回します。
- **2** ベースを正の出力端子に接続します。
- 3 エミッタを、負の出力端子と必要な Vpp を供給する DC 電源 の負端子に接続します。
- **4** コレクタを負の入力端子に接続します。
- **5** DC 電源の正端子を抵抗経由で正の入力端子に接続します。
- **6** +1.000 mA の定電流を出力します(これが IR です)。
- 7 電流の測定値を読み取ります(これが Ic です)。

#### **PNP** 型の **BJT** の場合

- 1 ロータリ・スイッチを < mA / (y) 位置まで回します。
- **2** ベースを正の出力端子に接続します。
- 3 コレクタを、負の出力端子と必要な Vpp を供給する DC 電源 の正端子に接続します。
- **4** エミッタを負の入力端子に接続します。
- **5** DC 電源の負端子を抵抗経由で正の入力端子に接続します。
- **6** -0.500 mA の定電流を出力します(これが IR です)。
- 7 電流の測定値を読み取ります(これが Ic です)。

トランジスタの hfe は、Ic と IR の比として計算されます。

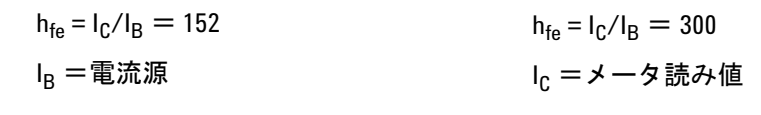

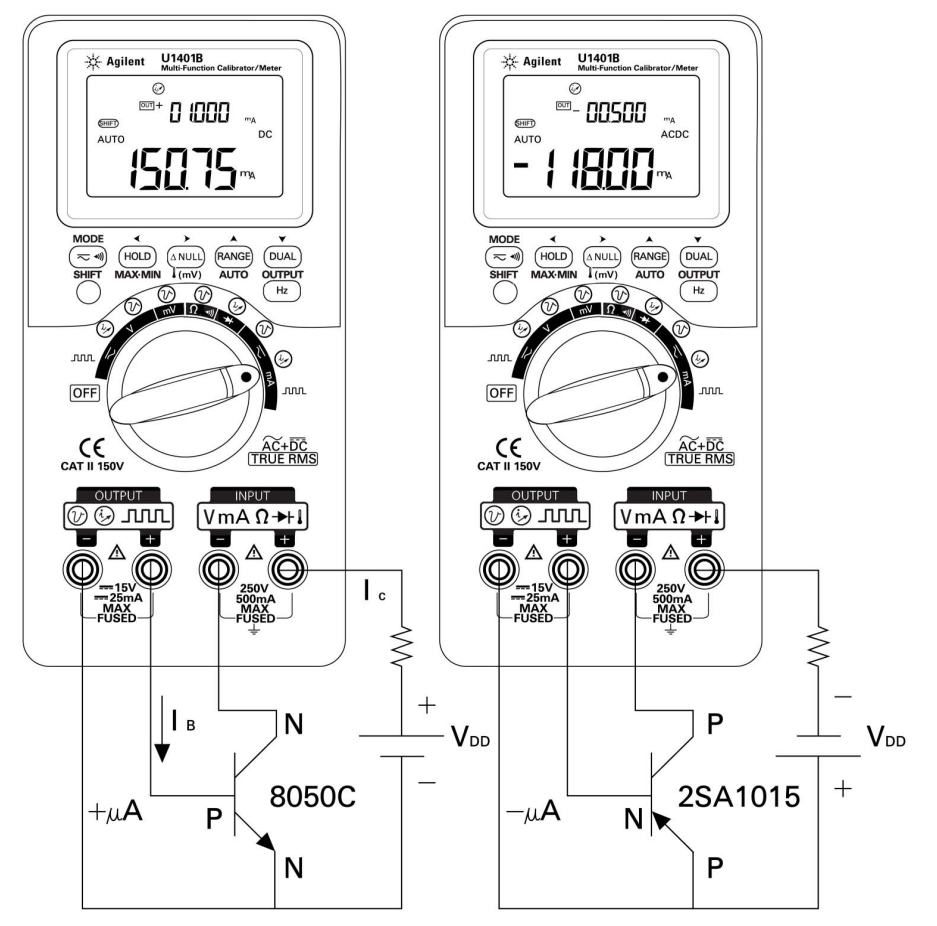

**図 5-9** トランジスタの h<sub>fe</sub> の確認

## <span id="page-127-0"></span>接合型電界効果トランジスタ **(JFET)** のスイッチイング・ テスト

JFET には通常、ドレイン (D)、ゲート (G)、ソース (S) の 3 つの 端子があります。JFET には、チャネル・タイプに応じて、P チャネルと N チャネルの 2 種類があります。メーカから具体的な データシートを入手してください。以下の手順を実行することに より、U1401B を使用して JFET を確認することもできます。

- 1 ロータリ・スイッチを Ω• 位置まで回します。
- **2** 赤と黒のテスト・リードをそれぞれ、正と負の入力端子に接 続します。正端子は、正のテスト電圧を印加します。
- **3** この例では、TO-92 パッケージの JFET を使用します (図 [5-10](#page-127-1) を参照)。

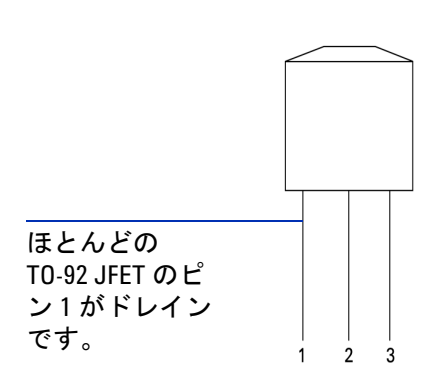

<span id="page-127-1"></span>図 **5-10** TO-92 JFET

**4** ピン 1 を赤のテスト・リードで、ピン 2 を黒のテスト・リー ドでそれぞれプロービングします。次に、テスト・リードを 逆にして、測定値を読み取ります。どちらの測定値も 1 kΩ 未満の場合は、これらのピンがドレイン端子とソース端子で あると考えられます。残りのピン 3 はゲート端子です。最初 に必ず、どのピンがゲート端子か確認してください[。表](#page-128-0) 5-7 (105 [ページ\)を](#page-128-0)参照してください。

| ピン      | テスト・リード               |                  | ゲート |
|---------|-----------------------|------------------|-----|
|         | 赤/黒                   | 黒/赤              |     |
| $1-2$   | $< 1 \text{ k}\Omega$ | $<$ 1 k $\Omega$ |     |
| $1-3$   | $< 1 \text{ k}\Omega$ | $< 1 k\Omega$    |     |
| $2 - 3$ | $< 1 \text{ k}\Omega$ | $<$ 1 k $\Omega$ |     |

<span id="page-128-0"></span>表 **5-7** プローブ・テストに基づくゲート端子

定電圧源によってバイアスがかけられている場合は、ドレイン- ソース間抵抗(Rps)を測定することにより、JFET のチャネル・タ イプを確認できます。通常は、どちらのチャネル・タイプも、0 V のゲートーソース間抵抗 (VGS) でオンになります。

- **5** 赤の入力プローブ・リードをドレインに接続します。
- **6** 黒の入力プローブ・リードをソースに接続します。
- **7** 赤の出力ワニ口リードを 100 kΩ の抵抗経由でゲート端子に 接続し、黒の出力ワニ口リードを黒の入力プローブ・リード に接続します。

VGS が負の値のときに Rps が増加した場合は、N チャネル JFET です。反対に、 $V_{GS}$ が正の値のときに $R_{DS}$ が増加した場合は、P チャネル JFET です。

### **N** チャネル **JFET** のカットオフ電圧

N チャネル JFET のカットオフ電圧を確認する手順:

- **1** 赤の入力プローブ・リードをドレインに接続します。
- **2** 黒の入力プローブ・リードをソースに接続します。
- **3** 赤の出力ワニ口リードを 100 kΩ の抵抗経由でゲート端子に 接続し、黒の出力ワニ口リードを黒の入力プローブ・リード に接続します。
- **4** 電圧出力を + 00.000 V から- 15.000 V まで徐々に下げます。 Rps 値がそれに応じて増加します (図 5-11 (106[ページ\)](#page-129-0))。
- **5** 抵抗の測定値が **OL** になるポイントを確認します。そのポイン トの電圧バイアス・レベルが N チャネル JFET のカットオフ 電圧です。

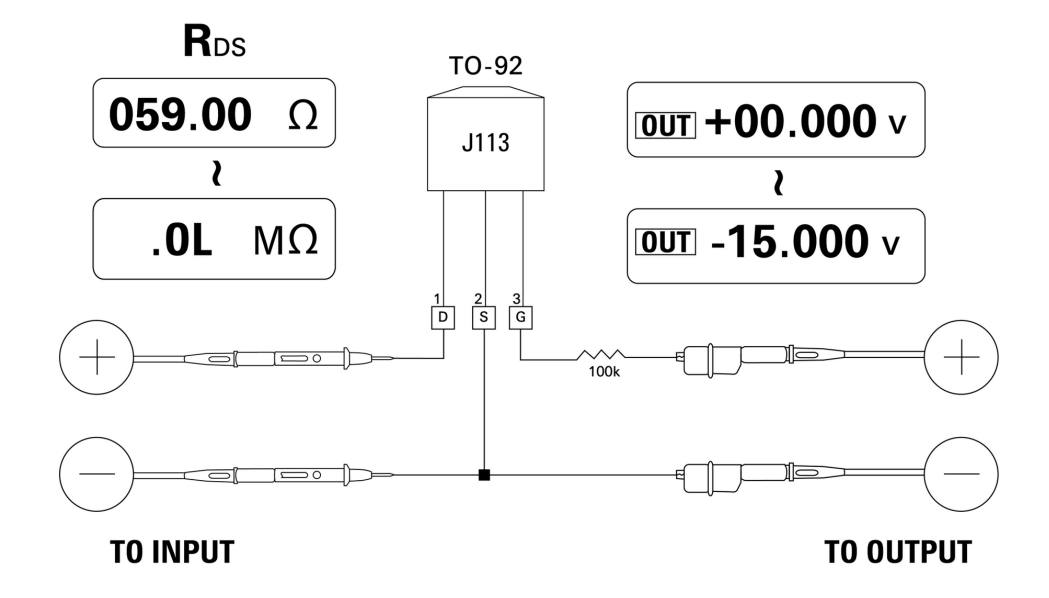

<span id="page-129-0"></span>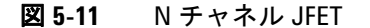

### **P** チャネル **JFET** のカットオフ電圧

P チャネル JFET のカットオフ電圧を確認する手順:

- **1** 赤の入力プローブ・リードをドレインに接続します。
- **2** 黒の入力プローブ・リードをソースに接続します。
- **3** 赤の出力ワニ口リードを 100 kΩ の抵抗経由でゲート端子に 接続し、黒の出力ワニ口リードを黒の入力プローブ・リード に接続します。
- **4** 電圧出力を + 00.000 V から + 15.000 V まで徐々に下げます。 Rns 値がそれに応じて増加します (図 5-12 (107 [ページ\)](#page-130-0))。
- **5** 抵抗の測定値が **OL** になるポイントを確認します。そのポイン トの電圧バイアス・レベルが P チャネル JFET のカットオフ 電圧です。

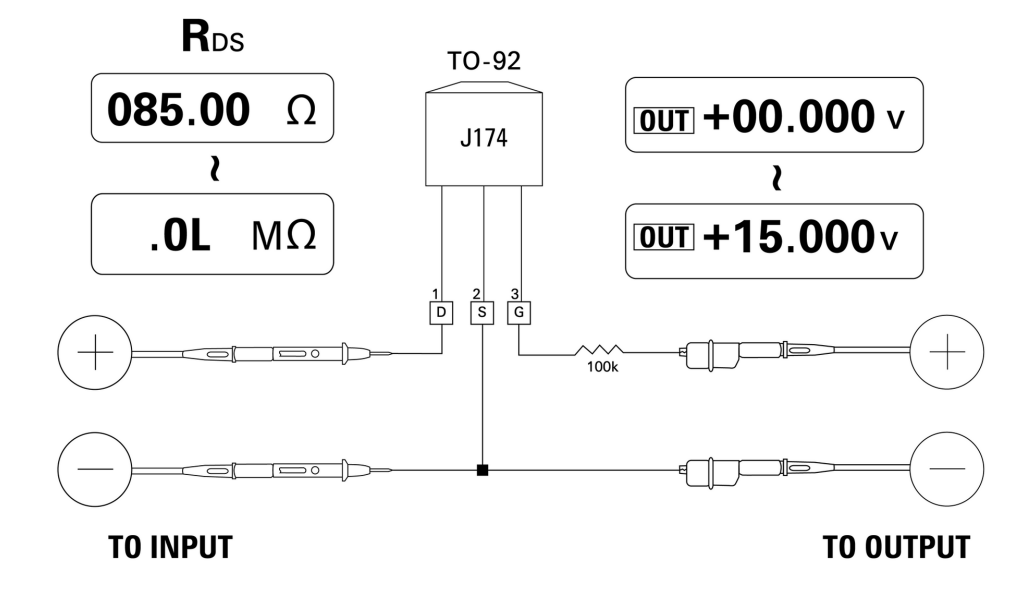

<span id="page-130-0"></span>図 **5-12** P チャネル JFET

## <span id="page-131-0"></span>オペアンプの検証

理想の増幅器は、次の特性を持つとされます。

- **•** 無限利得
- **•** 無限入力インピーダンス
- **•** 無限帯域幅(0 から無限大の帯域幅)
- **•** ゼロ出力インピーダンス
- **•** ゼロ電圧/電流オフセット

差動オペアンプにフィードバックするには、基本的に 2 つの方法 があります。1 つはオペアンプを反転型電流/電圧コンバータと して構成する方法で、もう 1 つはオペアンプを非反転型電圧/電 流コンバータとして構成する方法です。

### <span id="page-131-1"></span>電流/電圧コンバータ

理想オペアンプは、電流/電圧コンバータの機能を果たすこと ができます。図 [5-13](#page-132-0) では、理想オペアンプは反転入力端子を アース電位に保ち、入力電流がフィードバック抵抗を通って流 れるようにしています。このため、I<sub>in</sub> = If および V<sub>o</sub> = - If x Rf となります。理想的な電流測定を実現するために、回路はバ イアスをかけています。測定回路の電圧降下をゼロにしている ため、回路の実効入力インピーダンスを反転入力端子で直接測 定するとゼロになります。

- 1 ロータリ・スイッチを<br />  $\mathbb{Z} \setminus \mathbb{Z}$  位置まで回します。
- **2** DC 50 V レンジの電圧測定を手動で選択します。
- **3** 赤と黒のプローブ・リードをそれぞれ、正と負の入力端子に 接続します。

- **4** 赤と黒のワニ口リードをそれぞれ、正と負の入力端子に接続 します。
- **5** 図 [5-13](#page-132-0) に示されているように、オペアンプを接続します。
- **6** +15 V と –15 V の出力を持つ DC 電源を使用して、オペアン プに電源を供給します。
- **7** +00.000 mA の定電流をオペアンプに供給し、オフセット電圧 (Vo)を測定します。
- **8** U1401B の出力電流を +00.000 mA から +12.000 mA まで徐々 に増加させながら、オペアンプの出力電圧をモニタします。 それに応じて、V<sub>o</sub>値が約 00.000 V から約 -12.000 V まで増加 します。実際の V<sub>o</sub>は、フィードバック抵抗の許容範囲とオペ アンプのオフセットに依存します。

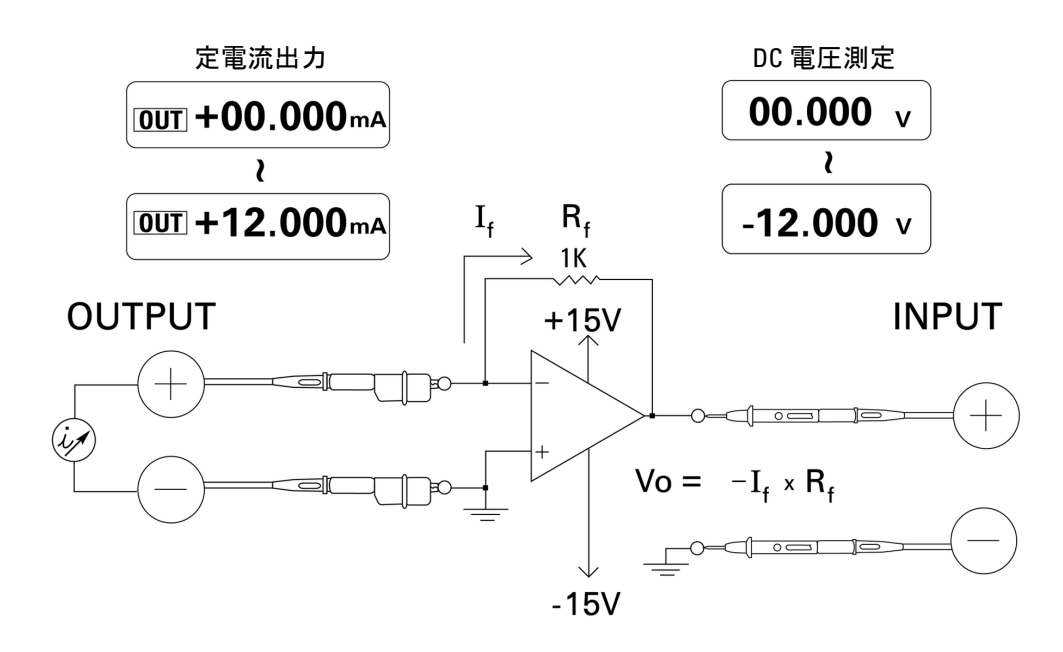

<span id="page-132-0"></span>図 **5-13** 電流/電圧コンバータ

### <span id="page-133-0"></span>電圧/電流コンバータ

差動入力電圧をゼロに維持すると、図 [5-14](#page-134-1) に示されているオペアン プは、I = Vin/R1 の電流がフィードバック経路の R2 負荷を通って 流れるようにします。この電流は負荷とは関係ありません。

- 1 ロータリ・スイッチを **マV** / (2)位置まで回します。
- **2** DC 50 V レンジの電圧測定を手動で選択します。
- **3** 赤と黒のプローブ・リードをそれぞれ、正と負の入力端子に 接続します。
- **4** 赤と黒のワニ口リードをそれぞれ、正と負の入力端子に接続 します。
- **5** 図 [5-14](#page-134-1) に示されているように、オペアンプを接続します。
- **6** +15 V と -15 V の出力を持つ DC 電源を使用して、オペアンプ に電源を供給します。
- **7** U1401B の出力電圧を +00.000 mV から +06.000 V まで徐々に 増加させながら、オペアンプの出力電圧を測定します。出力 電圧がそれに応じて約 +00.000 V から約 +12.000 V まで増加 することがわかります。さらに、必要な計算を実行すること により、電圧/電流コンバータの特性を確認できます。
- 8 別の方法として、ロータリ・スイッチを <mA /  $\overline{(\nu)}$  位置に 設定し、**A** の代わりに入力プローブ・リードを接続すること もできます(図 [5-14](#page-134-1) を参照)。測定電流がオペアンプへの入 力電圧と比例していることがわかります。

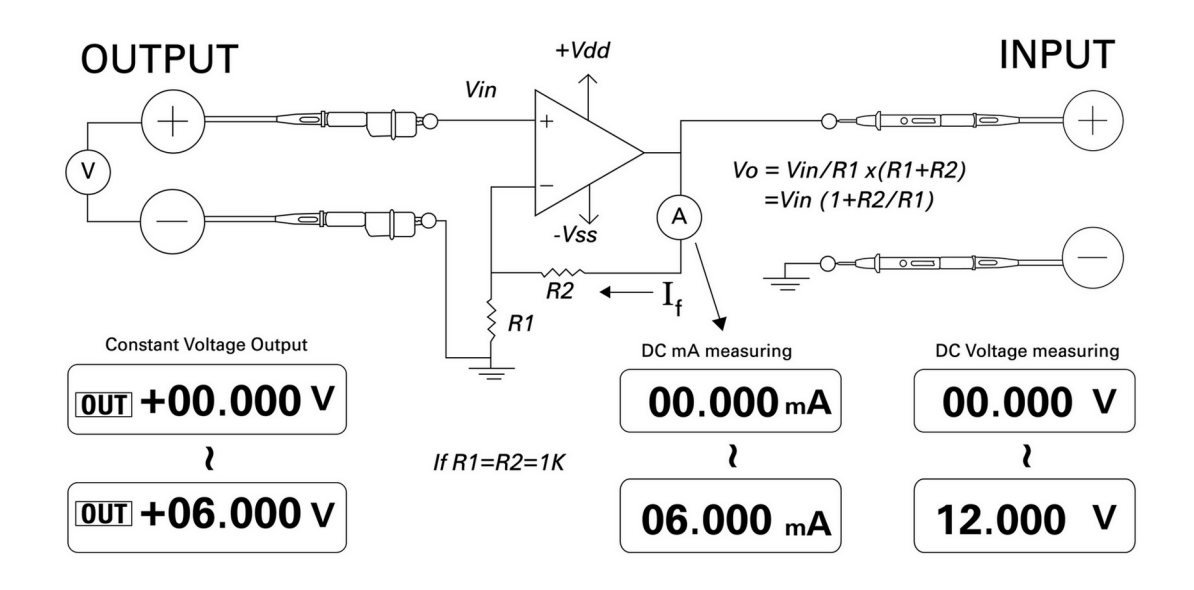

<span id="page-134-1"></span><span id="page-134-0"></span>図 **5-14** 電圧/電流コンバータ

### 積分回路:方形波から三角波への変換

図 5-15(112 [ページ\)に](#page-135-0)示されている積分回路は、入力電圧の 積分に比例する電圧を出力します。

この積分回路の多くの用途の 1 つが、方形波の三角波への変換 です。

- 1 ロータリ・スイッチを<V位置まで回します。JUL
- **2** 赤と黒のワニ口リードをそれぞれ、正と負の入力端子に接続 します。
- **3** 図 5-15(112 [ページ\)](#page-135-0)に示されているように、オペアンプを 接続します。

- **4** +15 V と -15 V の出力を持つ DC 電源を使用して、オペアンプ に電源を供給します。
- **5** オシロスコープを使用して、出力波形をモニタします。
- **6** 方形波のデューティ・サイクルを 50.00% に、振幅を 5 V に設 定します。
- **7** 方形波を出力します。
- **8** 別の周波数を選択し、デューティ・サイクルを変更して、積 分回路の特性を詳しく理解します。

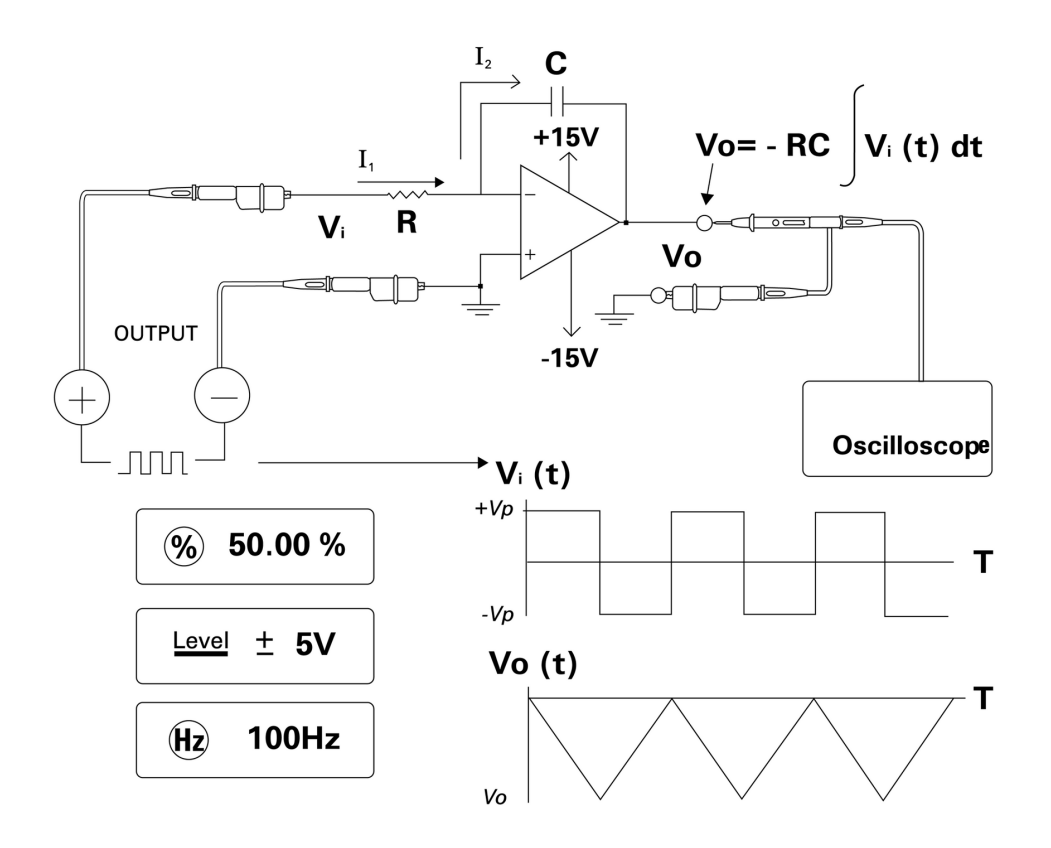

<span id="page-135-0"></span>図 **5-15** 方形波の三角波への変換

## <span id="page-136-0"></span>**2** 端子トランスミッタの検証

次の方法を用いることにより、2 端子トランスミッタの動作を検 証できます。この方法では、本器の電圧電源供給と電流測定の 同時実行機能を活用します。

- **1** ロータリ・スイッチを / 位置まで回します。
- **2** 本器の正の出力端子と 2 端子トランスミッタの正の出力端子 を、赤のワニロリードで接続します。図 5-16 (114[ページ\)](#page-137-0) を参照してください。
- **3** 本器の負の出力端子と負の入力端子を、ショート・プラグで 接続します。
- **4** 本器の正の入力端子と 2 端子トランスミッタの負の出力端子 を、黒のワニ口リードで接続します。
- **5** 電源を +15 V までの任意の電圧に設定できます。
- **6** [**OUTPUT**] を押して、励振電圧を出力します。
- **7** 入力信号があれば、本器のディスプレイにトランスミッタの 出力電流が表示されます。

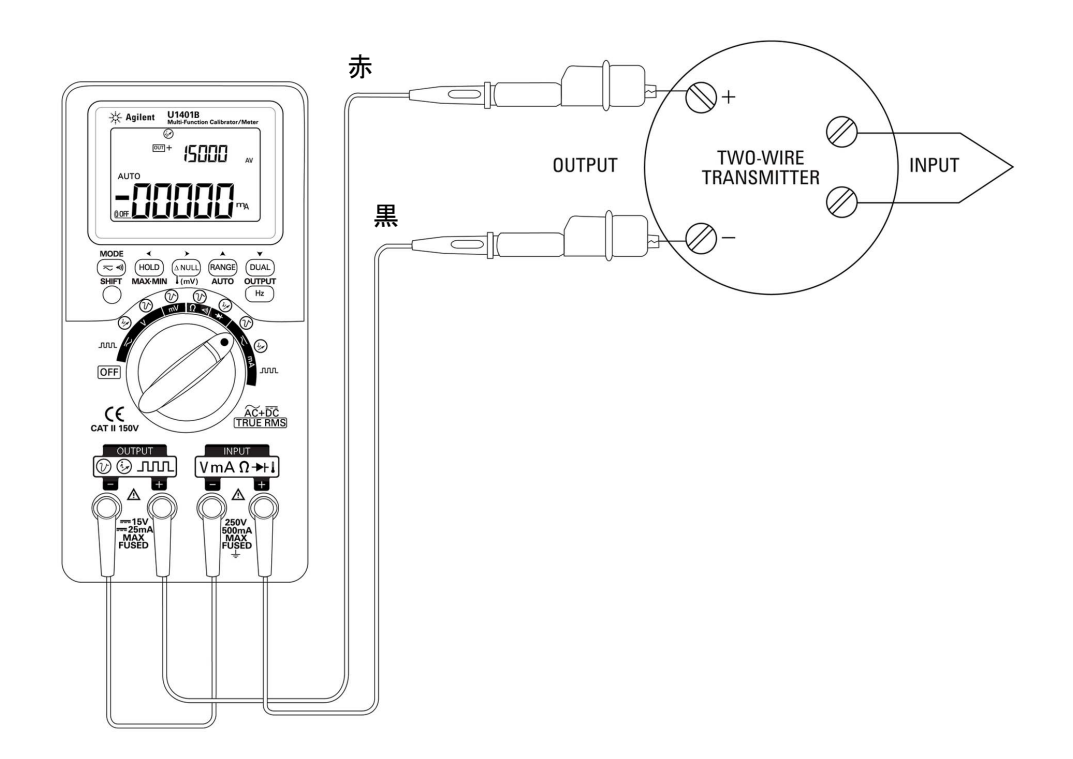

<span id="page-137-0"></span>図 **5-16** 2 端子トランスミッタの検証

## <span id="page-138-0"></span>周波数トランスミッタの検証

一部の周波数トランスミッタでは、方形波出力をソース・シ ミュレータとして使用して、トランスミッタの出力からの電流 を測定することができます。

- 1 ロータリ・スイッチを <mA / JULI 位置まで回します。
- **2** [**MODE**] を押して、デューティ・サイクル、パルス幅、出力レ ベル、周波数の調整を順次表示します。
- **3** 出力周波数を 150 Hz に、デューティ・サイクルを 50% に設 定します。
- **4** U1401B の入力端子とトランスデューサの出力端子を、プ ローブ・リードで接続します。
- **5** U1401B の出力端子とトランスデュータの入力端子を、ワニ 口リードで接続します。極性が正しいことを確認します。
- **6** [**OUTPUT**] を押して、信号を出力します。
- **7** 表示を読み取ります。測定電流を確認して、周波数がトラン スデューサの仕様と一致しているか調べます。
- **8** 方形波の周波数を変更して、ディスプレイ上の測定電流をモ ニタします。

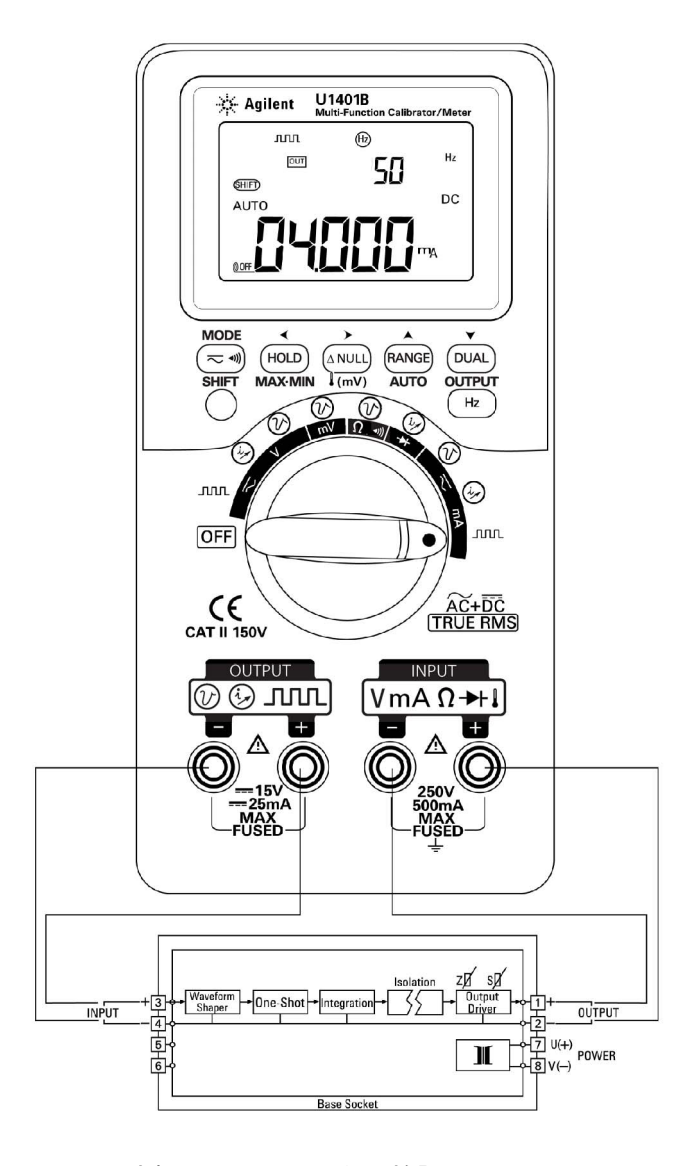

図 **5-17** 周波数トランスミッタの検証

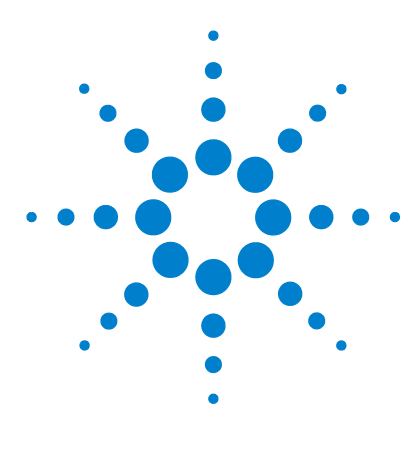

**U1401B** ハンドヘルド・マルチファンクション・キャリブレータ/ メータ ユーザーズ/サービス・ガイド

保守

**6** 

[保守](#page-141-0) 118 [一般的な保守](#page-141-1) 118 [電池の交換](#page-142-0) 119 [電池の交換](#page-143-0) 120 [ヒューズの交換](#page-144-0) 121 [トラブルシューティング](#page-146-0) 123

この章は、U1401B の障害のトラブルシューティングに役立ち ます。

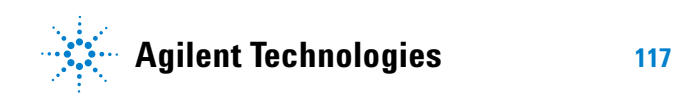

## <span id="page-141-0"></span>保守

注意 本書で説明していない修理や点検は、サービスマンが必ず実 施してください。

### <span id="page-141-1"></span>一般的な保守

### 警告 測定を実行する前に、端子が特定の測定に応じて正しく接続さ れていることを確認してください。本器の損傷を避けるため、 定格入力範囲を超えないようにしてください。

上述の危険性以外にも、端子のほこりや湿気によって測定値が 歪められる可能性もあります。清掃手順の概略を以下に説明し ます。

### ■警告 ■ 感電事故や本器の損傷を防ぐために、ケースの内側に水が入ら ないようにしてください。

- **1** 本器の電源をオフにして、テスト・リードを取り外します。
- **2** 本器を裏返しにして、端子内にたまったほこりを払います。
- **3** 中性洗剤を湿らせた布でケースを拭きます。ベンジン、ベン ゼン、トルエン、キシレン、アセトンまたは類似の化学薬品 が含まれている研磨剤や溶剤は使用しないでください。また、 本器に洗浄液を直接吹き付けないでください。ケース内に浸 透して、損傷を与えるおそれがあります。各端子の接点を、 アルコールに浸した清潔な綿棒で拭きます。
- **4** 使用する前に、本器が完全に乾いていることを確認してくだ さい。

### <span id="page-142-0"></span>電池の交換

著告 電池にはニッケル水素化物が含まれているので、再生利用する か、適切に処分してください。 ケースを開く前に、テスト・リードと外部アダプタをすべて取

り外してください。

本器の電源は、4 組の充電式電池によって供給されます。本器が 仕様の範囲内で機能することを確認するため、電池消耗警告イン ジケータが点滅し始めたらすぐに、電池を交換してください。以 下に、電池の交換手順を示します。

- **1** リア・パネルのバッテリ・カバーのネジを緩めます。
- **2** カバーを左側にスライドし、引き上げて取り外します。 図 [6-1](#page-142-1) を参照してください。
- **3** 電池をすべて交換するようにしてください。
- **4** バッテリ・カバーを閉めるには、上述の手順を逆に行います。

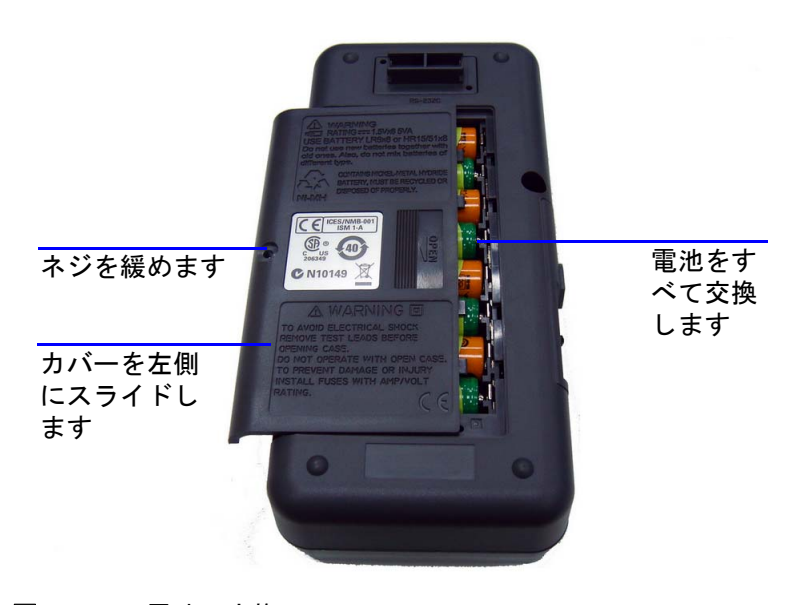

#### <span id="page-142-1"></span>図 **6-1** 電池の交換

## <span id="page-143-0"></span>電池の交換

### 著告 電池を放電するために、ショートしたり極性を逆に接続するこ とは避けてください。異なる種類の電池を組合わせて使用しな いでください。電池を充電する前に、電池が充電式であること を確認してください。

本器の電源は、4 組の充電式電池によって供給されます。電池消 耗警告インジケータが点滅し始めたらすぐに、電池を充電して ください。これらの充電式電池の充電には、指定のタイプの 24 V AC アダプタだけを使用することを強くお勧めします。本器 の充電中は、充電端子に DC 24 V 電源が供給されるため、ロー タリ・スイッチを回さないでください。

電池を充電するには、以下の手順に従います。

- **1** 本器の電源を落として、端子からテスト・リードをすべて取 り外します。
- **2** AC アダプタのプラグを側面のソケットに差し込みます。
- **3** スライド・スイッチを **CHARGE** 位置に設定します。
- **4** 赤のライトは、電池が充電中であることを示します。
- **5** 電池がフル充電されると、緑のライトが点灯します。AC ア ダプタを取り外し、スライド・スイッチを **M** または **M/S** 位 置に設定します。
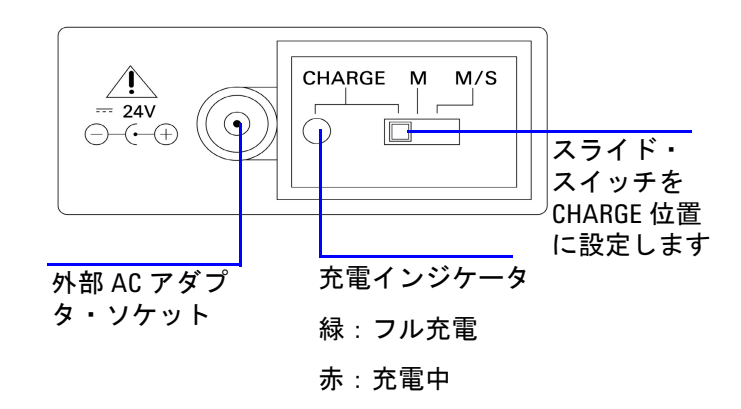

### 図 **6-2** 電池の交換

# ヒューズの交換

全記 本書ではヒューズ交換の手順についてのみ説明します。ヒューズ 交換マークについては説明しません。

本器のヒューズが切れた場合は、次の手順に従って交換します。

- **1** 本器の電源を落として、テスト・リードをすべて取り外しま す。充電アダプタも取り外されていることを確認します。
- **2** バッテリ・カバーと電池を取り外します。
- **3** ケースの底にある 3 個のネジを緩め、ボトム・カバーを取り 外します。
- **4** 回路基板を取り出します(図 [6-3](#page-146-0) を参照)。
- **5** ヒューズの一端を持ち上げ、ヒューズ・ブラケットから引き 出して、不具合のあるヒューズをそっと取り外します。
- **6** 同じサイズ、同じ定格の新しいヒューズと交換します。新し いヒューズがヒューズ・ホルダの中心に来るようにします。

- **7** ヒューズの交換手順を通して、上部カバーのロータリ・ス イッチのノブと回路基板のロータリ・スイッチ自体が常に OFF 位置にあることを確認してください。
- **8** ヒューズを交換したら、回路基板とボトム・カバーをを再び 取り付けます。
- **9** ヒューズのパーツ番号、定格、サイズについては[、表](#page-145-0) 6-1 を 参照してください。
- <span id="page-145-0"></span>表 **6-1** ヒューズの仕様

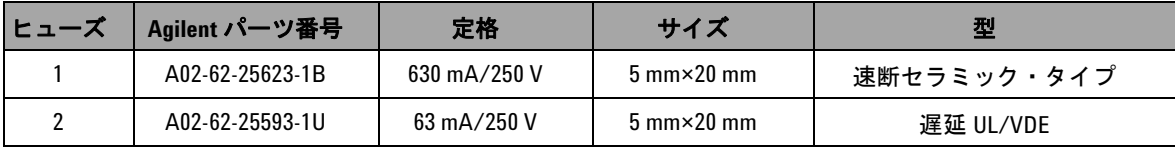

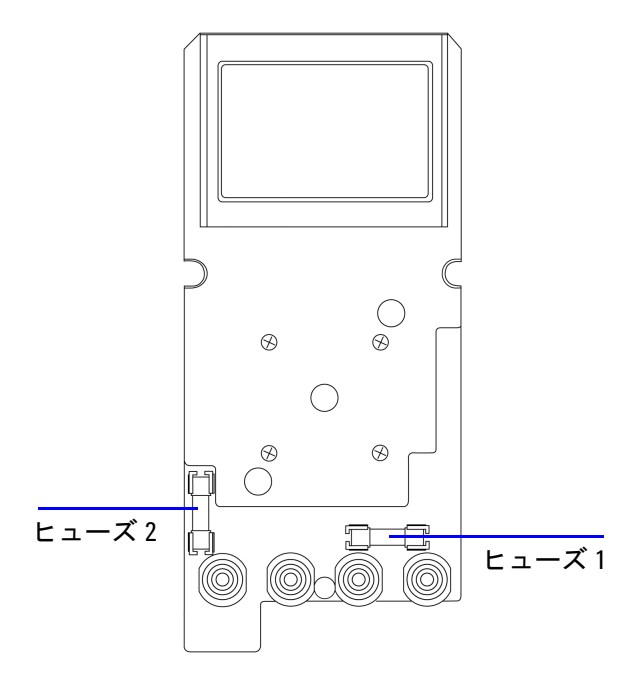

<span id="page-146-0"></span>図 **6-3** ヒューズの交換

# トラブルシューティング

著告 感電事故防止のために、サービスマン以外の人が修理/点検を 行わないでください。

> 本器が動作しない場合は、電池とテスト・リードを確認し、必 要に応じて交換してください。それでも測定器が動作しない場 合は、取扱説明書に記載された操作手順を正しく実行している ことを確認してから、測定器のサービスを依頼してください。

> 測定器のサービスの際には、必ず指定された交換部品を使用し てください。

**6** 保守

表 [6-2](#page-147-0) を参考にすれば、いくつかの基本的な問題は簡単に特定 できます。

## <span id="page-147-0"></span>表 **6-2** トラブルシューティング

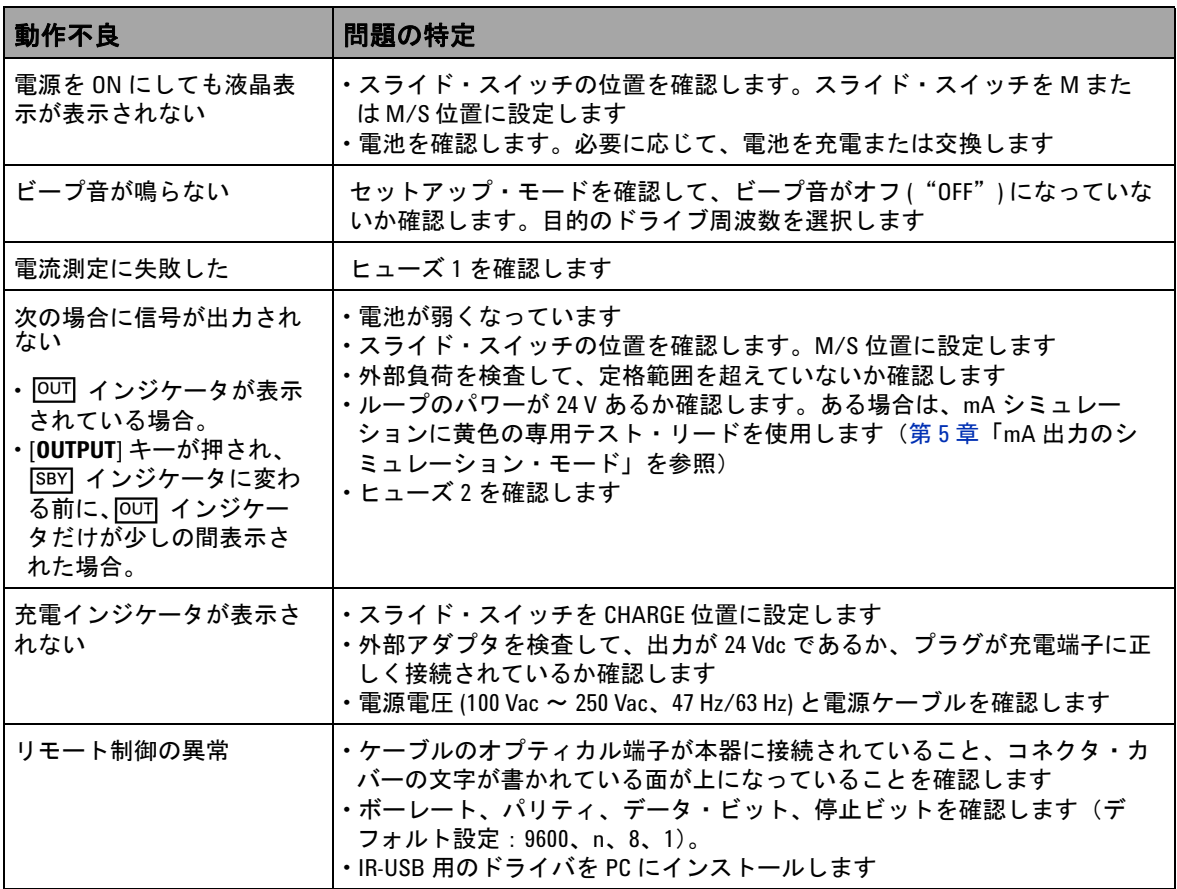

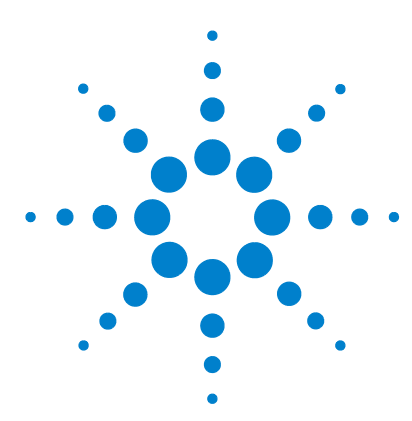

**U1401B** ハンドヘルド・マルチファンクション・キャリブレータ/ メータ ユーザーズ/サービス・ガイド

# 性能テストと校正

**7** 

[校正の概要](#page-149-0) 126 [閉ケース電子式校正](#page-149-1) 126 [Agilent Technologies](#page-149-2) の校正サービス 126 [校正間隔](#page-150-0) 127 [環境条件](#page-150-1) 127 [ウォームアップ](#page-150-2) 127 [推奨テスト機器](#page-151-0) 128 [調整に関する注意事項](#page-152-0) 129 [調整手順](#page-153-0) 130 [温度校正](#page-153-1) 130 [出力校正](#page-154-0) 131 [性能検証テスト](#page-157-0) 134 [自己検証](#page-157-1) 134 [入力性能の検証](#page-158-0) 135 [出力性能の検証](#page-162-0) 139

この章では、U1401B が公表仕様の範囲内で動作していること を簡単に確認できるように、性能テストの手順と調整手順につ いて説明します。

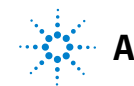

**Agilent Technologies 125**

# <span id="page-149-0"></span>校正の概要

注意 不揮発性メモリに保存されているデフォルトの校正データの 破損を回避するために、本器の校正は必ず、認定サービス・ センターおよびサービスマンが適切な機器を用いて行ってく ださい。校正手順の詳細については、計測お客様窓口または 認定代理店までお問い合わせください。

# <span id="page-149-1"></span>閉ケース電子式校正

本器には閉ケース電子校正機能があります。内部のメカニカル 調整は不要です。本器は、校正手順で供給される入力基準信号 に基づいて、補正係数を計算します。新しい補正係数は、次の 校正調整が実行されるまで不揮発性メモリに記憶されます。

# <span id="page-149-2"></span>**Agilent Technologies** の校正サービス

測定器の校正期日が来たときには、低コストの再校正について 最寄りの Agilent サービス・センタにお問い合わせください。本 製品は自動校正システムでサポートされているので、Agilent で はこのサービスを手頃な価格でご提供できます。

# <span id="page-150-0"></span>校正間隔

ほとんどのアプリケーションは、1 年の校正間隔で十分です。確 度仕様は、一定の校正間隔で調整を実施している場合にのみ保 証されます。推奨される 1 年の校正間隔を過ぎると、確度仕様 は保証されません。Agilent では、どのアプリケーションに対し ても校正間隔を 2 年以上に伸ばすことは推奨しません。

# <span id="page-150-1"></span>環境条件

校正/検証テストは、周囲温度や相対湿度を制御できるラボ条 件下で実行する必要があります。

# <span id="page-150-2"></span>ウォームアップ

本器を 20 分以上ウォームアップしてから、校正を実行してくだ さい。湿度の高い(結露)環境さらされたり、保管されたりす ると、回復までに比較的長い時間がかかります。

# <span id="page-151-0"></span>推奨テスト機器

表 [7-1](#page-151-1) に、性能検証/調整手順に推奨されるテスト機器をリス トします。リストに示した測定器がない場合は、同等の確度の 校正用標準を代用してください。

### <span id="page-151-1"></span>表 **7-1** 推奨テスト機器

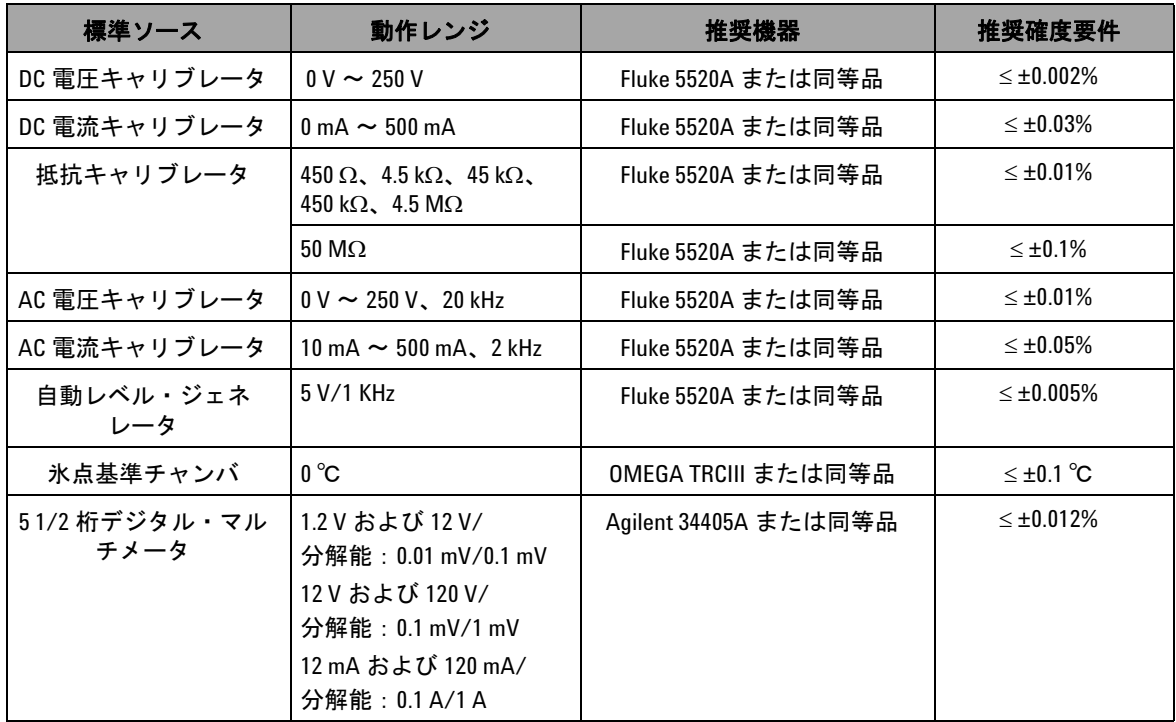

# <span id="page-152-0"></span>調整に関する注意事項

本器を調整(校正)するために、基準信号を受信するためのテ スト入力ケーブルとコネクタのセットが必要です。ショート・ プラグも必要です。

各機能の調整に当たっては、以下の注意事項(該当する場合) を守る必要があります。

- **•** 調整を実行する前に、本器を 5 分間ウォームアップして安定 化させます。
- **•** 調整中に電池がローにならないように確認してください。不 正な測定を回避するために、調整を実行する前に、電池を交 換または充電してください。
- **•** キャリブレータと本器をテスト・リードで接続する際には、 熱起電力を考慮してください。テスト・リード接続後 1 分間 経過してから、校正を開始することを推奨します。
- **•** 周囲温度の調整中は、本器と校正ソースの間に K 型熱電対を 接続した状態で、本器を 1 時間以上オンにしておきます。

■注意 およいでは本器の電源をオフにしないでください。現在の機能 に対する校正メモリが削除されます。

# <span id="page-153-1"></span><span id="page-153-0"></span>調整手順

# 温度校正

- **1** 校正モードで、ロータリ・スイッチを mV 位置まで回します。
- **2** [**REL**] を 1 秒以上押して、温度校正に入ります。
- **3** K 型熱電対を入力端子に接続します。0 ℃ を示す基準入力信 号を送り、10 分間待ちます。
- 4 (Hz) を押して、温度校正を完了します。

# <span id="page-154-0"></span>出力校正

- **1** スライド・スイッチを **M/S** 位置に設定します。
- **2** 校正を実行する前に、本器を 10 分間ウォームアップします。
- 3 校正モードに入るには、(<del><</del>ω) および (DUAL) を 1 秒以上押しま す。プライマリ・ディスプレイに "CHEEP" と表示されます。
- **4** ロータリ・スイッチを「電流入力/電圧出力」のいずれかの 位置まで回し、[**SHIFT**] を 1 秒以上押して出力校正モードに入 ります。

## **CAL-0** および **CAL-1**

出力校正モードでは、プライマリ・ディスプレイとセカンダリ・ ディスプレイにそれぞれ、"CAL-0" および "-rdy-" と表示されます。

出力端子をマルチメータに接続します(推奨するテスト機器に ついては、表 7-1 (128 ページ) を参照してください)。

- **• CAL-0**:
	- **1** [**OUTPUT**] を押します。プライマリ・ディスプレイとセカン ダリ・ディスプレイにそれぞれ、"CAL-0" および "00000" と表示されます。
	- **2** 本器の表示値が安定するまで待ってから、値を記録します。
- **• CAL-1**:
	- **1 [MODE]** を押します。プライマリ・ディスプレイとセカン ダリ・ディスプレイにそれぞれ、"CAL-1" および "-rdy-" と 表示されます。
	- **2** [**OUTPUT**] を押します。プライマリ・ディスプレイとセカン ダリ・ディスプレイにそれぞれ、"CAL-1" および "00000" と表示されます。
	- 3 [ ▲ ] または [ ▼ ] を押して、メータの表示値が上で記録さ れた **CAL-0** の値と同じになるまで、出力電圧を調整します。
	- **4** [**MODE**] を押して、**CAL-0** および **CAL-1** 校正を完了します。

**CAL-0** および **CAL-1** 校正手順が完了すると、本器は自動的に 1.5 V 出力校正モードになります。

### 出力電圧校正

次の手順に従って[、表](#page-155-0) 7-2 にリストされている出力電圧レンジ と値の校正を実行します。

- **1** 各校正ステップに入ると、プライマリ・ディスプレイに出力 電圧値が、セカンダリ・ディスプレイに "-rdy-" とそれぞれ表 示されます。
- **2** [**OUTPUT**] を押します。プライマリ・ディスプレイに出力電圧 値が、セカンダリ・ディスプレイに "00000" とそれぞれ表示 されます。これは、現在の出力レベルがプライマリ・ディス プレイに表示されているとおりであることを意味します。
- 3 [ ▲ ] または [ ▼ ] を押して、マルチメータの表示値がプラ イマリ・ディスプレイに表示されている値と同じになるまで、 出力電圧を調整します。
- **4** [**MODE**] を押して、次の校正ステップに入ります。

| 電圧レンジ | 校正ステップ | 出力電圧値      |
|-------|--------|------------|
|       |        | $+0.0000V$ |
| 1.5V  | 2      | $+1.1000V$ |
|       | 3      | $-1.1000V$ |
|       |        | $+00.000V$ |
| 15 V  | 5      | $+11.000V$ |
|       | 6      | $-11.000V$ |

<span id="page-155-0"></span>表 **7-2** 出力電圧の校正ステップ

最後の校正ステップの終わりに、[**MODE**] ボタンを押すと、プラ イマリ・ディスプレイに "PASS" と表示されます。

### 出力電流の校正

- **1** 校正モードを出ずに、ロータリ・スイッチを「電流入力/電 圧出力」のいずれかの位置まで回します。
- **2** 出力端子を推奨するマルチメータに接続します(推奨するテス ト機器については、表 7-1 (128[ページ\)](#page-151-1) を参照してください)。

次の手順に従って[、表](#page-156-0) 7-3 にリストされている出力電流レンジ と値の校正を実行します。

- **1** 各校正ステップに入ると、プライマリ・ディスプレイに出力 電流値が、とセカンダリ・ディスプレイに "-rdy-" とそれぞれ 表示されます。
- **2** [**OUTPUT**] を押します。プライマリ・ディスプレイに出力電流 値が、セカンダリ・ディスプレイに "00000" とそれぞれ表示 されます。これは、現在の出力レベルがプライマリ・ディス プレイに表示されているとおりであることを意味します。
- 3 [ ▲ ] または [ ▼ ] を押して、マルチメータの表示値がプラ イマリ・ディスプレイに表示されている値と同じになるまで、 出力電流を調整します。
- **4** [**MODE**] を押して、次の校正ステップに入ります。

### <span id="page-156-0"></span>表 **7-3** 出力電流の校正ステップ

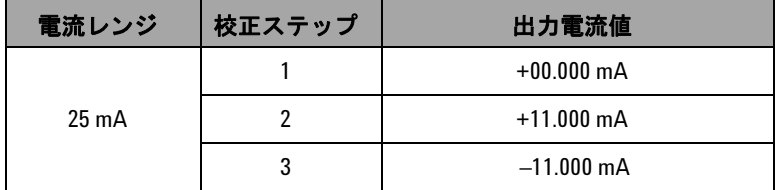

最後の校正ステップの終わりに、[**MODE**] ボタンを押すと、プラ イマリ・ディスプレイに "PASS" と表示されます。

# <span id="page-157-1"></span><span id="page-157-0"></span>性能検証テスト

# 自己検証

本器の出力電圧レベルの自己検証を実行する手順:

- 1 ロータリ・スイッチを<br />  $\mathbf{V}$  /  $\mathbb{C}$  位置まで回します。
- 2 電圧測定用の入力テスト・リードを短絡し、(ANUL) を少しの間 押して、測定値が安定するまで、熱起電力の残留値をゼロ調 整します。
- **3** 入力と出力の正終端を接続します。
- **4** 入力と出力の負終端を接続します。
- **5** 出力電圧を +4.5000 V に設定します。
- **6** プライマリ・ディスプレイの測定値をモニタします。

自己検証可能な機能については[、表](#page-157-2) 7-4 を参照してください。

### <span id="page-157-2"></span>表 **7-4** 自己検証可能な機能

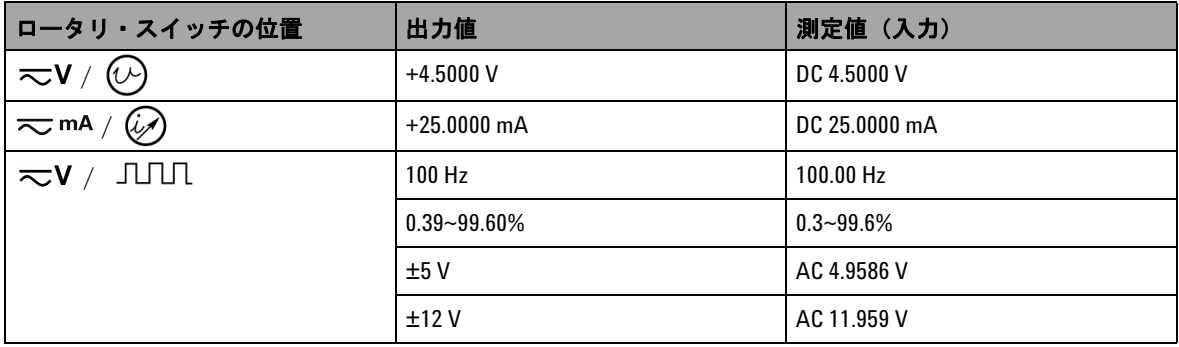

表 [7-4](#page-157-2) は参考にすぎません。詳細な仕様については[、第](#page-166-0) 8 章 「仕様」(143[ページ\)](#page-166-0)を参照してください。

# <span id="page-158-0"></span>入力性能の検証

U1401B ハンドヘルド・マルチファンクション・キャリブレータ/ メータの入力機能を検証するには[、表](#page-158-1) 7-5 にリストされている検証 テストを実行します。各機能の検証用の推奨されるテスト機器につ いては、表 7-1 (128[ページ\)](#page-151-1)を参照してください。

### <span id="page-158-1"></span>表 **7-5** 入力性能の検証テスト

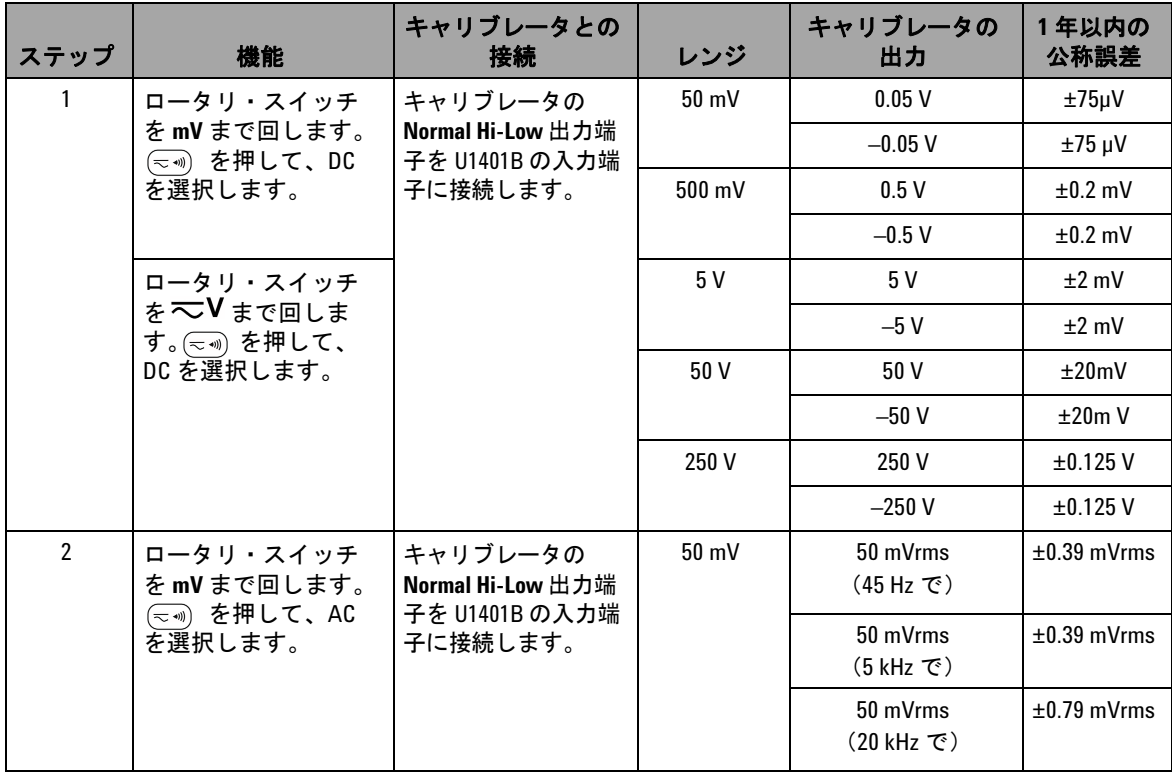

## 表 **7-5** 入力性能の検証テスト (続き)

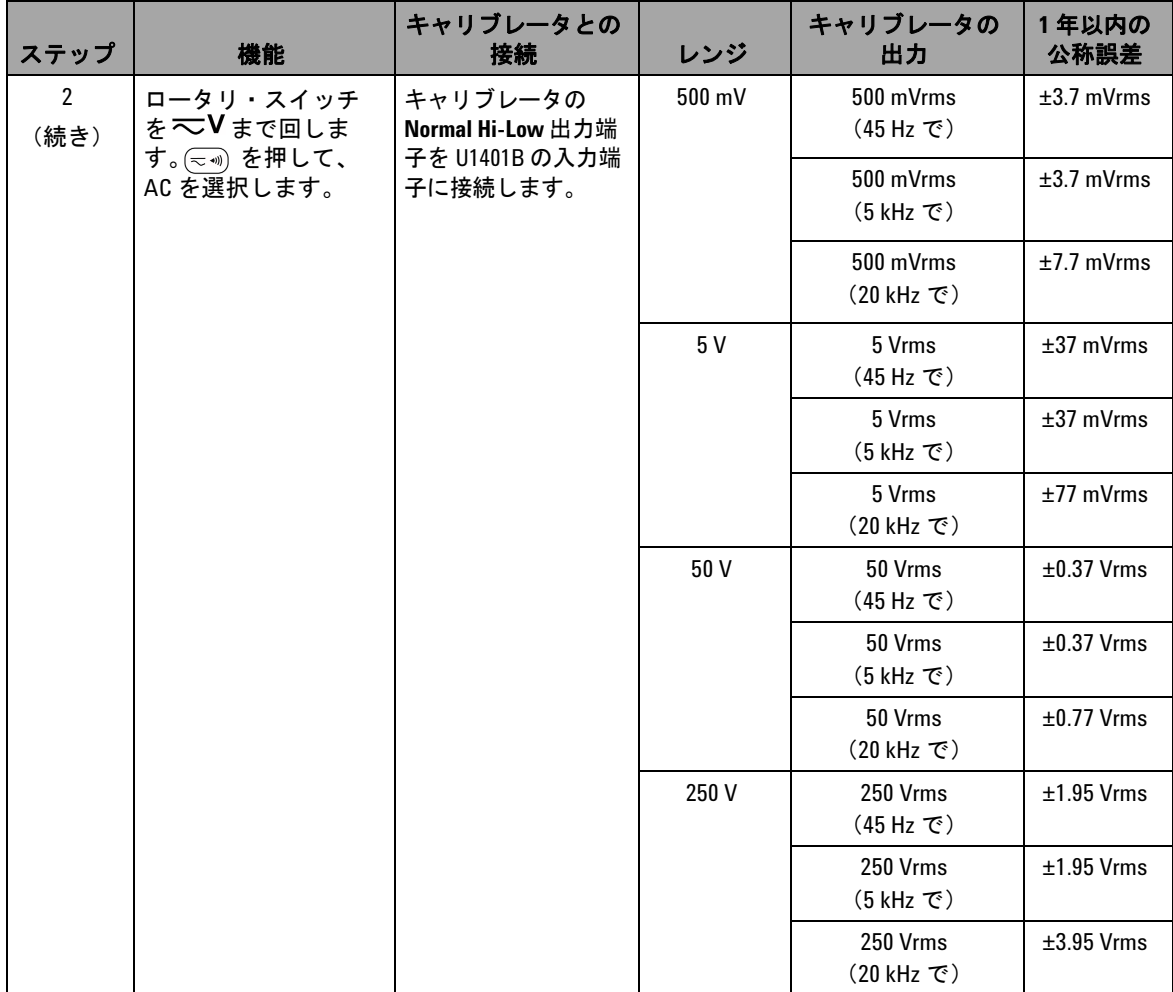

# 表 **7-5** 入力性能の検証テスト (続き)

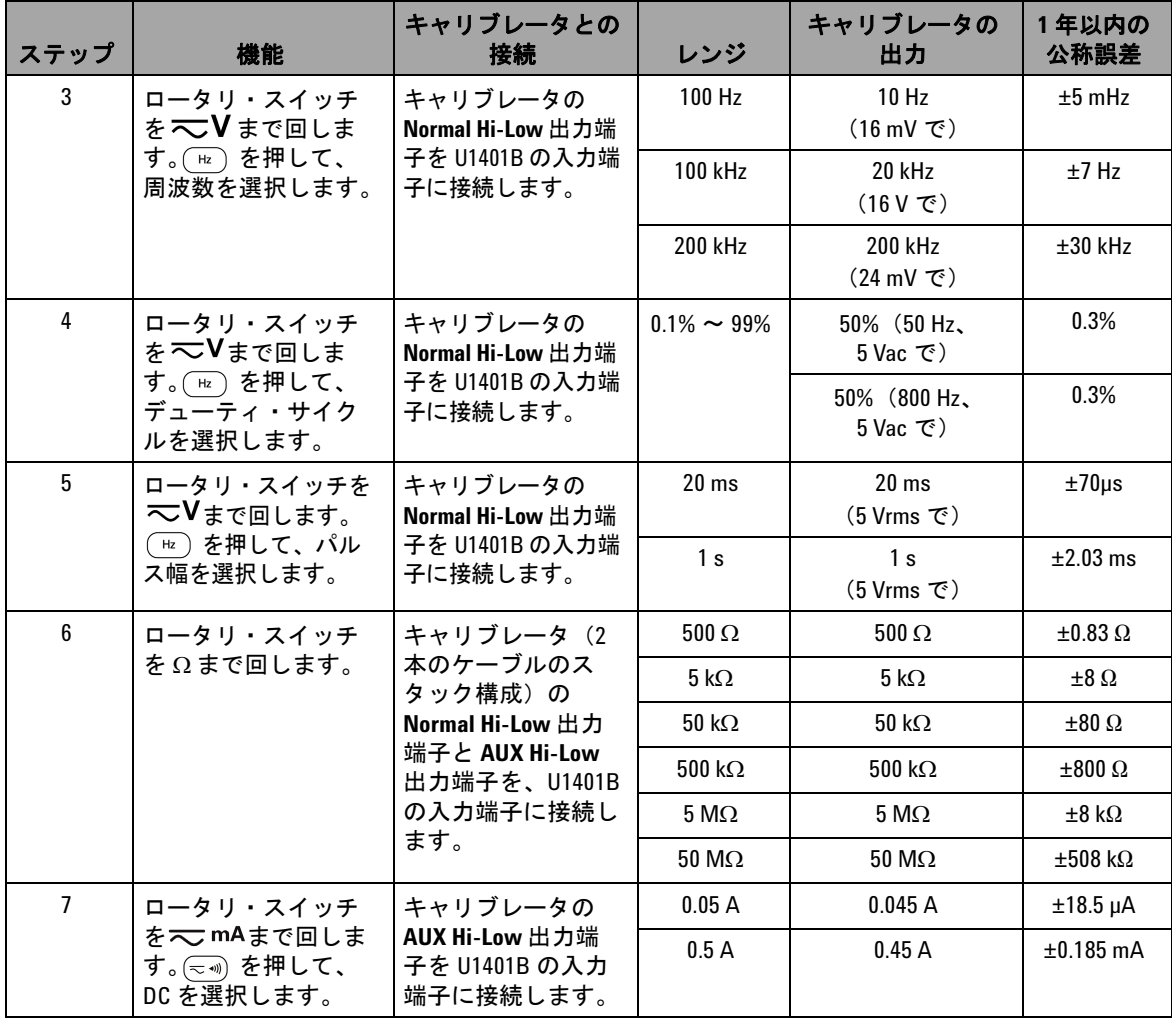

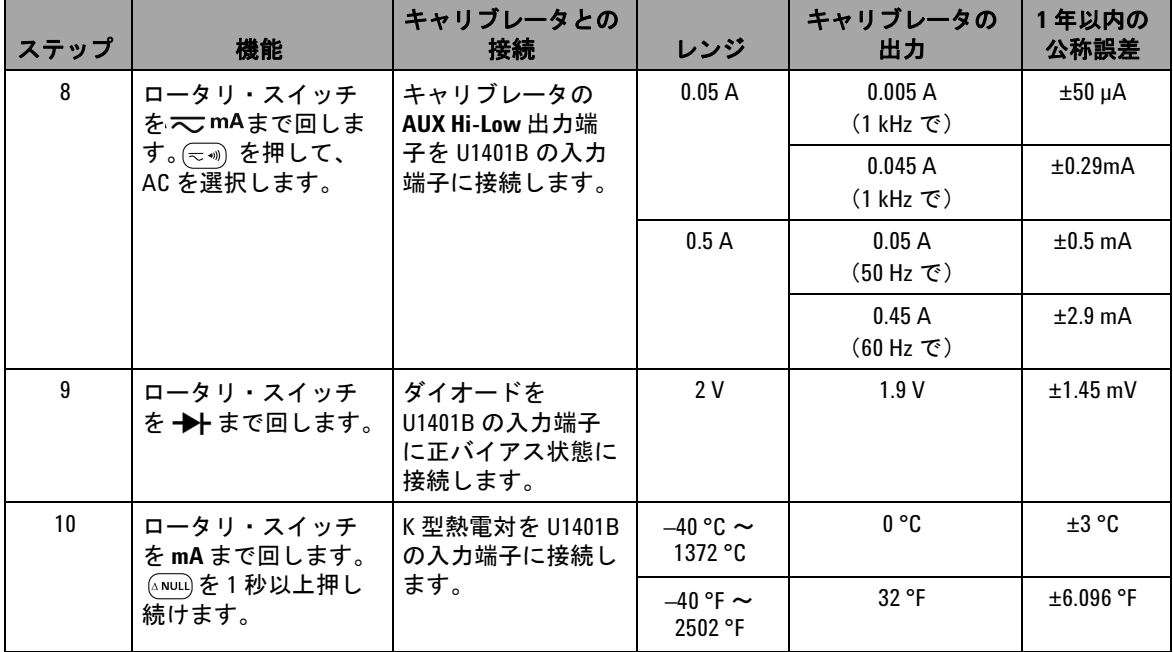

## 表 **7-5** 入力性能の検証テスト (続き)

# <span id="page-162-0"></span>出力性能の検証

U1401B ハンドヘルド・マルチファンクション・キャリブレータ/ メータの出力性能を検証するために[、表](#page-158-1) 7-5 にリストされている検 証テストを実行します。各機能の検証用の推奨されるテスト機器に ついては、表 7-1 (128[ページ\)を](#page-151-1)参照してください。

### 表 **7-6** 出力性能の検証テスト

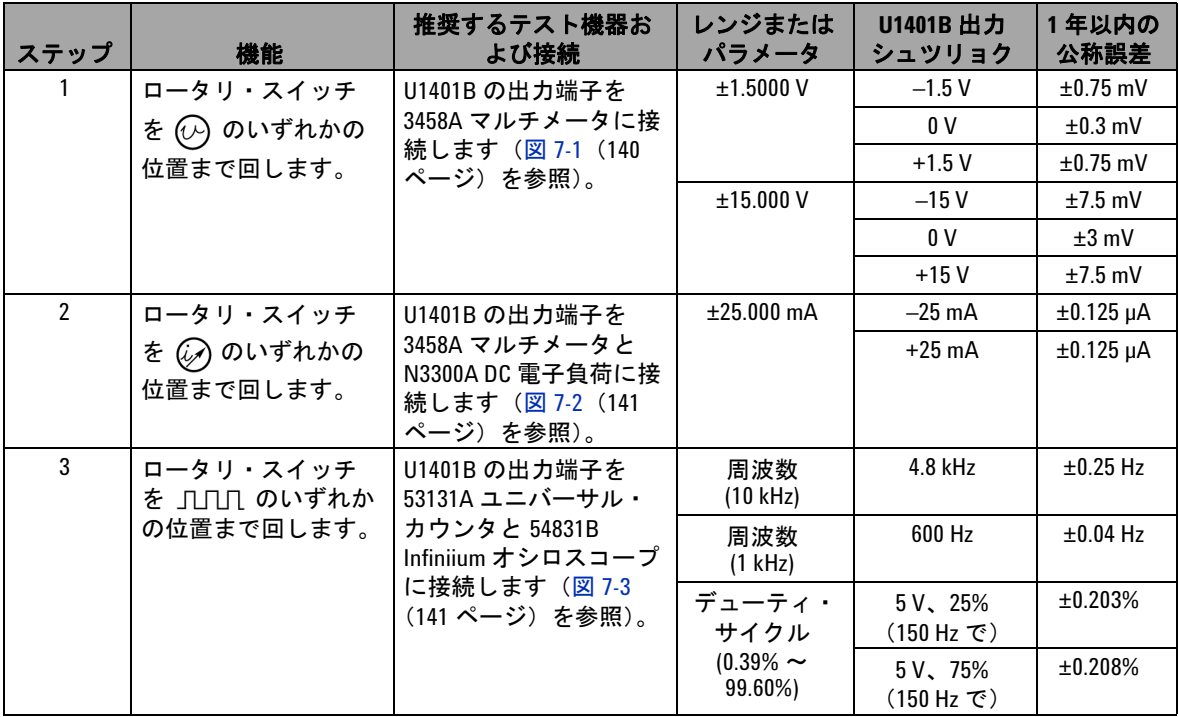

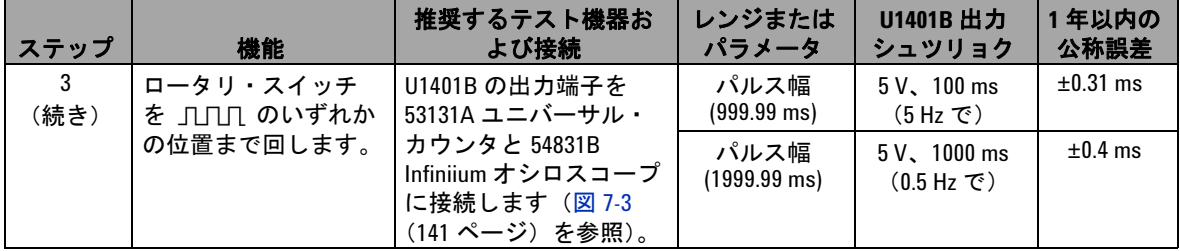

## 表 **7-6** 出力性能の検証テスト (続き)

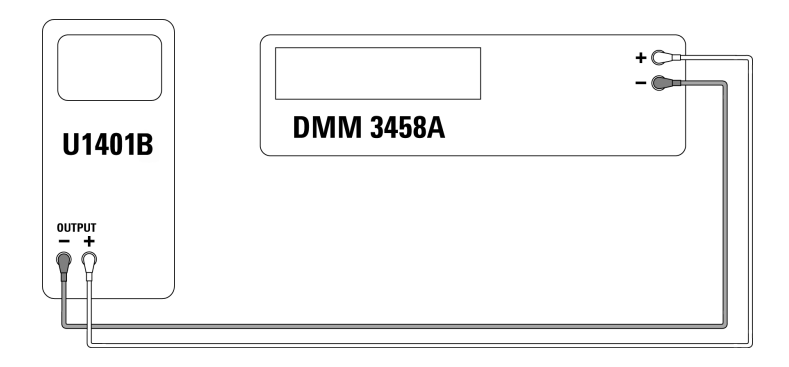

<span id="page-163-0"></span>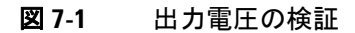

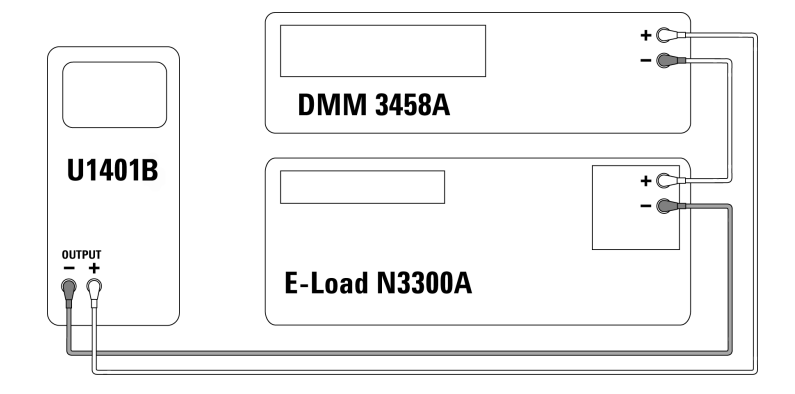

<span id="page-164-0"></span>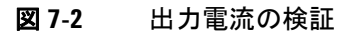

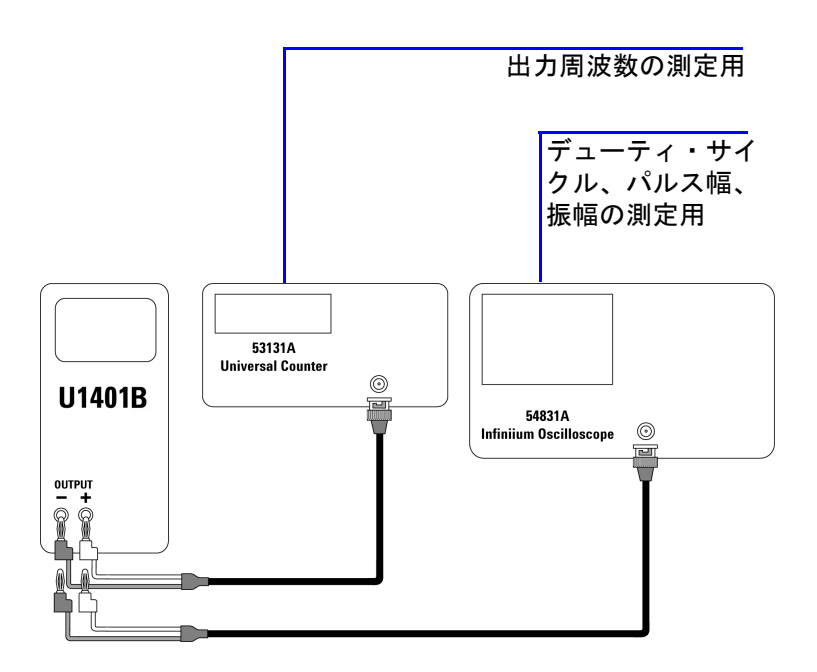

<span id="page-164-1"></span>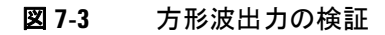

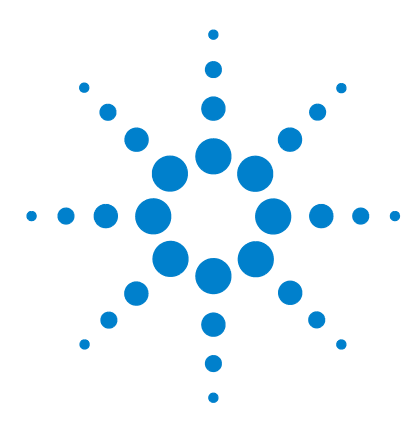

**U1401B** ハンドヘルド・マルチファンクション・キャリブレータ/ メータ ユーザーズ/サービス・ガイド

# 仕様

<span id="page-166-0"></span>**8**

[一般仕様](#page-167-0) 144 [測定カテゴリ](#page-169-0) 146 [測定カテゴリの定義](#page-169-1) 146 [入力仕様](#page-170-0) 147 DC [仕様](#page-170-1) 147 AC [仕様](#page-171-0) 148 [AC + DC](#page-172-0) 仕様 149 [温度仕様](#page-173-0) 150 [周波数仕様](#page-174-0) 151 1 ms [ピーク・ホールド仕様](#page-176-0) 153 [抵抗仕様](#page-176-1) 153 [ダイオード検査/可聴導通仕様](#page-177-0) 154 [出力仕様](#page-178-0) 155 [定電圧/定電流出力](#page-178-1) 155 [方形波出力](#page-179-0) 156

この章には、U1401B の仕様を記載します。

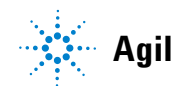

**Agilent Technologies 143**

# <span id="page-167-0"></span>一般仕様

### ディスプレイ

**•** プライマリ・ディスプレイとセカンダリ・ディスプレイは両方とも 5 桁液晶 ディスプレイ(LCD)、51,000 回の最高測定回数、自動極性表示

### 消費電力

- **•** 充電電池:9.3 VA(代表値)
- **•** 25 mA の DC 定電流、最大負荷:5.5 VA(代表値)(24 V DC アダプタで)または 2.4 VA (代表値) (9.6 V 電池で)
- メータのみ : 1.8 VA(代表値)(24 V DC アダプタで)または 0.6 VA(代表値) (9.6 V 電池で)

### 電源

- **•** 充電式電池:1.2 V×8 個 (Ni-MH)、カドミウム、鉛、水銀なし
- **•** 外部スイッチング・アダプタ、AC 100 V ~ 240 V、50/60 Hz 入力、DC 24 V/2.5 A 出力

### 動作環境

- **•** 0 °C ~ 40 °C (32 °F ~ 104 °F) でフル確度
- **•** 31°C までの温度の場合、80% の相対湿度までフル確度。 40 °C では、50% の相 対湿度までリニアに減少
- ストレージ・コンプライアンス
	- **•** –20 °C ~ 60 °C (–4 °F ~ 140 °F)、電池を取り外した状態で

### 安全コンプライアンス

- **•** IEC 61010-1:2001/EN61010-1:2001 (2nd Edition)
- カナダ: CAN/CSA-C22.2 No. 61010-1-04
- **•** 米国:ANSI/UL 61010-1:2004

### 測定カテゴリ

**•** CAT-II 150V、汚染度 2 環境

### **EMC** コンプライアンス

- **•** IEC 61326-2-1:2005/EN61326-2-1:2006
- **•** カナダ : ICES-001:2004
- **•** オーストラリア/ニュージーランド:AS/NZS CISPR11:2004

#### 測定

- 3回/s(AC + DC: 1回/s)
- **•** 1 秒間に 1 回 /s(周波数/デューティ・サイクルの測定)( > 1 Hz)
- 0.25 ~ 1 回 /s(パルス幅測定)( > 1 Hz)
- コモン・モード除去比(**CMRR**)
	- >90 dB(DC、50/60 Hz ±0.1%(1 kΩ 不平衡)で)
- ノーマル・モード除去比(**NMRR**)
- > 60 dB (DC、50/60 Hz ±0.1% で)

### 温度係数

- 入力:0.15 \* (仕様確度)/°C(0 °C ~ 18 °C または 28 °C ~ 40 °C)
- **•** 出力:±(50 ppm 出力 +0.5 桁 )/°C

### 外形寸法

- **•** 高さ= 192 mm
- **•** 幅= 90 mm
- **•** 奥行= 54 mm

### 質量

**•** 0.98 kg(ホルスターおよび電池搭載時)

### 電池寿命

- メータ機能のみの場合で約 20 時間、メータ/ソースの場合で 4 時間(フル 充電の Ni-MH 1300 mA 電池を使用した場合)
- 直列電池の電圧が約 9 V を下回ると電池消耗警告インジケータ ( 住) が表示 されます。

### 充電時間

**•** 10 °C ~ 30 °C の環境で約 3 時間。(電池がフル放電の場合は、フル容量まで 戻すには長時間の充電が必要です)。

### 保証

- **•** 本体に対しては 3 年間
- **•** 標準付属品に対しては、特に記載のない限り 3ヶ月

# <span id="page-169-0"></span>測定カテゴリ

U1401B は、2000 m までの高度、測定カテゴリ II、150 V の条 件下での測定に使用することを意図しています。

# 測定カテゴリの定義

- <span id="page-169-1"></span>測定カテゴリ I 主電源に直接接続されていない回路で実行される測定。
- 例えば、主電源から派生していない回路、特別に保護された (内蔵)主電源から派生する回路の測定。
- 測定カテゴリ II 低電圧設備に直接接続されている回路で実行される測定。

例えば、家庭電化製品、携帯用工具、類似の機器の測定。

測定カテゴリ III 固定の建物設備で実行される測定。

例えば、分電盤、サーキット・ブレーカ、配線(ケーブルを 含む)、固定設備のバス・バー、ジャンクション・ボックス、 スイッチ、コンセント、産業用機器、固定設備に恒久的に接 続された固定モータの測定。

測定カテゴリ IV 低電圧設備の電源で実行される測定。 例えば、電気メータ、1 次過電流保護デバイスの測定、リップ ル制御装置。

**146 U1401B** ユーザーズ/サービス・ガイド

# <span id="page-170-0"></span>入力仕様

確度は、23 °C ± 5 °C の温度、80% 未満の相対湿度、5 分以上の ウォームアップで、± (読み値の °C 最下位桁数)として与えら れます。ウォームアップなしでは、さらに 5 桁の最下位桁数を 確度に加算する必要があります。

# **DC** 仕様

<span id="page-170-1"></span>表 **8-1** DC mV/ 電圧仕様

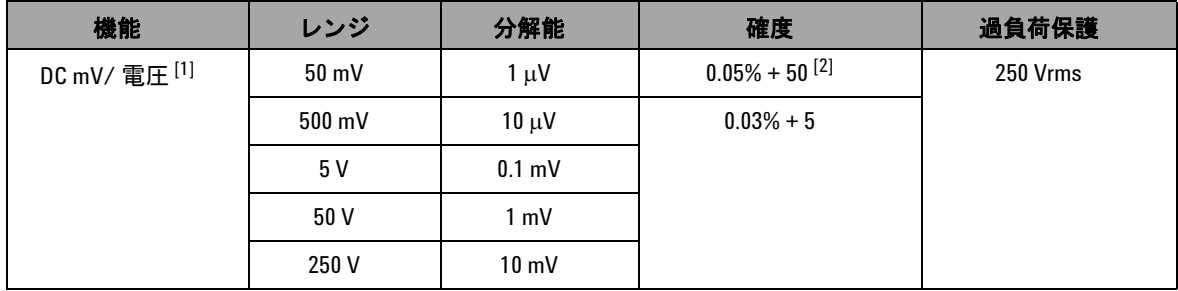

 $^{[1]}$  入力インピーダンス:5V レンジ以上で 10 M $\Omega$  (公称値)、50/500 mV レンジの場合で1 G $\Omega$  (公称値)。

[2] 確度は 0.05% + 5 まで向上できます。信号を測定する前に必ず、相対機能を使用して熱起電力をオフセット してください(テスト・リードを短絡してください)。

表 **8-2** DC 電流仕様

| 機能    | レンジ            | 分解能   | 確度          | 負荷電圧/シャント             | 過負荷保護         |
|-------|----------------|-------|-------------|-----------------------|---------------|
| DC 電流 | 50 mA $^{[1]}$ | ιιA   | $0.03% + 5$ | $0.06$ V $(1 \Omega)$ | 250 V, 630 mA |
|       | 500 mA $[1]$   | 10 uA |             | $0.6V(1 \Omega)$      | 速断ヒューズ        |

[1] 信号を測定する前に必ず、相対機能を使用して熱起電力をオフセットしてください。この機能を使用しな い場合は、確度は 0.03% + 25 になります。 熱起電力は次の条件で存在します。

- **•** 定電流、定電圧、方形波出力。
- **•** 誤操作:250 V を超える高電圧信号の測定に、抵抗、ダイオードまたは mV 測定機能を使用した場合。
- **•** 電池の充電の完了後。
- **•** 50 mA を超える電流の測定後。

# **AC** 仕様

<span id="page-171-0"></span>表 **8-3** AC mV/ 電圧仕様

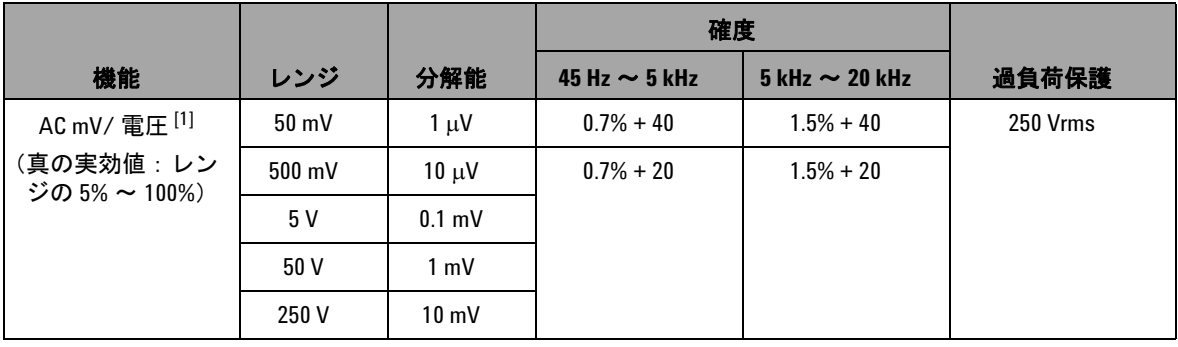

 $^{[1]}$  入力インピーダンス:5 V レンジ以上、並列容量<100 pF (公称値)で、1.1 MΩ、50/500 mV レンジで、1 GΩ (公称値)。クレスト・ファクタ:≤ 3。

表 **8-4** AC 電流仕様

| 機能                              | レンジ    | 分解能   | 確度           | 45 Hz ~ 5 kHz  負荷電圧/シャント | 過負荷保護         |
|---------------------------------|--------|-------|--------------|--------------------------|---------------|
| AC 電流 <sup>[1]</sup>            | 50 mA  | 1 uA  | $0.6\% + 20$ | $0.06$ V $(1 \Omega)$    | 250 V, 630 mA |
| (真の実効値:レン<br>ジの 5% $\sim$ 100%) | 500 mA | 10 uA |              | $0.6V(1\Omega)$          | 速断ヒューズ        |

 $[1]$  クレスト・ファクタ: ≤3

# **AC + DC** 仕様

<span id="page-172-0"></span>表 **8-5** AC + DC mV/ 電圧仕様

|                                 |                 |                 | 確度                 |                       |          |
|---------------------------------|-----------------|-----------------|--------------------|-----------------------|----------|
| 機能                              | レンジ             | 分解能             | 45 Hz $\sim$ 5 kHz | $5$ kHz $\sim$ 20 kHz | 過負荷保護    |
| AC + DC mV/ 電圧 <sup>[1]</sup>   | $50 \text{ mV}$ | $1 \mu V$       | $0.8\% + 70$       | $1.6% + 70$           | 250 Vrms |
| (真の実効値:レン<br>ジの 5% $\sim$ 100%) | 500 mV          | $10 \mu V$      | $0.8% + 25$        | $1.6% + 25$           |          |
|                                 | 5 V             | $0.1$ mV        |                    |                       |          |
|                                 | 50 V            | $1 \text{ mV}$  |                    |                       |          |
|                                 | 250 V           | $10 \text{ mV}$ |                    |                       |          |

 $^{[1]}$  入力インピーダンス:5 V レンジ以上、並列容量< 100 pF(公称値)で、1.1 MΩ、50/500 mV レンジで、1 GΩ (公称値)。クレスト・ファクタ : ≤3

表 **8-6** AC + DC 電流仕様

| 機能                                   | レンジ    | 分解能   | 確度<br>45 Hz $\sim$ 5 kHz | 負荷電圧/シャント             | 過負荷保護         |
|--------------------------------------|--------|-------|--------------------------|-----------------------|---------------|
| AC + DC 電流 <sup>[1]</sup>            | 50 mA  | 1 uA  | $0.7% + 25$              | $0.06$ V $(1 \Omega)$ | 250 V, 630 mA |
| (真の実効値:レン<br>ジの 5% $\thicksim$ 100%) | 500 mA | 10 uA |                          | $0.6V(1 \Omega)$      | 速断ヒューズ        |

 $[1]$  クレスト・ファクタ: ≤3

温度仕様

<span id="page-173-0"></span>表 **8-7** 温度仕様

| 機能    | 熱電対タイプ | レンジ                                                 | 分解能    | 確度             | 過負荷保護    |
|-------|--------|-----------------------------------------------------|--------|----------------|----------|
| 温度[1] |        | $-40\,^{\circ}\text{C} \sim 1372\,^{\circ}\text{C}$ | 0.1 °C | $0.3\% + 3$ °C | 250 Vrms |
|       |        | $-40$ °F $\sim$ 2502 °F                             | 0.1 °F | $0.3\% + 6$ °F |          |

[1] 確度が定義されているのはメータ操作についてだけで、熱電対プローブの許容範囲は考慮されていません。 スライド・スイッチを **M** 位置(メータ操作のみ)に設定した状態で、本器を 1 時間以上作業領域に置いて ください。

仕様 **8**

# 周波数仕様

### <span id="page-174-1"></span><span id="page-174-0"></span>表 **8-8** 周波数仕様

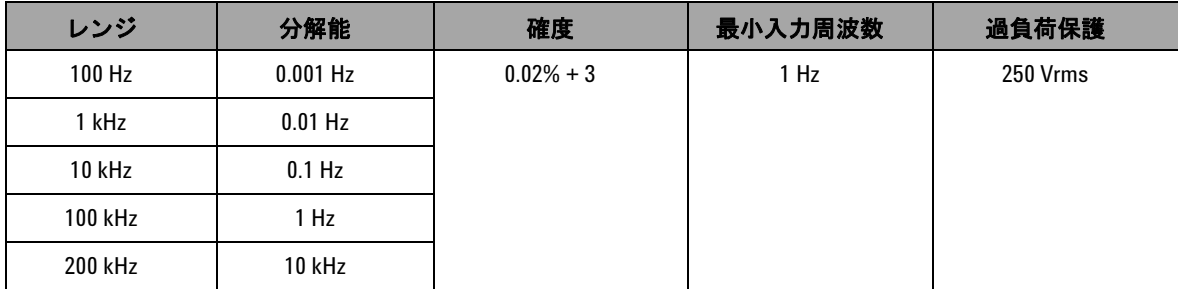

## 電圧測定の周波数感度およびトリガ・レベル

最大入力電圧と周波数の積 (V-Hz) および入力インピーダンスに ついては、AC 電圧測定を参照してください。

## 表 **8-9** 電圧測定の周波数感度/トリガ・レベル仕様

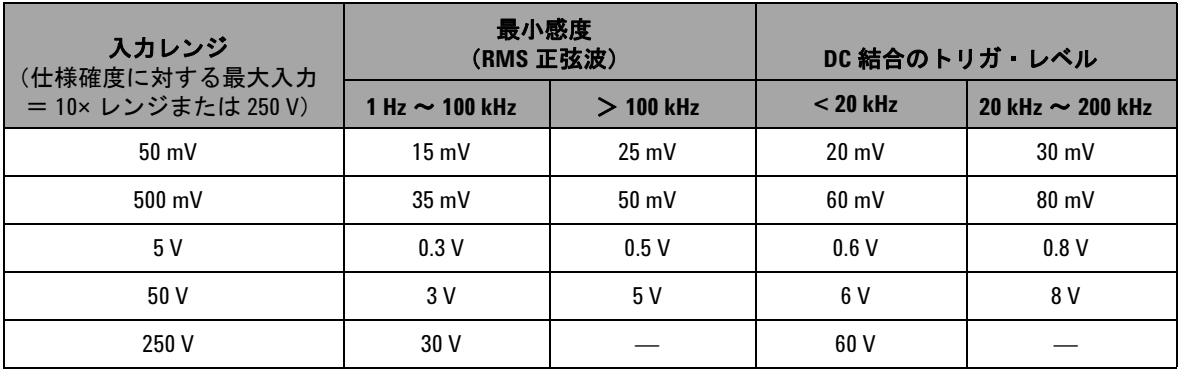

## デューティ・サイクル **[1]**

### 表 **8-10** デューティ・サイクル仕様

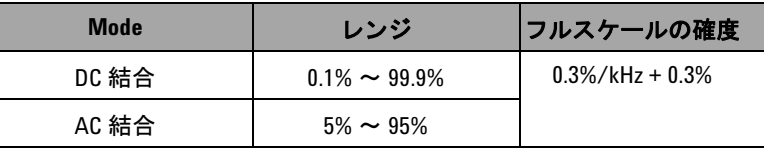

### パルス幅**[1,2]**

### 表 **8-11** パルス幅仕様

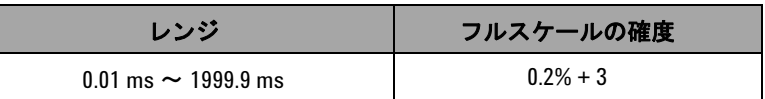

- [1] デューティ・サイクルおよびパルス幅の確度は、DC 5V レンジでの 5 V 方形波入力に基づいています。
- [2] パルス幅は 10 μs より大きくなければなりません。また、そのレンジ と分解能は信号の周波数によって決まります。詳細については表 [8-8](#page-174-1) を参照してください。

## 電流測定の周波数感度

最大入力については、AC 電圧測定を参照してください。

### 表 **8-12** 電流測定の周波数感度仕様

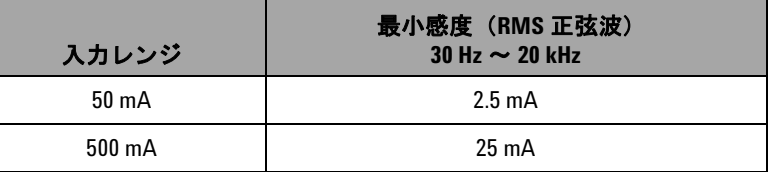

# <span id="page-176-0"></span>**1 ms** ピーク・ホールド仕様

表 **8-13** ピーク・ホールド仕様

| 信号幅              | DC mV/ 電圧 / 電流の確度 |  |
|------------------|-------------------|--|
| シングル・イベント > 1 ms | 2%+400、すべてのレンジ    |  |

# <span id="page-176-1"></span>抵抗仕様

次の抵抗仕様は、最大オープン電圧が + 4.8 V 未満の場合に有効 です。導通テストでは、抵抗が 10.00 Ω 未満の場合に、本器は ビープ音を発します。

表 **8-14** 抵抗仕様

| レンジ                         | 分解能                    | 確度          | 最小入力電流            | 過負荷保護    |
|-----------------------------|------------------------|-------------|-------------------|----------|
| 500 $\Omega^{[1]}$          | $0.01 \Omega$          | $0.15% + 8$ | $0.45 \text{ mA}$ | 250 Vrms |
| $5 \text{ k}\Omega^{[1]}$   | $0.1 \Omega$           | $0.15% + 5$ | $0.45 \text{ mA}$ |          |
| $50 \text{ k}\Omega$        | $1 \Omega$             |             | $45 \mu A$        |          |
| 500 k $\Omega$              | $10 \Omega$            |             | $4.5 \mu A$       |          |
| $5 M\Omega$                 | $0.1 \ \text{k}\Omega$ |             | 450 nA            |          |
| $50 \ \text{M}\Omega^{[2]}$ | 1 k $\Omega$           | $1% + 8$    | 45 nA             |          |

[1] 500 Ω および 5 kΩ の確度は、相対機能を使用してテスト・リード抵抗と熱起電力をオフセットした後の仕 様です。

 $^{[2]}$  50 M $\Omega$  レンジでは、仕様相対湿度は 60% 未満です。

# <span id="page-177-0"></span>ダイオード検査/可聴導通仕様

過負荷保護は 250 Vrms で、読み値が 50 mV(概算)を下回った 場合に、本器はビープ音を発します。

表 **8-15** ダイオード検査仕様

| レンジ   | 分解能      | 確度           | テスト電流     | オープン電圧     |
|-------|----------|--------------|-----------|------------|
| Diode | $0.1$ mV | $0.05\% + 5$ | 約 0.45 mA | $+4.8$ Vdc |

# <span id="page-178-0"></span>出力仕様

確度は、23 °C ± 5 °C の温度、80% 未満の相対湿度、5 分以上の ウォームアップで、±(出力の %°C 最下位桁数)で求められます。

# 定電圧/定電流出力

<span id="page-178-1"></span>表 **8-16** 定電圧 (CV) 出力仕様

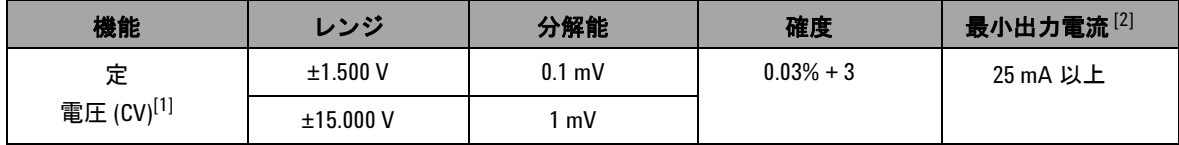

 $^{[1]}$  最大入力電圧保護は 30 Vdc です。

[2] 負荷係数:0.012 mV/mA(1.5 V 出力で)。

## 表 **8-17** 定電流 (CC) 出力仕様

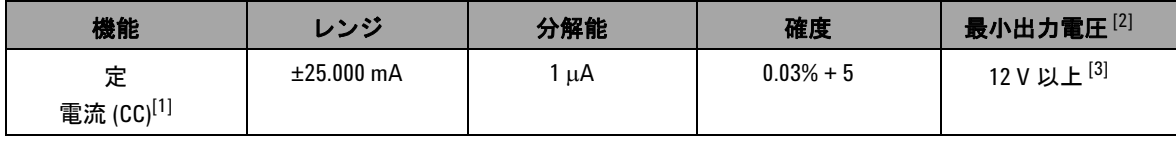

- $^{[1]}$  最大入力電圧保護は 30 Vdc です。
- $^{[2]}$ 負荷係数: 1 μA/V、最小出力電圧は 20 mA (600 Ω 負荷終端)に基づきます。
- $^{[3]}$  電流ループのパワーが 24 V の場合は、24 V の最小出力電圧は、黄色の専用リードの使用して、 1200 Ω 負荷終端の 20 mA 電流で達成可能です。

# 方形波出力

最大入力電圧保護は 30 Vdc です。

### <span id="page-179-0"></span>表 **8-18** 方形波出力仕様

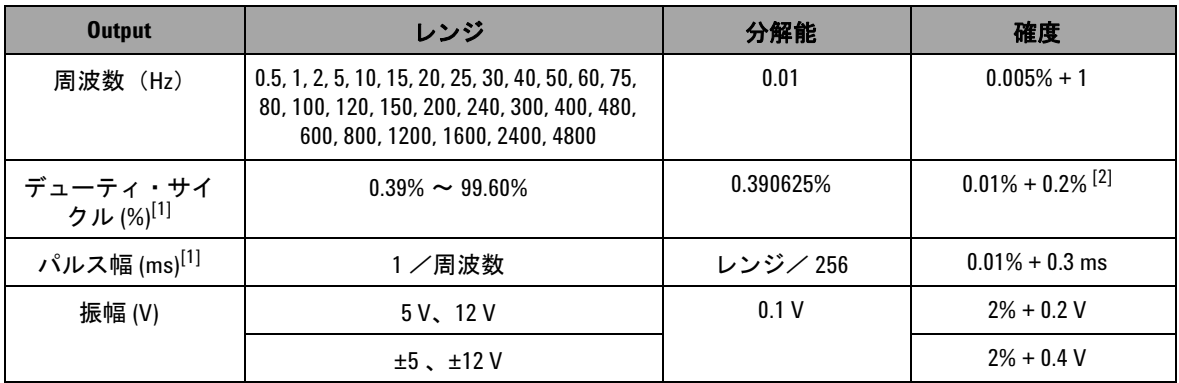

 $^{[1]}$  別の周波数でデューティ・サイクルまたはパルス幅を調整するには、正または負パルス幅が 50 μs より大き くなければなりません。大きくないと、確度とレンジが定義と異なるものになります。

 $[2]$  信号周波数が 1 kHz を超える場合は、1 kHz 当たりさらに 0.1% を確度に加算します。
## **www.agilent.co.jp**

## お問い合わせ先

サービス、保証契約、技術サポートをご希望 の場合は、以下の電話番号またはファックス 番号にお問い合わせください。

米国 : (TEL)800 829 4444 (FAX)800 829 4433 カナダ : (TEL)877 894 4414 (FAX)800 746 4866 中国 : (TEL)800 810 0189 (FAX)800 820 2816 ヨーロッパ : (TEL) 31 20 547 2111 日本 : (TEL)(81) 426 56 7832 (FAX)(81) 426 56 7840 韓国 : (TEL)(080) 769 0800 (FAX)(080) 769 0900 ラテン・アメリカ : (TEL) (305) 269 7500 台湾 : (TEL)0800 047 866 (FAX)0800 286 331 その他のアジア太平洋諸国 : (TEL) (65) 6375 8100 (FAX)(65) 6755 0042

または Agilent の Web サイトをご覧ください。 www.agilent.co.jp/find/assist

本書に記載されている製品の仕様と説明は、 予告なしに変更されることがあります。最新 リビジョンについては、Agilent Web サイトを ご覧ください。

© Agilent Technologies, Inc. , 2009

初版、2009 年 12 月 01 日

U1401-900 63

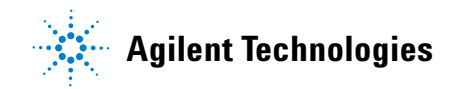